#### **DISEÑO Y CONSTRUCCIÓN DE UN SISTEMA ELECTROCARDIÓGRAFICO CON CONEXIÓN INALÁMBRICA A SMARTPHONES QUE SIRVA COMO SOPORTE EN EL DIAGNOSTICO DE ARRITMIAS E INFARTOS DE MIOCARDIO**

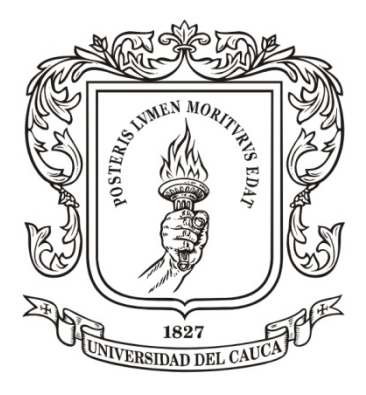

# **Andrés Ricardo Muñoz**

**Willian Andrés Campo**

**Director:**

**Rubiel Vargas Cañas. Ph.D.**

**Universidad Del Cauca Facultad De Ciencias Naturales, Exactas y De La Educación Departamento De Física Ingeniería Física Popayán, Febrero de 2014**

#### **DISEÑO Y CONSTRUCCIÓN DE UN SISTEMA ELECTROCARDIÓGRAFICO CON CONEXIÓN INALÁMBRICA A SMARTPHONES QUE SIRVA COMO SOPORTE EN EL DIAGNOSTICO DE ARRITMIAS E INFARTOS DE MIOCARDIO**

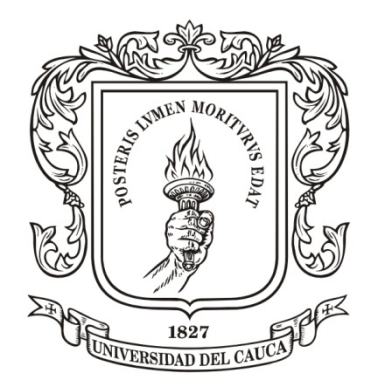

**Monografía presentada como requisito parcial para optar por el título de ingenieros físicos.**

**Director:**

**Rubiel Vargas Cañas. Ph.D.**

**Universidad Del Cauca Facultad De Ciencias Naturales, Exactas y De La Educación Departamento De Física Ingeniería Física Popayán, Febrero de 2014**

# Contenido

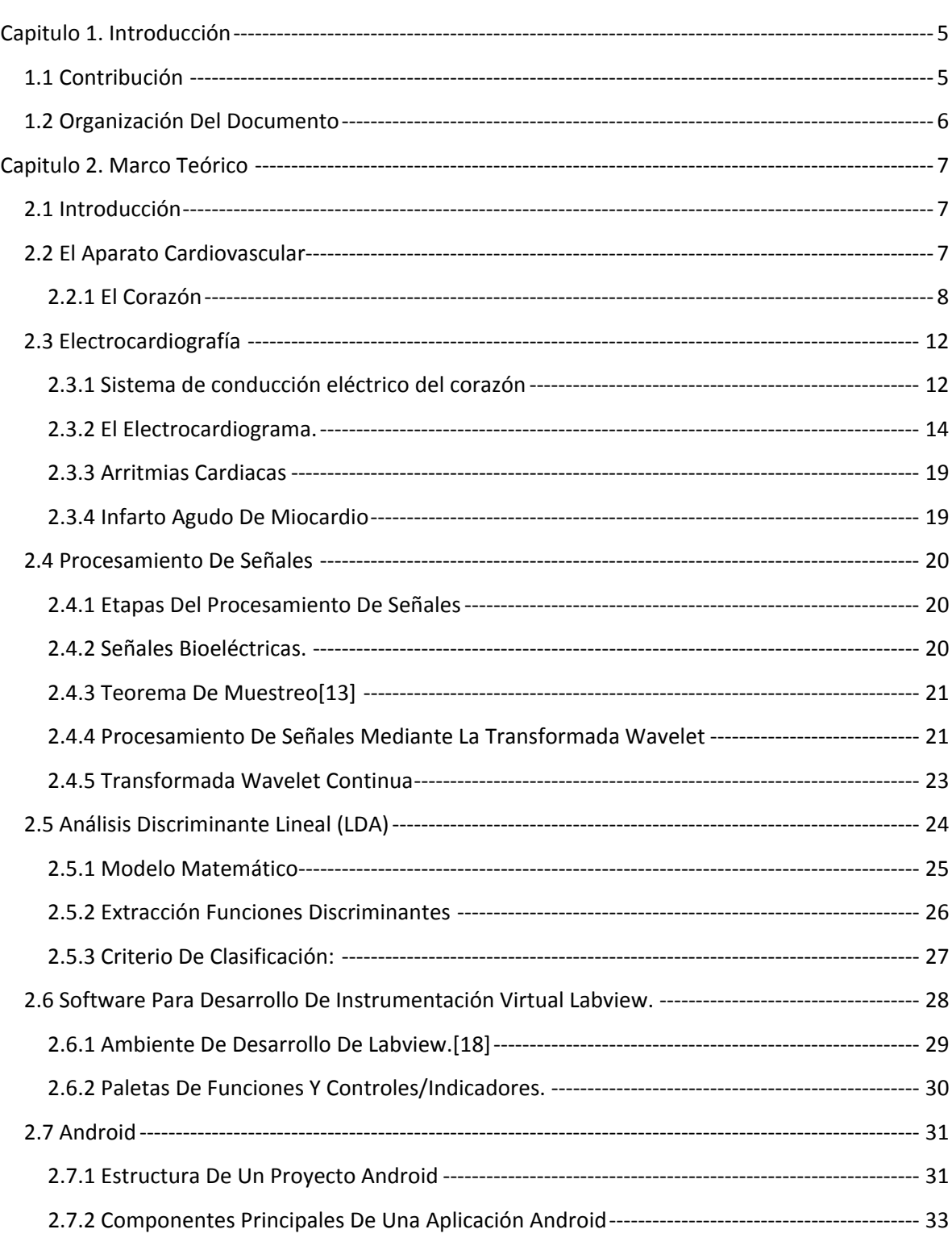

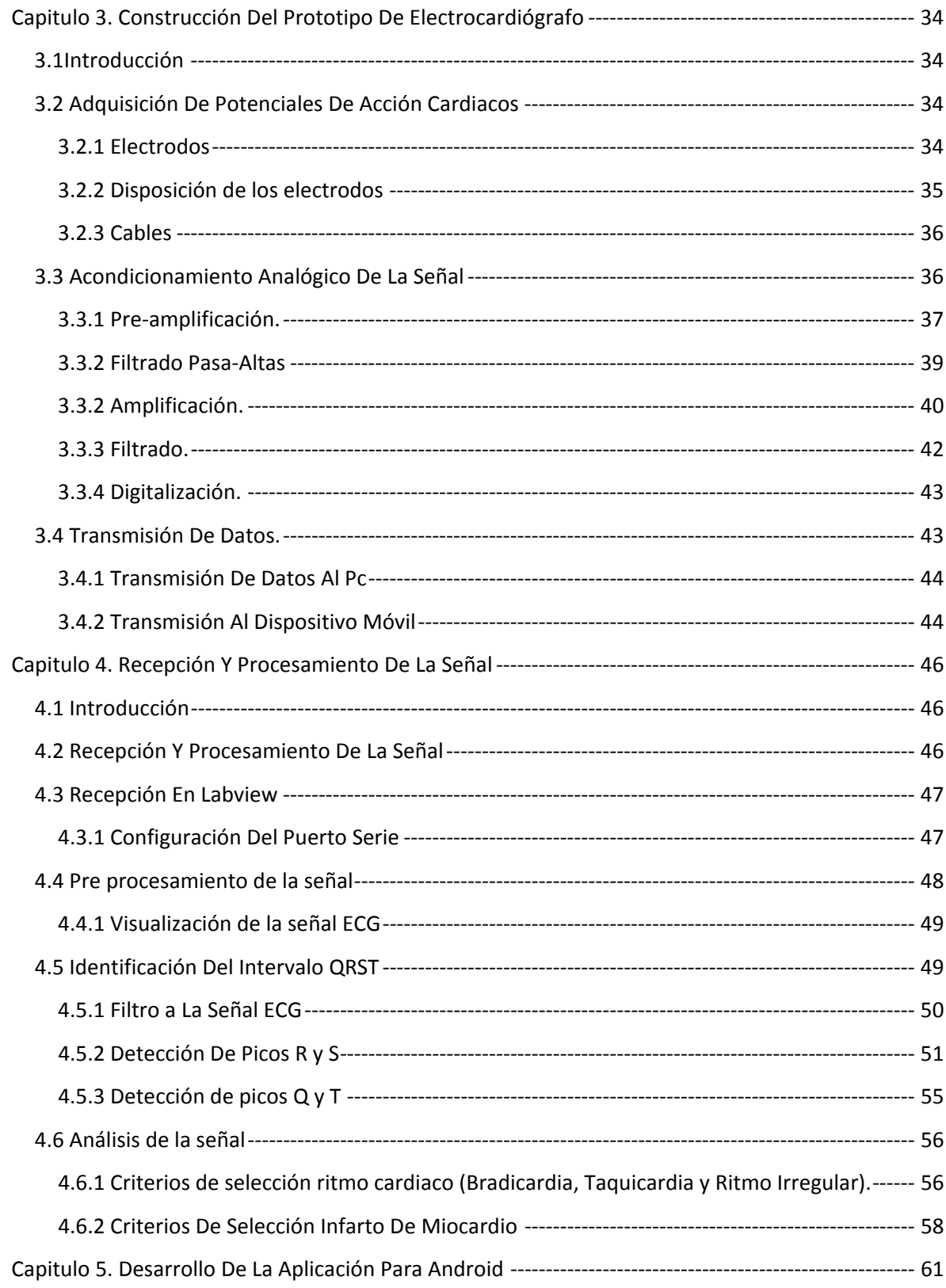

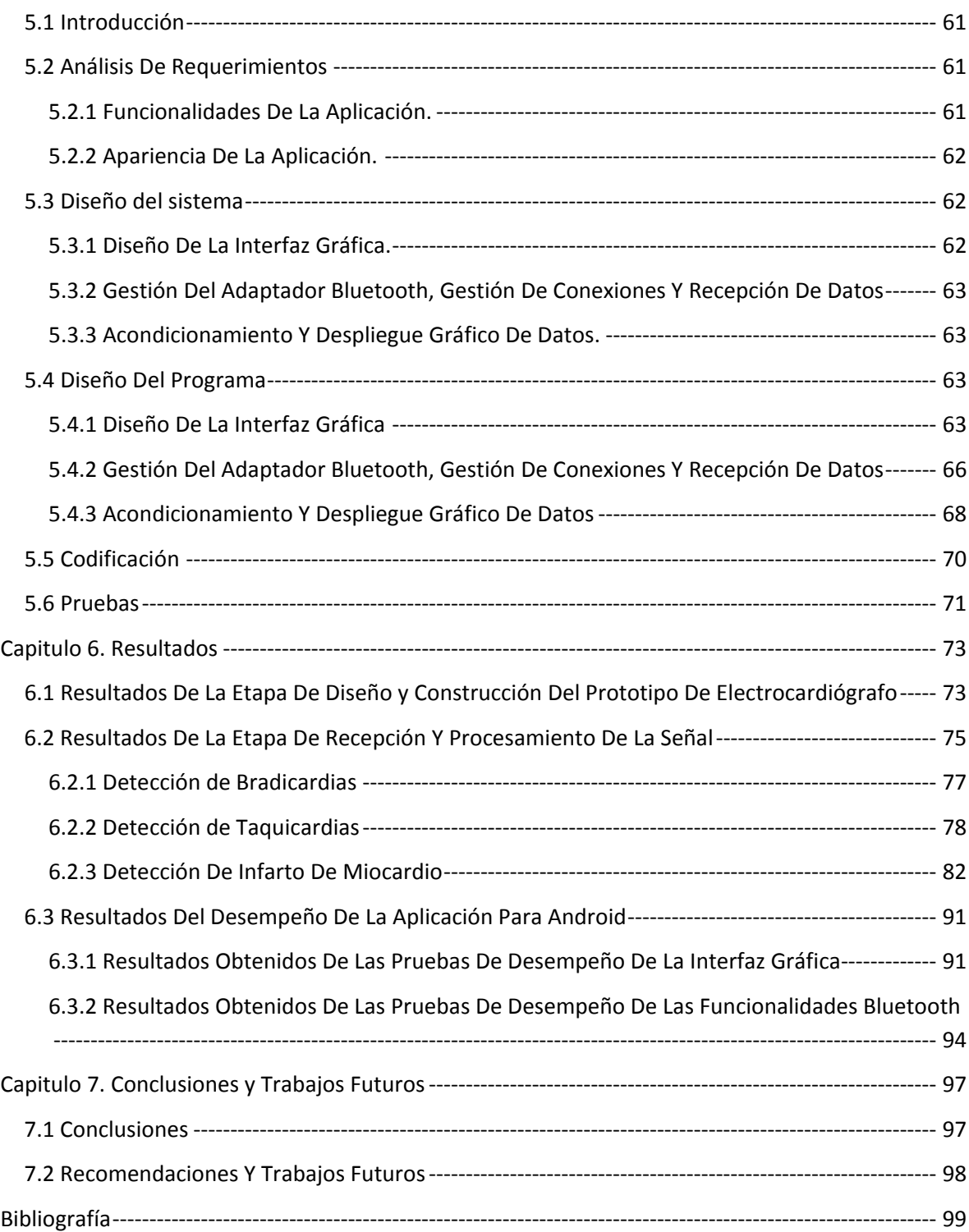

#### **Índice de Tablas**

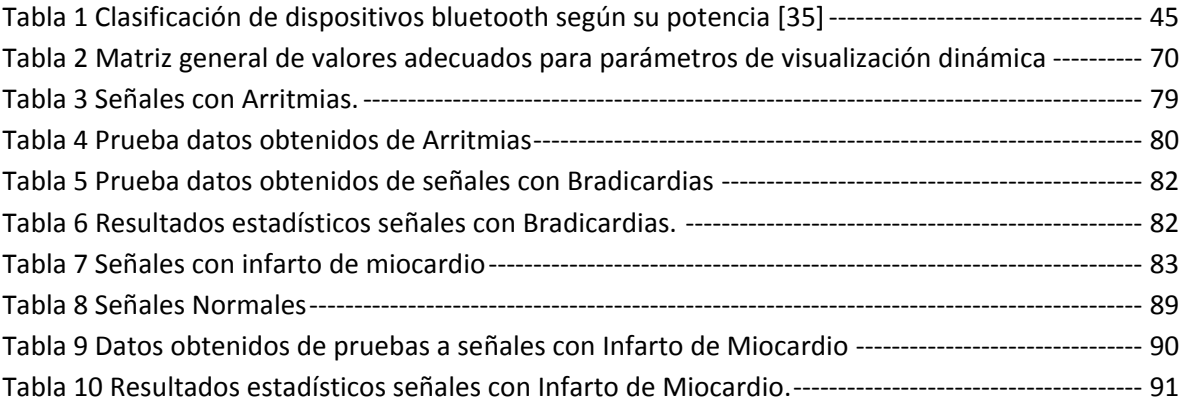

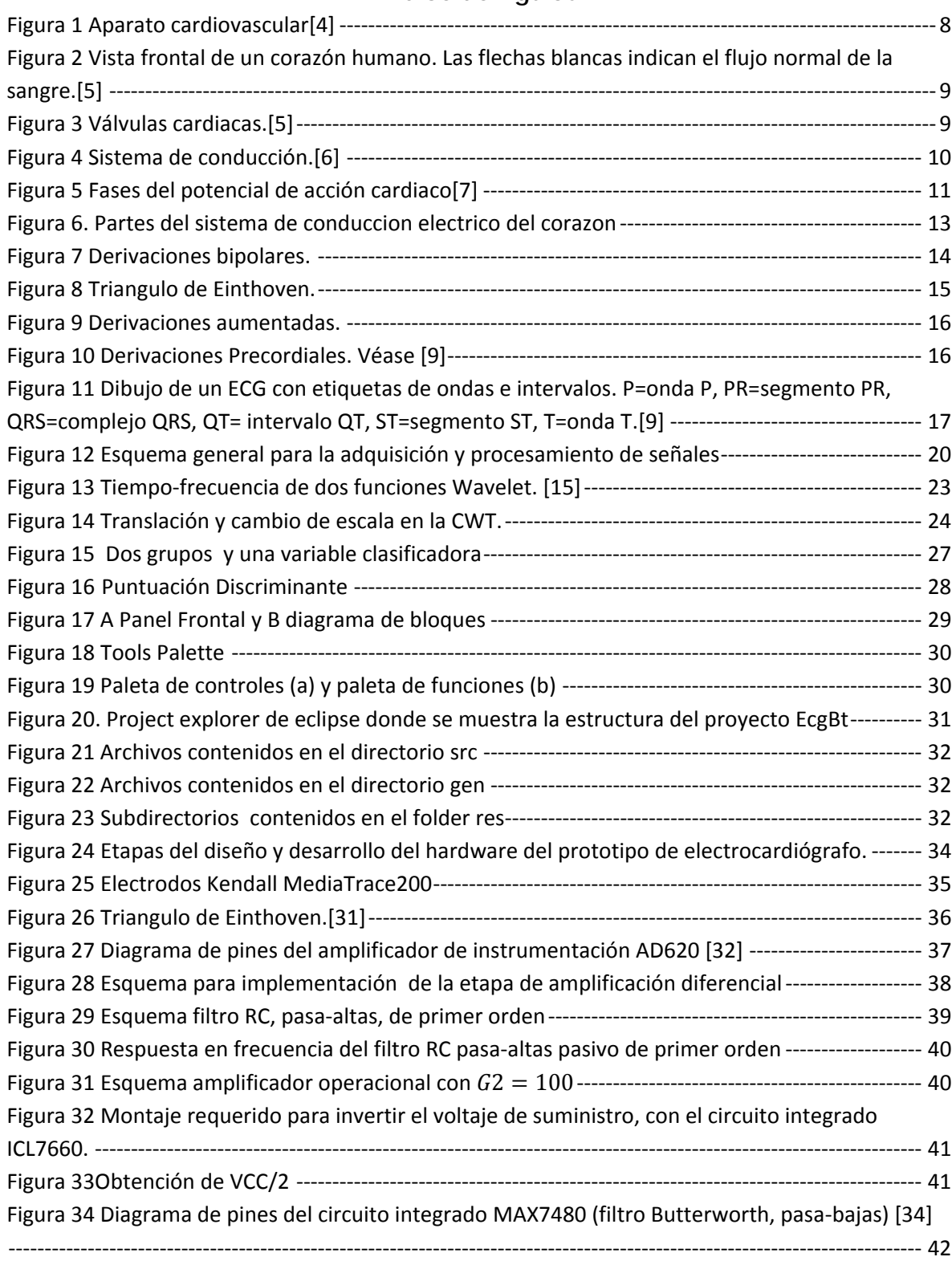

#### **Índice de Figuras**

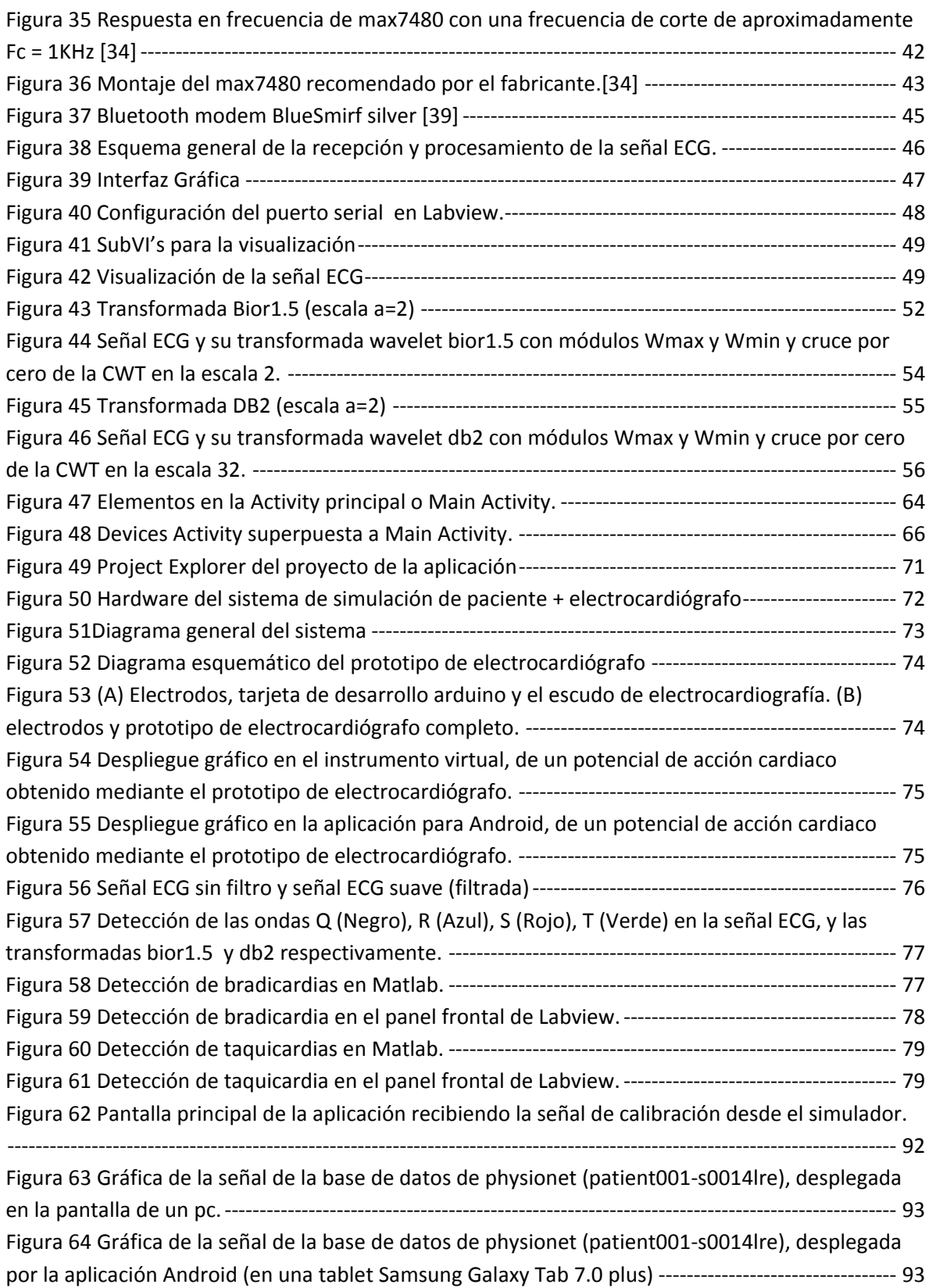

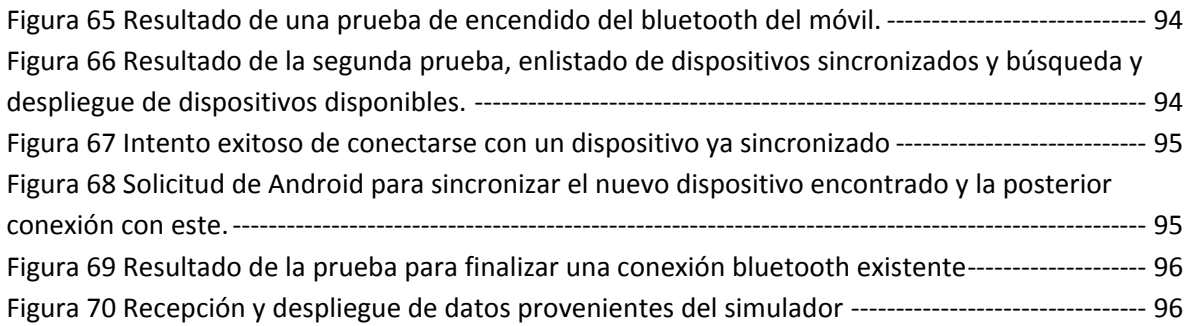

# <span id="page-9-0"></span>Capitulo 1. Introducción

Según la organización mundial de la salud, las enfermedades cardiovasculares (ECV) son la principal causa de muerte en todo el mundo [\[1\]](#page-103-1)Cada año mueren más personas por ECV que por cualquier otra razón. Según el informe Septiembre de 2011 de la OMS, en ese año murieron por esta causa aproximadamente 17 millones de personas, lo cual representa un 30% de todas las muertes registradas en el mundo [\[1\]](#page-103-1). Las muertes por ECV afectan por igual a ambos sexos, y más del 80% se producen en países de ingresos bajos y medios. Según el Dane [\[2\]](#page-103-2), en Colombia mueren 54 mil personas anualmente debido enfermedades cardiovasculares.

La electrocardiografía es el estudio de la actividad eléctrica generada por el corazón la cual es registrada mediante un dispositivo llamado electrocardiógrafo, el registro obtenido con estos dispositivos se llama electrocardiograma y su análisis proporciona importante información acerca del funcionamiento del corazón, este tipo de examen médico es requerido generalmente cuando existen sospechas de anomalías en el desempeño del corazón también conocidas como cardiopatías. La calidad de un electrocardiograma depende casi en su totalidad de la calidad del electrocardiógrafo, volviéndose indispensable que en su fase de diseño se implementen soluciones para cada una de las posibles fuentes de error, como el desplazamiento de la señal debido al movimiento o la respiración del paciente o la adición de señales parasitas debido a interferencia electromagnética, entre otras; La implementación o no de las soluciones a cada uno de estos posibles problemas son lo que determinara en ultimas la calidad del dispositivo.

Una vez se logra obtener una señal confiable, se puede proceder a procesarla mediante técnicas matemáticas implementadas en algoritmos computacionales para intentar determinar automáticamente cualquier tipo de afección (que por supuesto pueda ser identificada mediante el análisis del electrocardiograma) y porque no aprovechar los desarrollos actuales en cuanto tecnologías de la información y la comunicación para hacer que este tipo de exámenes se vuelvan algo más sencillo de realizar y mucho más fácil de asimilar por parte del paciente, como por ejemplo haciendo uso de la actualmente muy potente capacidad de computo de los smartphones, para lograr tener una unidad de visualización y procesamiento de las señales al alcance de cualquier persona.

En este trabajo se presenta el diseño e implementación de un electrocardiógrafo de bajo costo con interfaz a un computador personal donde se realiza el despliegue, procesamiento y análisis de las señales obtenidas por este; además de contar con un algoritmo encargado de la detección de arritmias e infarto agudo de miocardio y también con la posibilidad de desplegar de forma gráfica la señal en un dispositivo móvil con sistema operativo Android.

# <span id="page-9-1"></span>**1.1 Contribución**

La contribución que se realiza con este trabajo en cuanto a la construcción de electrocardiógrafos consiste en dejar conocimiento en base a investigación y experimentación sobre el correcto

proceder para realizar el diseño y la posterior construcción de equipos de bajo costo para la adquisición y transmisión de electrocardiogramas, en base a herramientas de alto nivel para el desarrollo hardware y software. Adicionalmente, se describen técnicas sencillas que pueden servir como ayudas a la hora de interpretar electrocardiogramas. También, se hace uso de las TIC como elemento coadyuvante en diagnósticos tempranos, en especial en regiones apartadas de nuestra geografía.

# <span id="page-10-0"></span>**1.2 Organización Del Documento**

Lo que resta de este documento se estructura en siete capítulos más, así:

El capítulo dos presenta los fundamentos teóricos y principios básicos de: morfología del sistema circulatorio, sistema de conducción cardiaca, potenciales de acción cardiacos, adquisición y procesamiento de los mismos. Este capítulo también incluye la fundamentación matemática de la transformada Wavelet y su uso en el análisis de señales electrocardiográficas.

En el tercer capítulo se describen detalladamente los pasos realizados para llevar a cabo la elaboración del prototipo del electrocardiógrafo; iniciando con la adquisición de la señal electrocardiográfica por medio de los electrodos, su posterior acondicionamiento (Amplificación y filtrado) para mejorarla, la conversión análogo digital para luego ser transmitida y así realizar el análisis respectivo.

En el cuarto capítulo se detalla el algoritmo desarrollado para realizar la recepción y procesamiento de la señal electrocardiográfica adquirida por medio del prototipo electrocardiógrafo ya diseñado; donde se tiene que, para la recepción de la señal ECG se desarrollado bajo el software Labview y para la etapa de procesamiento, que está basada en la transformada wavelet en Matlab mediante el nodo Matlab Script que está incorporado en los paquetes de Labview.

El quinto capítulo consiste en la descripción metodológica del desarrollo de una aplicación para dispositivos móviles con sistema operativo Android, que sirve para visualizar las señales electrocardiográficas obtenidas con el prototipo de electrocardiógrafo, y que permite realizar medidas sobre la señal de la misma forma que se haría en un electrocardiograma tradicional (mediante una escala calibrada presentada como fondo de la gráfica).

En el sexto capítulo se realiza la presentación y el análisis de los resultados obtenidos en cada una de las etapas del trabajo, las cuales son construcción del prototipo, recepción y procesamiento de la señal y la elaboración de la aplicación para smartphones con sistema operático Android, mediante tablas, gráficas y estadísticas.

Finalmente, en el séptimo capítulo se presentan las conclusiones, se dan algunas recomendaciones para mejorar el trabajo aquí descrito y se propone el trabajo futuro.

# <span id="page-11-0"></span>Capitulo 2. Marco Teórico

# <span id="page-11-1"></span>**2.1 Introducción**

Este capítulo contiene la teoría necesaria para poder entender e interpretar cada uno de los aspectos que llevaron al desarrollo y culminación de este trabajo,

La estructura de este se presenta de forma que el lector tenga un orden lógico de pasos a seguir para estar completamente documentado en caso que desee llevar a cabo su propio sistema prototipo, siguiendo esta idea se empieza estudiando la anatomía y fisiología del corazón, continuando con bases teóricas acerca de la electrocardiografía incluyendo elementos sobre desarrollo hardware; conceptos y detalles acerca de técnicas para realizar procesamiento de señales enfatizando en las aplicables a señales electrocardiográficas, bases sobre diseño y desarrollo de instrumentos virtuales y finalmente documentación sobre metodología y herramientas a utilizar para la elaboración de aplicaciones para dispositivos móviles, específicamente con sistema operativo Android.

# <span id="page-11-2"></span>**2.2 El Aparato Cardiovascular**

El corazón y el aparato circulatorio componen el aparato cardiovascular. El corazón actúa como una bomba que impulsa la sangre hacia los órganos, tejidos y células del organismo. La sangre suministra oxígeno y nutrientes a cada célula y recoge el dióxido de carbono y las sustancias de desecho producidas por esas células. La sangre es transportada desde el corazón al resto del cuerpo por medio de una red compleja de arterias, arteriolas y capilares y regresa al corazón por las vénulas y venas.

El aparato circulatorio unidireccional transporta sangre a todas las partes del cuerpo. Este movimiento de la sangre dentro del cuerpo se denomina «circulación». Las arterias transportan sangre rica en oxígeno del corazón y las venas transportan sangre pobre en oxígeno al corazón.

En la circulación pulmonar, sin embargo, los papeles se invierten. La arteria pulmonar es la que transporta sangre pobre en oxígeno a los pulmones y la vena pulmonar la que transporta sangre rica en oxígeno al corazón.[\[3\]](#page-103-3)

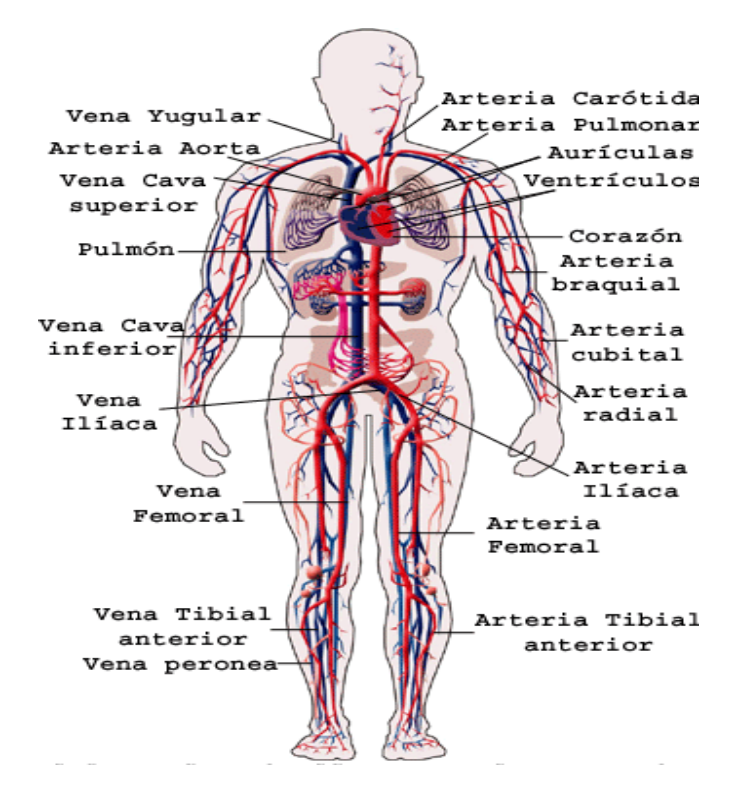

*Figura 1* Aparato cardiovascular*[\[4\]](#page-103-4)*

#### <span id="page-12-0"></span>*2.2.1 El Corazón*

El corazón se encuentra entre los pulmones en el centro del pecho, detrás y levemente a la izquierda del esternón. Una membrana de dos capas, denominada «pericardio» envuelve el corazón como una bolsa. La capa externa del pericardio rodea el nacimiento de los principales vasos sanguíneos del corazón y está unida a la espina dorsal, al diafragma y a otras partes del cuerpo por medio de ligamentos. La capa interna del pericardio está unida al músculo cardíaco. Una capa de líquido separa las dos capas de la membrana, permitiendo que el corazón se mueva al latir a la vez que permanece unido al cuerpo. El corazón tiene cuatro cavidades. Las cavidades superiores se denominan «aurícula izquierda» y «aurícula derecha» y las cavidades inferiores se denominan «ventrículo izquierdo» y «ventrículo derecho». Una pared muscular denominada «tabique» separa las aurículas izquierda y derecha y los ventrículos izquierdo y derecho. El ventrículo izquierdo es la cavidad más grande y fuerte del corazón.[\[5\]](#page-103-5)

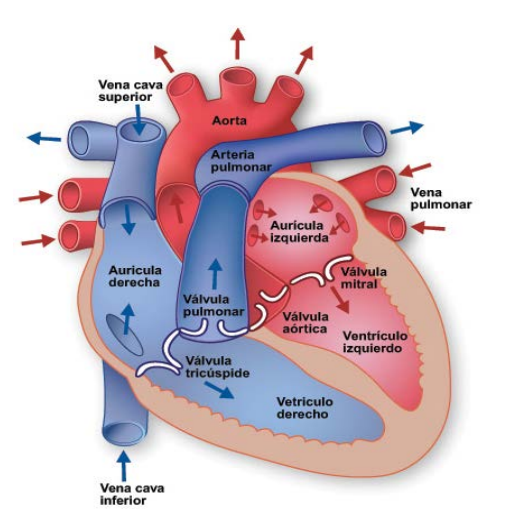

*Figura 2* Vista frontal de un corazón humano. Las flechas blancas indican el flujo normal de la sangre*.[\[5\]](#page-103-5)*

#### *2.2.1.1 Válvulas Cardiacas*

- Las válvulas que controlan el flujo de la [sangre](http://www.texasheartinstitute.org/HIC/Anatomy_Esp/blood_sp.cfm) por el corazón son cuatro:
- La válvula tricúspide controla el flujo sanguíneo entre la aurícula derecha y el ventrículo derecho.
- La válvula pulmonar controla el flujo sanguíneo del ventrículo derecho a las arterias pulmonares, las cuales transportan la sangre a los pulmones para oxigenarla.
- La válvula mitral permite que la sangre rica en oxígeno proveniente de los pulmones pase de la aurícula izquierda al ventrículo izquierdo.
- La válvula aórtica permite que la sangre rica en oxígeno pase del ventrículo izquierdo a la aorta, la arteria más grande del cuerpo, la cual transporta la sangre al resto del organismo. (Ver [Figura 3\)](#page-13-0)

<span id="page-13-0"></span>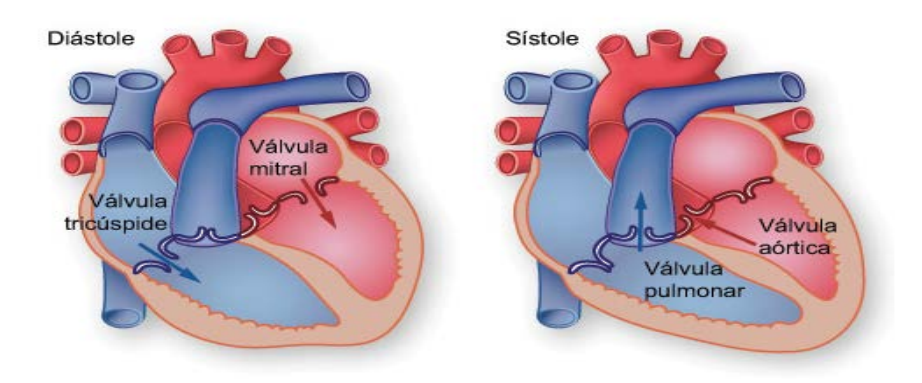

*Figura 3* Válvulas cardiacas*.[\[5\]](#page-103-5)*

#### *2.2.1.2 El Sistema De Conducción*

Los impulsos eléctricos generados por el músculo cardíaco (el miocardio) estimulan el latido (contracción) del corazón. Esta señal eléctrica se origina en el nódulo sinoauricular (SA) ubicado en la parte superior de la aurícula derecha. El nódulo SA también se denomina el «marcapasos natural» del corazón. Cuando este marcapasos natural genera un impulso eléctrico, estimula la contracción de las aurículas. A continuación, la señal pasa por el nódulo auriculoventricular (AV). El nódulo AV detiene la señal un breve instante y la envía por las fibras musculares de los ventrículos, estimulando su contracción. Aunque el nódulo SA envía impulsos eléctricos a una velocidad determinada, la [frecuencia cardíaca](http://www.texasheartinstitute.org/HIC/Anatomy_Esp/systole_sp.cfm) podría variar según las demandas físicas o el nivel de estrés o debido a factores hormonales.[\[6\]](#page-103-6)

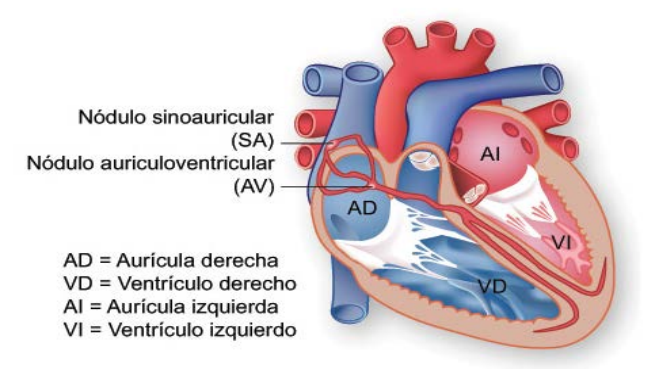

*Figura 4* Sistema de conducción*.[\[6\]](#page-103-6)*

#### *2.2.1.3 Potencial De Acción (PA)*

El potencial de acción cardíaco es un [potencial de acción](http://es.wikipedia.org/wiki/Potencial_de_acci%C3%B3n) especializado que tiene lugar en el [corazón,](http://es.wikipedia.org/wiki/Coraz%C3%B3n) que presenta propiedades únicas necesarias para el funcionamiento del [sistema de](http://es.wikipedia.org/wiki/Sistema_de_conducci%C3%B3n_el%C3%A9ctrica_del_coraz%C3%B3n)  [conducción eléctrica del corazón.](http://es.wikipedia.org/wiki/Sistema_de_conducci%C3%B3n_el%C3%A9ctrica_del_coraz%C3%B3n)

El potencial de acción (PA) cardíaco difiere de forma significativa en diferentes porciones del corazón. Esta diferenciación de PA genera diferentes características eléctricas de las distintas zonas del corazón. Por ejemplo, el tejido conductivo especializado del corazón tiene la capacidad de [despolarizarse](http://es.wikipedia.org/wiki/Despolarizaci%C3%B3n) sin ninguna influencia externa. Esta propiedad se conoce como el *automatismo* del músculo cardíaco. [\[7\]](#page-103-7)

#### *2.2.1.4 Fases Del Potencial De Acción Cardiaco (PA)*

El modelo estándar para comprender el potencial de acción cardíaco es el PA del [miocito](http://es.wikipedia.org/wiki/Miocito) ventricular y las células de Purkinje. El PA tiene 5 fases, numeradas del 0 al 4. La fase 4 es el potencial de reposo de la membrana, y describe el PA cuando la célula no está estimulada.

Cuando la célula es estimulada eléctricamente (normalmente por una corriente eléctrica procedente de una célula adyacente), empieza una secuencia de acciones, que incluyen la entrada y salida de múltiples cationes y aniones, que conjuntamente producen el [potencial de acción](http://es.wikipedia.org/wiki/Potencial_de_acci%C3%B3n) celular, propagando la estimulación eléctrica a las células adyacentes. De esta manera, la

estimulación eléctrica pasa de una célula a todas las células que la rodean, alcanzando a todas las células del corazón.[\[7\]](#page-103-7)

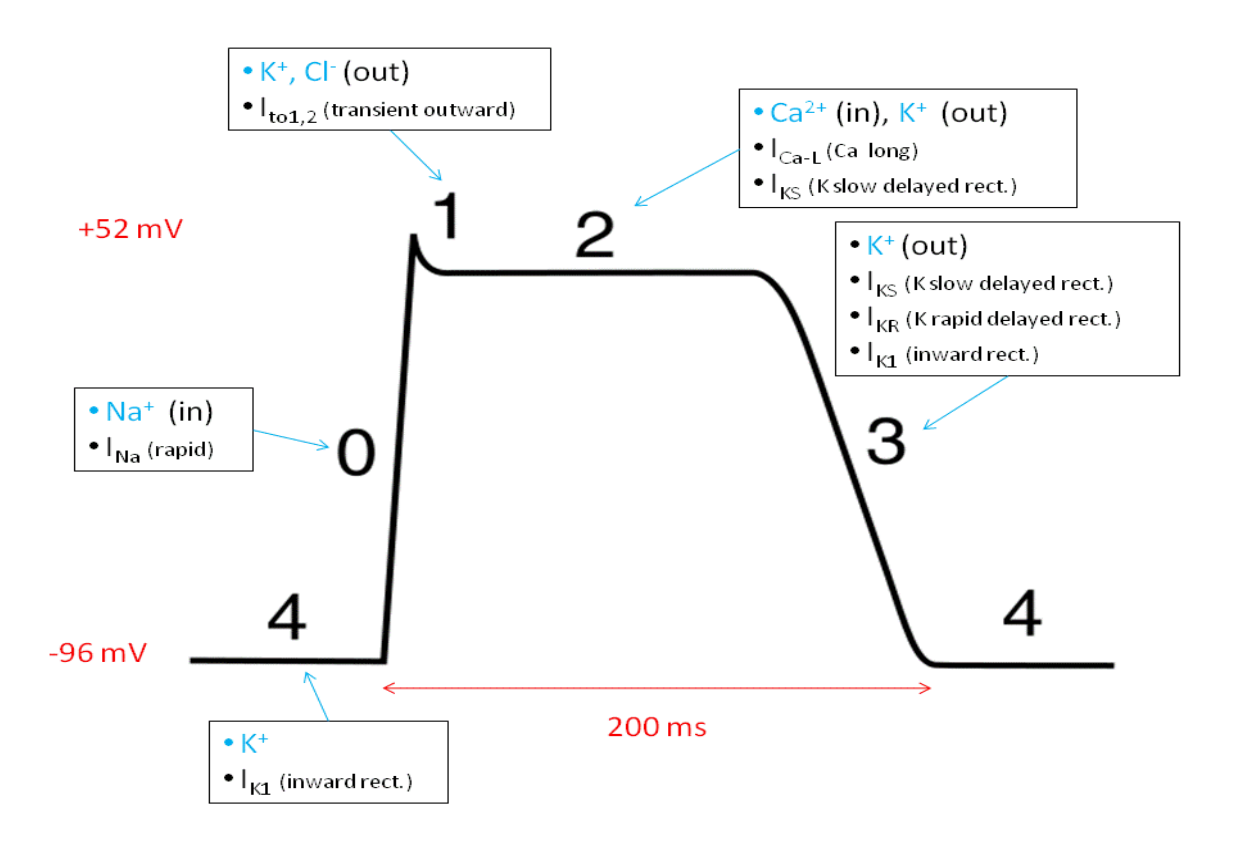

*Figura 5* Fases del potencial de acción cardiaco[\[7\]](#page-103-7)

Fase 0: La *fase 0* es la fase de despolarización rápida. La [pendiente](http://es.wikipedia.org/wiki/Pendiente_(matem%C3%A1ticas)) de la fase 0 representa la tasa máxima de despolarización de la célula y se conoce como dV/dt<sub>max</sub>. La despolarización rápida se debe a la apertura de los [canales](http://es.wikipedia.org/wiki/Canal_i%C3%B3nico) rápidos de Na<sup>+</sup>, lo que genera un rápido incremento de la conductancia de la membrana para el Na<sup>+</sup> (Na<sup>+</sup>) y por ello una rápida entrada de iones Na<sup>+</sup> (I<sub>Na</sub>) hacia el interior celular. Al mismo tiempo, la K<sup>+</sup> disminuye. Estos dos cambios en la conductancia modifican el potencial de membrana, alejándose del potencial de equilibrio del potasio (-96 mV, como se ve en la Figura 5 acercándose al potencial de equilibrio del sodio (+52 mV).

Fase 1: La *fase 1* del PA tiene lugar con la inactivación de los canales rápidos de sodio. La corriente transitoria hacia el exterior que causa la pequeña repolarización ("notch") del PA es debida al movimiento de los iones K<sup>+</sup>y Cl<sup>-</sup>, dirigidos por las corrientes *transientoutward* I<sub>to1</sub>y I<sub>to2</sub>, respectivamente. La corriente  $I_{\text{to1}}$  contribuye particularmente a la depresión de algunos PA de los cardiomiocitos ventriculares. Se ha sugerido que el movimiento de iones Cl a través de la membrana durante la fase 1 es el resultado del cambio en el potencial de membrana, debido a la salida de los iones K<sup>+</sup>, y no es un factor que contribuya a la despolarización inicial ("notch")[\[7\]](#page-103-7)

Fase 2: La fase "plateau" del PA cardíaco se mantiene por un equilibrio entre el movimiento hacia el interior del Ca<sup>2+</sup> (I<sub>Ca</sub>) a través de los canales iónicos para el calcio (que se abren cuando el potencial de membrana alcanza -40mV) y el movimiento hacia el exterior del K<sup>+</sup> a través de los canales lentos de potasio *slowdelayedrectifier*, I<sub>ks</sub>. La corriente debida al intercambiador sodiocalcio (I<sub>Na,Ca</sub>) y la corriente generada por la [bomba Na-K](http://es.wikipedia.org/wiki/Bomba_sodio-potasio) (I<sub>Na,K</sub>) también juegan papeles menores durante la fase 2.

Fase 3: Durante la fase 3 (la fase de "repolarización rápida") del PA, los canales voltajedependientes para el calcio de tipo L se cierran, mientras que los canales lentos de potasio *[slow](http://es.wikipedia.org/w/index.php?title=KvLQT1&action=edit&redlink=1)*  [delay edrectifier](http://es.wikipedia.org/w/index.php?title=KvLQT1&action=edit&redlink=1)(I<sub>Ks</sub>) permanecen abiertos. Esto asegura una corriente hacia fuera, que corresponde al cambio negativo en el potencial de membrana, que permite que más tipos de canales para el K+ se abran. Estos son principalmente los canales rápidos para el K<sup>+</sup> *[rapiddelayedrectifier](http://es.wikipedia.org/w/index.php?title=HERG&action=edit&redlink=1)* (I<sub>Kr</sub>) y los canales de K<sup>+</sup> *inwardlyrectifying* (I<sub>K1</sub>). Esta corriente neta positiva hacia fuera (igual a la pérdida de cargas positivas por la célula) causa la repolarización celular. Los canales de K<sup>+</sup> *delayedrectifier* se cierran cuando el potencial de membrana recupera un valor de - 80 a -85 mV, mientras que  $I_{K1}$ permanece funcionando a través de la fase 4, contribuyendo a mantener el potencial de membrana de reposo.

Fase 4: La *fase 4* es el [potencial de reposo](http://es.wikipedia.org/wiki/Potencial_de_reposo) de la membrana. La célula permanece en este periodo hasta que es activada por un estímulo eléctrico, que proviene normalmente una célula adyacente. Esta fase del PA es asociada con la [diástole](http://es.wikipedia.org/wiki/Di%C3%A1stole) de la cámara del corazón.

Al potencial de reposo de la membrana, la conductancia para el potasio (gK<sup>+</sup>) es alta en relación a las conductancias para el sodio (gNa<sup>+</sup>) y el calcio (gCa<sup>2+</sup>). En esta fase, la gK<sup>+</sup> se mantiene a través de los canales para el K<sup>+</sup> de tipo *inwardrectifying* (I<sub>K1</sub>). Cuando el potencial de membrana pasa de -90 mV a -70 mV (debido, por ejemplo, al estímulo de una célula adyacente) se inicia la fase siguiente.

# <span id="page-16-0"></span>**2.3 Electrocardiografía**

La electrocardiografía es el estudio de la actividad eléctrica del corazón, la cual se obtiene y se registra mediante un dispositivo llamado electrocardiógrafo.

# <span id="page-16-1"></span>*2.3.1 Sistema de conducción eléctrico del corazón*

El sistema de conducción eléctrico del corazón es el conjunto de elementos necesarios para mantener el corazón en funcionamiento. Los elementos de este sistema son, el nodo sinusal (SA), las vías internodales, el nodo atrio ventricular (AV), el haz de His (con sus divisiones anterior y posterior) y las fibras de Purkinje.

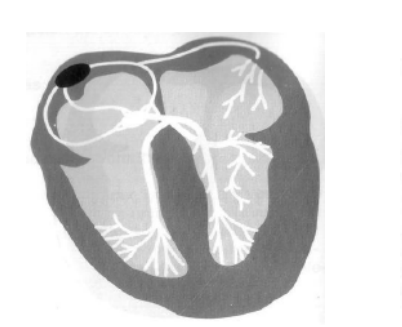

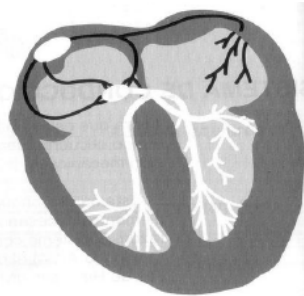

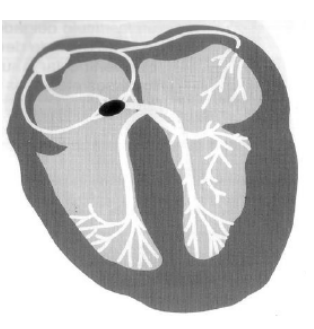

*A nodo sinusal B. Vias Internodales C Nodo Atrio Ventricular*

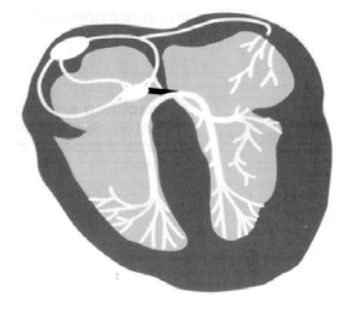

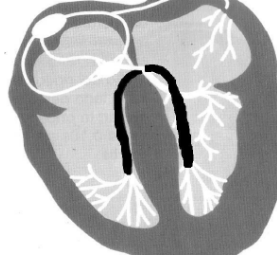

*D Haz de His E Ramas Derecha e Izquierda F Fibras de Purkinje*

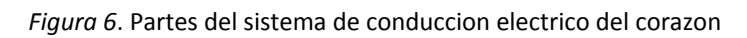

**Nodo sinusal**: El nodo sinusal (SA). Es en este donde se inicia la actividad eléctrica del corazón, por eso es llamado "el marcapaso del corazón", este se localiza en la pared superior de la aurícula derecha. Este tiene una forma oval alargada de tamaño variable, m as grande que el nodo atrio ventricular.

**Vías internodales:** Las vías internodales determinan que ambas aurículas se despolaricen y luego se contraigan al mismo tiempo.

**Nodo atrio ventricular:** El nodo atrio ventricular tiene una forma oval de un tamaño aproximadamente entre un tercio y la mitad del tamaño del nodo SA, este se localiza al lado derecho del tabique auricular. Y cuando la onda llega allí se demora cerca de 0.1s antes de pasar al haz de His.

**Haz de His:** El impulso cardiaco se propaga al haz de His, una banda de fibras del miocardio a través de las que se transmite el impulso cardíaco desde el nódulo auriculoventricular (AV) a los ventrículos. El haz de His comienza en el nódulo AV, sigue el tabique membranoso del corazón y se divide para formar las ramas fasciculares izquierda y derecha.[\[8\]](#page-103-8)

**Rama derecha e izquierda**: La rama derecha e izquierda son fascículos delgados que corren a lo largo del lado derecho e izquierdo del tabique ventricular y suministra los impulsos eléctricos a ambos ventrículos.

**Fibras de Purkinje:** Ambas ramas del haz de His terminan en una red de fibras que se localizan en las paredes de los ventrículos izquierdo y derecho. El impulso cardiaco viaja por las fibras de Purkinje y causa la despolarización y después la contracción de los ventrículos.[\[8\]](#page-103-8)

### <span id="page-18-0"></span>*2.3.2 El Electrocardiograma.*

Un electrocardiograma es un registro de la actividad eléctrica que tiene lugar en el corazón cada vez que se contrae y se relaja. Se ponen electrodos en determinadas zonas del cuerpo del paciente y mediante el uso de diversas combinaciones de estos electrodos se observan 12 vistas diferentes de la misma actividad eléctrica en el papel cuadriculado del EKG. Cada vista del corazón se llama derivación electrocardiográfica. En las pruebas de rutina se usa un EKG de 12 derivaciones, que consiste en tres derivaciones estándares y tres derivaciones aumentadas, que ven el corazón en el plano frontal, y seis derivaciones precordiales o torácicas, que ven el corazón en el plano horizontal. [\[8\]](#page-103-8)

#### *2.3.2.1 Derivaciones*

El electrocardiograma consta de 12 derivaciones, que son el resultado de la exploración indirecta del corazón desde distintos planos, tal como si una persona observara una montaña desde su base, sus laderas y su cima. De ese modo obtendría distintas panorámicas del accidente geográfico observado, pero la montaña no cambiaría; lo que cambia es el punto de vista del explorador, al situarse en lugares diferentes. [\[8\]](#page-103-8)

#### *2.3.2.1.1 derivaciones estándar. [\[8\]](#page-103-8)*

Las derivaciones estándares se llaman derivaciones bipolares porque están compuestas por dos electrodos, uno negativo y uno positivo, y el EKG registra la diferencia de potencial eléctrico entre ellos.

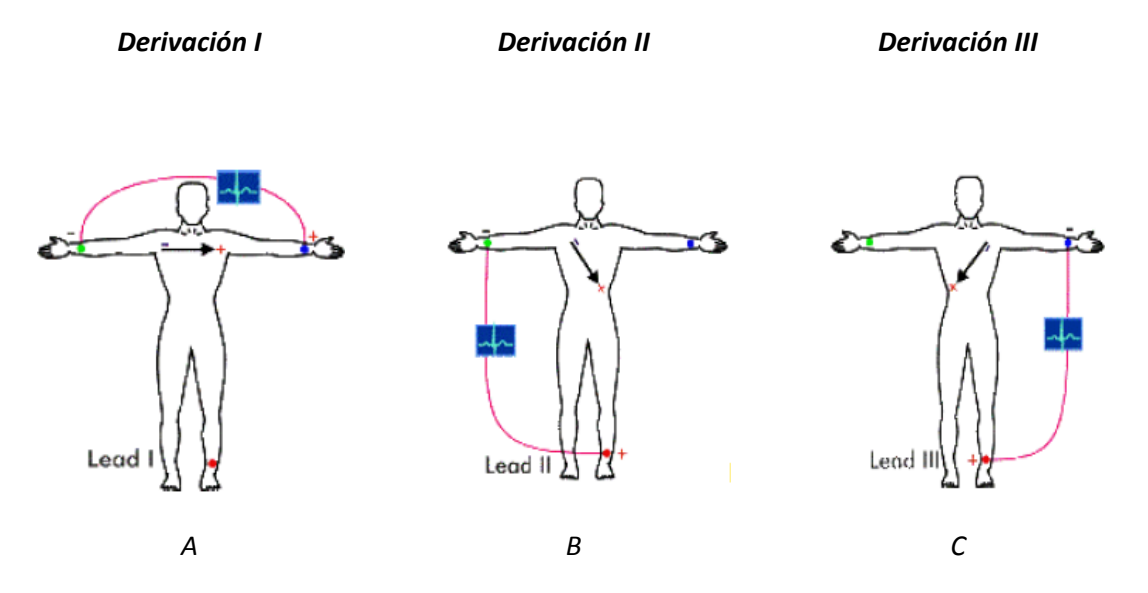

<span id="page-18-1"></span>*Figura 7* Derivaciones bipolares.

La derivación I [\(Figura 7A](#page-18-1)) se forma con el electrodo del brazo derecho, que se designa como negativo, y el brazo izquierdo, que se considera positivo.

La derivación II [\(Figura 7B](#page-18-1)) se forma con el electrodo del brazo derecho, que se designa como negativo, y el de la pierna izquierda, que se considera positivo.

La derivación III [\(Figura 7C](#page-18-1)) se forma con el electrodo del brazo izquierdo, que se designa como negativo, y el de la pierna izquierda, que se considera positivo.

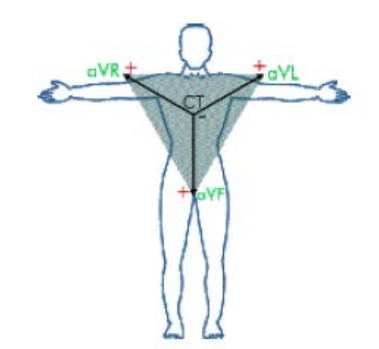

*Figura 8* Triangulo de Einthoven.

Las tres derivaciones estándares forman un triángulo sobre el cuerpo y tienen una relación matemática entre sí, como lo describió Einthoven: la altura o profundidad de los registros de la derivación I más las de la derivación III es igual a la altura o profundidad del registro en la derivación II.

#### *2.3.2.1.2 Derivaciones Aumentadas. [\[8\]](#page-103-8)*

Los mismos tres electrodos que se usan para las derivaciones estándares (brazo izquierdo, brazo derecho y pierna izquierda) se usan para crear las derivaciones aumentadas, solo que en combinaciones diferentes. Las derivaciones aumentadas se consideran derivaciones unipolares porque incluyen un electrodo positivo, ubicado en el brazo izquierdo, el brazo derecho o la pierna izquierda, que registra el potencial eléctrico en ese punto respecto de las dos derivaciones restantes.

*Derivación AVR*

*Derivación AVL*

*Derivación AVF*

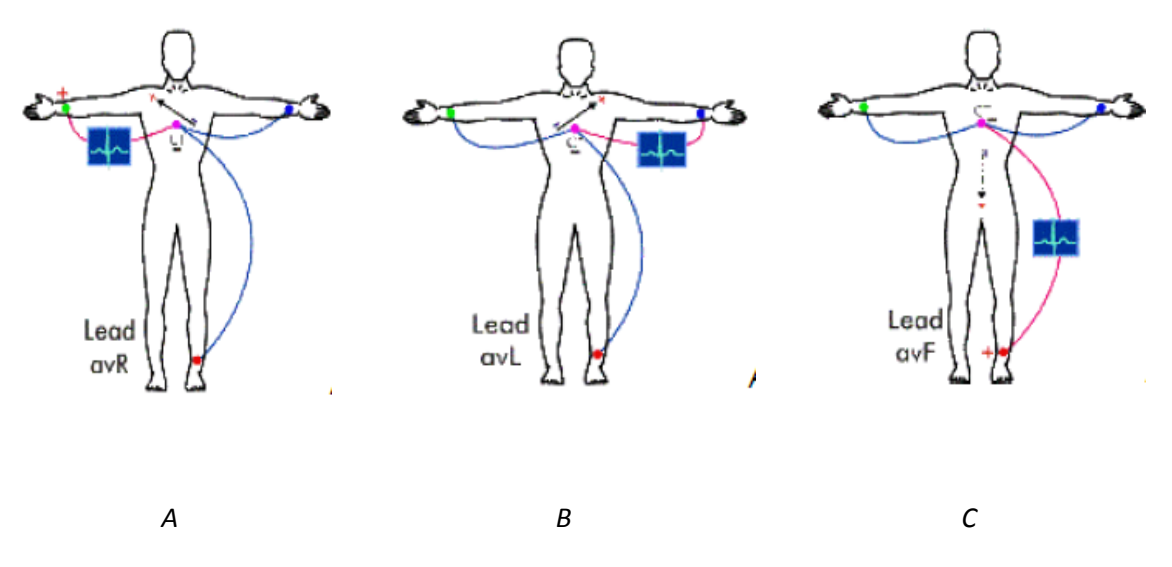

*Figura 9* Derivaciones aumentadas.

AVR (Imagen A): voltaje aumentado del brazo derecho. El brazo derecho es el electrodo positivo con respecto al brazo izquierdo y a la pierna izquierda. Esta derivación registra la actividad eléctrica del corazón desde el brazo derecho.

AVL (Imagen B): voltaje aumentado del brazo izquierdo. El brazo izquierdo es el electrodo positivo con respecto al brazo derecho y a la pierna izquierda. Esta derivación ve la actividad eléctrica del corazón desde al brazo izquierdo.

AVF (Imagen C): voltaje aumentado del pie izquierdo. El pie izquierdo o la pierna izquierda son el electrodo positivo respecto del brazo izquierdo y el brazo derecho. Esta derivación ve la actividad eléctrica del corazón desde la base del corazón.

#### *2.3.2.1.3 Derivaciones Precordiales. [1]*

Las seis derivaciones precordiales son derivaciones unipolares y registran la actividad eléctrica del corazón en el plano horizontal. Con el objeto de obtener la colocación correcta de las derivaciones precordiales se usan las siguientes posiciones para colocar un electrodo sobre el tórax:

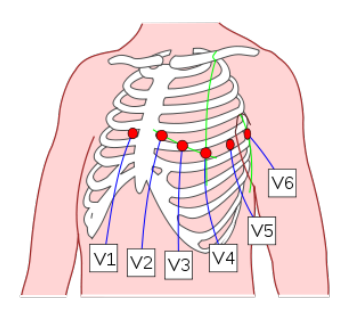

*Figura 10* Derivaciones Precordiales. Véase *[\[9\]](#page-103-9)*

- V1 4to espacio intercostal (entre las costillas) inmediatamente a la derecha del esternón.
- V2 4to espacio intercostal, inmediatamente a la izquierda del esternón.
- V3 Directamente entre V2 y V4.
- V4 5to espacio intercostal, en la línea
- V5 5to espacio intercostal, en la línea axilar anterior izquierda.
- V6 5to espacio intercostal, en la línea medio axilar izquierda.

#### *2.3.2.2 Ondas, Complejos, Intervalos y Segmentos*

El propósito de esta parte es relacionar los eventos eléctricos que tienen lugar en el corazón con las señales y configuraciones características que se ven en un trazado electrocardiográfico.[\[8\]](#page-103-8)

Ondas Y Complejos: Una onda de despolarización empieza en el nodo SA, se propaga a ambas aurículas a través de las vías internodales y ambas aurículas se despolarizan. La despolarización auricular está representada por la onda P. Las ondas P son habitualmente ascendentes y ligeramente redondeadas.

La despolarización ventricular está representada por las ondas QRS. Las ondas QRS son normalmente descendente la onda Q, ascendente la onda R y descendente la onda S.

La repolarización ventricular está representada por la onda T. La onda T es normalmente ascendente y ligeramente redondeada.

A veces se ve una onda U después de la onda T. Se cree que se relaciona con los sucesos de repolarización tardíos de los ventrículos. La onda U debe tener la misma dirección que la onda T.

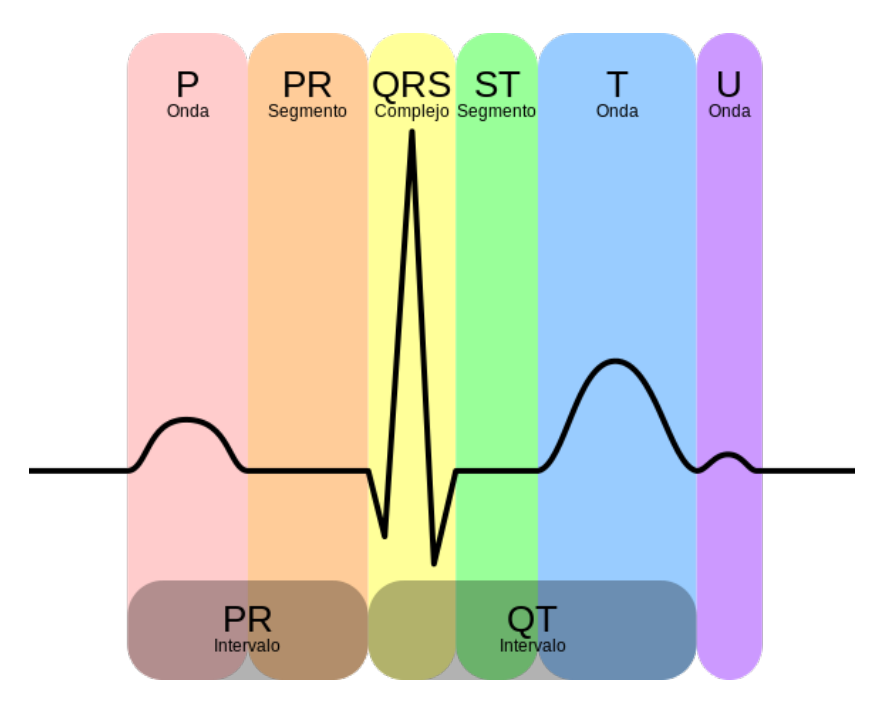

*Figura 11 Dibujo de un ECG con etiquetas de ondas e intervalos. P=onda P, PR=segmento PR, QRS=complejo QRS, QT= intervalo QT, ST=segmento ST, T=onda T.[\[9\]](#page-103-9)*

Intervalo PR: El tiempo transcurrido desde el principio de la onda P hasta el principio del complejo QRS se llama intervalo PR. Este intervalo de tiempo representa la despolarización de las aurículas y la propagación de la onda de despolarización hasta el nodo AV, con despolarización de este nodo.

Intervalo QT: El tiempo desde el principio del complejo QRS hasta el fin de la onda T. Este intervalo representa la despolarización y re-polarización ventriculares.

Segmento PR: El segmento PR representa el periodo de tiempo entre la onda P y el complejo QRS.

Segmento ST: La distancia entre el complejo QRS y la onda T desde el punto donde termina el complejo QRS hasta el comienzo de la rama ascendente de la onda T se llama segmento ST.

#### *2.3.2.3 Papel milimetrado de EKG*

Para poder entender las mediciones importantes del complejo de cada onda usted debe familiarizarse con el papel milimetrado de EKG. Sobre el eje vertical se mide el voltaje o altura en milímetros (mm). Cada cuadrado pequeño tiene 1mm de alto y cada cuadrado grande tiene 5mm de alto. La línea isoeléctrica siempre es el punto de referencia. [\[8\]](#page-103-8)

Sobre el eje horizontal se mide el tiempo en segundos. Cada cuadrado pequeño representa un lapso de 0.04s con una velocidad del papel normal de 25mm/s, y cada cuadrado grande representa 0.20s. Cinco cuadrados grandes=1s (5x0.20).

#### *2.3.2.4 Mediciones De Voltaje*

Las ondas R se miden desde la parte superior de la línea isoeléctrica hasta el punto más alto de la onda R. Las ondas Q y S se miden desde la parte inferior de la línea isoeléctrica hasta el punto más bajo de la onda Q o S. La elevación del ST se mide desde la parte superior de la línea isoeléctrica hasta el segmento ST, y la depresión de ST se mide desde la parte inferior de la línea isoeléctrica hasta el segmento ST.[\[8\]](#page-103-8)

#### *2.3.2.5 Mediciones De Tiempo*

Durante el análisis del EKG se medirán y examinaran los intervalos PR y QRS.

Intervalo PR. El intervalo PR se mide desde el principio de la onda P, en el punto en que la onda P comienza a elevarse desde la línea isoeléctrica, hasta el principio de la primera onda del complejo QRS. Cuente intervalos de 0.04s a lo largo del eje horizontal hasta que obtenga la distancia correcta entre los dos puntos; este es el intervalo PR en segundos. Los valores normales del intervalo PR son de 0.12s a 0.20s.

Intervalo QRS. El intervalo QRS se mide desde el principio de la primera onda del QRS, en el punto en que se eleva a partir de la línea isoeléctrica, hasta el final de la última onda del QRS, donde se encuentra con la línea isoeléctrica. Cuente a lo largo del eje horizontal intervalos de 0.04s hasta que obtenga la distancia entre los dos puntos; este es el intervalo QRS en segundos. Los valores normales para el intervalo QRS son de 0.04s a 0.11s.

### <span id="page-23-0"></span>*2.3.3 Arritmias Cardiacas*

Una arritmia cardiaca, es una irregularidad en la frecuencia o ritmo cardiaco, generalmente presentándose como aumento (taquicardia) o disminución (bradicardia) de este, aunque muy a menudo se presenta también como un patrón irregular de latidos.

Las arritmias se pueden clasificar en 5 grupos.

- 1 Arritmias sinusales
	- o Bradicardia sinusal
	- o Taquicardia sinusal
	- o Arritmia sinusal
	- o Síndrome del nodo enfermo
	- o Paro sinusal.
	- o Bloqueo sino-auricular.
- 2 Arritmias supraventriculares
	- o Fibrilación auricular
	- o Aleteo auricular
	- o Taquicardia auricular paroxística
- 3 Ritmos de unión auriculoventricular (AV)
	- o Taquicardia de la unión
	- o Ritmo acelerado de la unión
	- o Bloqueo auriculoventricular
- 4 Contracciones prematuras o latidos cardíacos ectópicos
	- o Contracción auricular prematura
	- o Contracción prematura de la unión
	- o Contracción ventricular prematura
- 5 Arritmias ventriculares sostenidas
	- o Taquicardia ventricular
	- o Fibrilación ventricular

En este trabajo se concentraron los esfuerzos en detectar y clasificar 3 tipos de arritmias sinusales, bradicardia sinusal, taquicardia sinusal y arritmia sinusal.

# <span id="page-23-1"></span>*2.3.4 Infarto Agudo De Miocardio*

El término infarto agudo de miocardio (frecuentemente abreviado como IAM o IMA y conocido en el lenguaje coloquial como ataque al corazón, ataque cardíaco o infarto) hace referencia a un riego sanguíneo insuficiente, con daño de los tejidos, en una parte del corazón (agudo significa súbito, mio músculo y cardio corazón), producido por una obstrucción en una de las arterias coronarias (las que llevan sangre oxigenada al miocardio). La isquemia o suministro deficiente de oxígeno que resulta de tal obstrucción produce la angina de pecho (dolor, generalmente de carácter opresivo, localizado en el pecho), que si se re-canaliza precozmente no produce muerte del tejido cardíaco, mientras que si se mantiene esta anoxia (falta de oxígeno en un tejido) se produce la lesión del miocardio y finalmente la necrosis, es decir, el infarto.[\[10\]](#page-103-10)

# <span id="page-24-0"></span>**2.4 Procesamiento De Señales**

El procesamiento de señales es el proceso que va desde la [amplificación](http://es.wikipedia.org/wiki/Amplificaci%C3%B3n) hasta la interpretación de las [señales](http://es.wikipedia.org/wiki/Se%C3%B1al) Y en donde las señales pueden proceder de diversas fuentes. Hay varios tipos de procesamiento de señales, dependiendo de la naturaleza de las mismas.

- Procesamiento de [señales digitales.](http://es.wikipedia.org/wiki/Se%C3%B1al_digital)
- [Procesamiento analógico de señales.](http://es.wikipedia.org/wiki/Procesamiento_anal%C3%B3gico_de_se%C3%B1ales)
- Procesamiento de señales de [audio.](http://es.wikipedia.org/wiki/Audio)
- Procesamiento de señales de [voz.](http://es.wikipedia.org/wiki/Voz_(fonolog%C3%ADa))
- Procesamiento de señales de [vídeo.](http://es.wikipedia.org/wiki/V%C3%ADdeo) [\[11\]](#page-103-11)

### <span id="page-24-1"></span>*2.4.1 Etapas Del Procesamiento De Señales*

Cualquier señal fisiológica es adquirida mediante un sensor, normalmente dicha señal debe ser acondicionada. Se realizan una amplificación y un filtrado analógico para evitar el efecto de aliasing[\[12\]](#page-103-12), posteriormente la señal es digitalizada para ser procesada en un equipo de computo. La [Figura 12](#page-24-3) ilustra las principales etapas de la adquisición y procesamiento de señales.

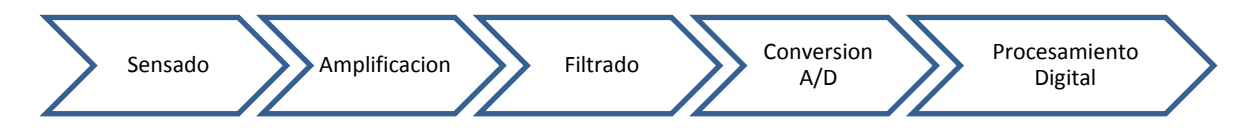

*Figura 12* Esquema general para la adquisición y procesamiento de señales

### <span id="page-24-3"></span><span id="page-24-2"></span>*2.4.2 Señales Bioeléctricas.*

Muchas de las señales que habitualmente se manejan son de carácter bioeléctrico. Son el resultado de la conductividad eléctrica que se produce en el cuerpo debido al movimiento de iones[\[12\]](#page-103-12). La adquisición de estas señales implica transformar esas corrientes de iones en corrientes eléctricas susceptibles de ser manejadas por la instrumentación electrónica. Algunos ejemplos de señales bioeléctricas son el electrocardiograma (ECG), electromiograma (EMG), electroencefalograma (EEG) y electrooculograma (EOG).No todas las señales fisiológicas son de tipo bioeléctrico, aunque quizás sean las más importantes.[\[12\]](#page-103-12) Una clasificación del tipo de señales fisiológicas es la siguiente:

- Señales bioeléctricas.
- Señales de bioimpedancia.
- Señales bioacústicas.
- Señales biomagnéticas.
- Señales biomecánicas.
- Señales bioquímicas.
- Señales bioópticas.

En el caso de la señal de ECG, el sensor es un contacto eléctrico, pues la señal a medir es bioeléctrica. La señal obtenida es de muy baja amplitud (del orden de los milivoltios) y debe ser amplificada a valores susceptibles de ser manejados por un conversor analógico/digital (voltios).La fase de amplificación analógica es crítica. El amplificador es un amplificador de instrumentación que introduce muy pocas distorsiones a la señal original.

#### <span id="page-25-0"></span>*2.4.3 Teorema De Muestreo[\[13\]](#page-103-13)*

El teorema de muestreo establece que la reconstrucción exacta de una señal periódica continua en banda base a partir de sus muestras, es matemáticamente posible si la señal está limitada en banda y la tasa de muestreo es superior al doble de su componente máxima de frecuencia.

El teorema trata del muestreo, que no debe ser confundido o asociado con la cuantificación, proceso que sigue al de muestreo en la digitalización de una señal y que, al contrario del muestreo, no es reversible (se produce una pérdida de información en el proceso de cuantificación, incluso en el caso ideal teórico, que se traduce en una distorsión conocida como error o ruido de cuantificación y que establece un límite teórico superior a la relación señal-ruido). Dicho de otro modo, desde el punto de vista del teorema de muestreo, las muestras discretas de una señal son valores exactos que aún no han sufrido redondeo o truncamiento alguno sobre una precisión determinada, esto es, aún no han sido cuantificadas.

### <span id="page-25-1"></span>*2.4.4 Procesamiento De Señales Mediante La Transformada Wavelet*

La transformada wavelet está definida como la convolución de una señal  $f(t)$  con una función wavelet  $\varphi(t)$  desplazada en el tiempo por un parámetro de translación b y dilatada por un parámetro de escala a y está dada por:[\[14\]](#page-103-14)

$$
Wf(a,b) = \int_{-\infty}^{\infty} f(t) \frac{1}{\sqrt{a}} \varphi^* \left(\frac{t-b}{a}\right) dt \quad : \quad a, b \in R, a \neq
$$
 (2.1)

Donde  $\varphi^*(t)$  es el complejo conjugado de la función wavelet  $\varphi(t)$  que satisface las siguientes condiciones:

$$
\lim_{n \to \infty} \varphi(t) = 0 \tag{2.2}
$$

En la ecuación 2.2, la función decae respecto al tiempo para así garantizar localización.

$$
\int_{-\infty}^{\infty} \varphi(t) dt = 0
$$
\n(2.3)

En la ecuación 2.3, la función corresponde a un filtro pasa banda por lo que oscila como una onda.

$$
Cy = \int_{-\infty}^{\infty} \frac{|\varphi(w)|^2}{w} < \infty
$$
\n(2.4)

En la ecuación 2.4 se encuentra el factor de escala. Implica particular que  $\varphi(0) = 0$  (Es decir, oscila). De donde se tiene que:

*∞*

$$
\int_{-\infty}^{\infty} \varphi(t) dt = \varphi(0) = 0
$$
\n(2.5)

Además  $\varphi(t)$  se comprime o se expande dependiendo del parámetro de escala a, por lo que la CWT (continuous wavelet transform) puede extraer los componentes de alta y baja frecuencia de la señal  $f(t)$ . Algunas de las funciones wavelets más usadas son:

- Biorthogonal wavelets ('bior').
- Daubechies wavelets ('db').
- Haar wavelet ('haar').
- Coiflets ('coif').
- Mexican hat wavelet ('mexh')
- Frequency B-Spline wavelets

A pesar de la existencia de problemas en la resolución en el tiempo y en la frecuencia, es posible analizar cualquier señal usando un enfoque distinto mediante la denominada Transformada Wavelet (WT). Esta transformada analiza la señal a diferentes frecuencias con diferentes resoluciones. La WT es capaz de proporcionar información del tiempo y la frecuencia simultáneamente. Ofrece buena resolución temporal y baja resolución frecuencial en eventos de altas frecuencias; y por el contrario, ofrece buena resolución frecuencial y baja resolución temporal en eventos de bajas frecuencias. Este modo de funcionamiento tiene sentido cuando la señal a analizar tiene componentes de alta frecuencia de corta duración, y componentes de baja frecuencia de larga duración, como es el caso de la mayoría de las señales biológicas, entre ellas el electrocardiograma.[\[15\]](#page-103-15) Debido a que la WT incluye información relacionada con el tiempo y la frecuencia, la representación gráfica de esta transformada se realiza en un plano denominado plano tiempo-escala.

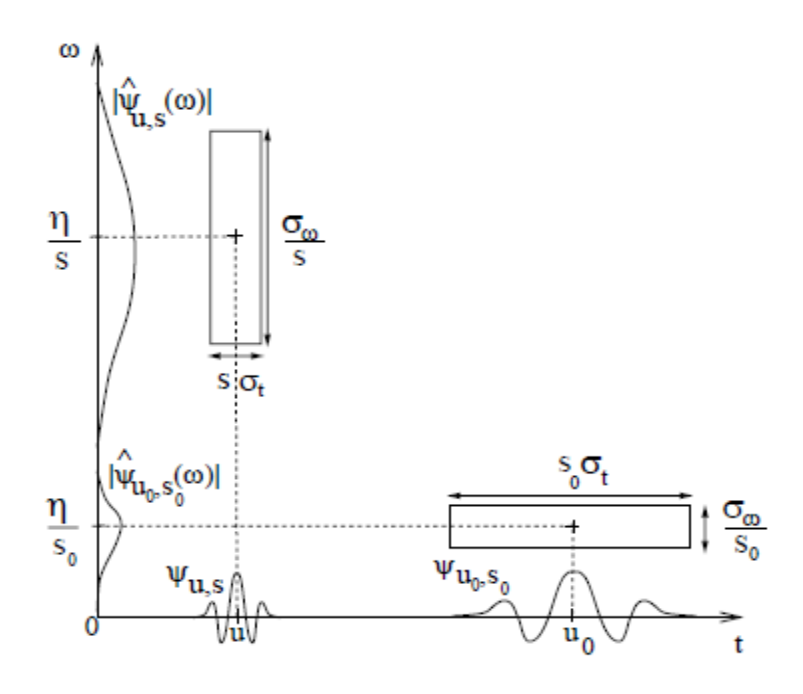

*Figura 13* Tiempo-frecuencia de dos funciones Wavelet. *[\[15\]](#page-103-15)*

<span id="page-27-1"></span>De la [Figura 13](#page-27-1) se tiene que, cuando la escala s disminuye, el tiempo de apoyo se reduce, pero la propagación frecuencia aumenta y abarca un intervalo que se desplaza hacia las frecuencias altas. Cada celda en esta Figura representa un valor de la WT en dicho plano. Es de destacar el hecho que estas celdas tienen un área no nula, lo cual indica que no es posible conocer el valor de un punto particular ya que están determinadas por el principio de incertidumbre de Heisenberg.

#### <span id="page-27-0"></span>*2.4.5 Transformada Wavelet Continua*

Con lo definido anteriormente puede indicarse que la Transformada Wavelet Continua (CWT) es una descomposición de la señal en una combinación funciones básicas, obtenidas luego de un proceso de dilatación y translación de una Wavelet madre. Los coeficientes  $Wf(a, b)$  pueden interpretarse como la correlación que existe entre una Wavelet madre y la señal a analizar en distintas escalas. La elección de la Wavelet madre tiene como única restricción que satisfaga la condición de media nula (1.4).En donde Ψ(ω ) es la transformada de Fourier de Ψ (t).

Desde un punto de vista intuitivo, la CWT, consiste en calcular un índice de semejanza entre la señal que está siendo analizada y la Wavelet madre, el proceso de cálculo de la CWT puede ser descrito en cuatro pasos:

**a)** Escoger una Wavelet madre.

**b)** Dados dos valores τ y s, calcular un coeficiente C(τ ,s) mediante las ecuaciones 2.1 y 2.4, que representan la correlación entre la Wavelet madre y la sección de la señal bajo análisis. Cuanto mayor sea la magnitud de este coeficiente, mayor es la similitud de la Wavelet madre con la señal original.

**c)** Desplazar la Wavelet en el sentido positivo del eje temporal, calculando los coeficientes hasta que haya cubierto la totalidad de la señal.

**d)** Escalar la Wavelet en el tiempo y repetir el proceso anteriormente descrito.

Por medio de esta transformada se tiene una idea más clara acerca del lugar donde se encuentran las componentes frecuenciales que se quieren localizar; específicamente en el caso de estudio se logra obtener información aproximada de la ubicación de cada onda en la señal ECG.

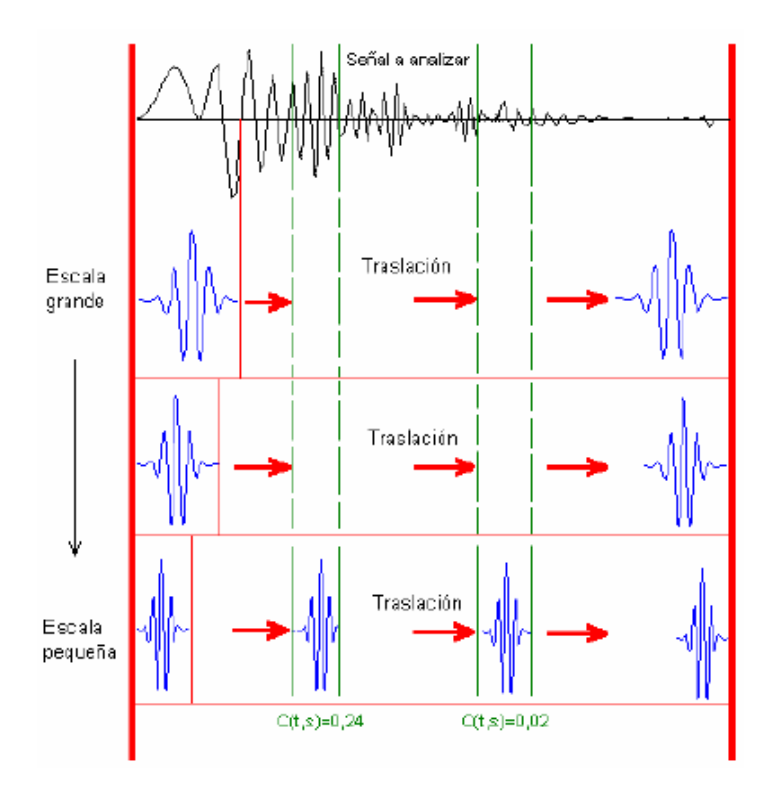

*Figura 14* Translación y cambio de escala en la CWT.

# <span id="page-28-0"></span>**2.5 Análisis Discriminante Lineal (LDA)**

El Análisis Discriminante es una técnica estadística multivariante cuya finalidad es analizar si existen diferencias significativas entre grupos de objetos respectoa un conjunto de variables medidas sobre los mismos para, en el caso de que existan, explicar en qué sentido se dan y facilitar procedimientos de clasificación sistemática de nuevas observaciones de origen desconocido en uno de los grupos analizados.

El Análisis Discriminante se puede considerar como un análisis de regresión donde la variable dependiente es categórica y tiene como categorías la etiqueta de cada uno de los grupos, mientras que las variables independientes son continuas y determinan a qué grupos pertenecen los objetos. • Se pretende encontrar relaciones lineales entre las variables continuas que mejor discriminen en los grupos dados a los objetos.

• Construir una regla de decisión que asigne un objeto nuevo con un cierto grado de riesgo, cuya clasificación previa se desconoce, a uno de los grupos prefijados.

Para efectuar el análisis es necesario considerar una serie de supuestos:

(a) Se tiene una variable categórica y el resto de variables son de intervalo o de razón y son independientes respecto de ella.

(b) Se necesitan al menos dos grupos, y para cada grupo se necesitan dos o más casos.

(c) El número de variables discriminantes debe ser menor que el número de objetos menos 2, es decir, (x ,x , ,x ) 1 2 L p donde p<(n−2) siendo n ≡ número de objetos.

(d) Ninguna variable discriminante puede ser combinación lineal de otras variables discriminantes.

(e) El número máximo de funciones discriminantes es el mínimo [número de variables, número de grupos menos 1] – con q grupos, (q−1) funciones discriminantes ‐.

(f) Las matrices de covarianzas dentro de cada grupo deben de ser aproximadamente iguales.

(g) Las variables continuas deben seguir una distribución normal multivariante.

#### <span id="page-29-0"></span>*2.5.1 Modelo Matemático*

Partiendo de q grupos donde se asignan a una serie de objetos y de p variables medidas sobre ellos ( $x_1$ , $x_2$ , ..., $x_p$ ), se trata de obtener para cada objeto una serie de puntuaciones que indican el grupo al que pertenecen  $(y_1, y_2, ..., y_p)$ , de modo que sean funciones lineales de  $(x_1, x_2, ..., x_p)$ :

$$
y_1 = w_{11}x_{11} + w_{12}x_{12} + \dots + w_{1p}x_p + w_{10}
$$
 (2.6)

$$
y_m = w_{m1}x_{11} + w_{m2}x_{m2} + \dots + w_{mp}x_p + w_{10}
$$
\n(2.7)

 $M = min[q-1,p]$  tales que discriminen o separen lo máximo posible a los q grupos. Estas combinaciones lineales de las p variables deben maximizar la varianza entre los grupos y minimizar la varianza dentro de los grupos.

Descomposición De La Varianza: La variabilidad total de la muestra se puede descomponer en variabilidad dentro de los grupos y entre los grupos. Para ello, se parte:

$$
Cov(x_j, x_{j'}) = \frac{1}{n} \sum_{j=1}^{n} (x_{ij} - \overline{x_j})(x_{ij'} - \overline{x_j'})
$$
 (2.8)

25

Se puede considerar la media de la variable j x en cada uno de los grupos (11, 12, , Iq), es decir,

$$
\overline{x_{kj}} = \frac{1}{n} \sum_{j=1}^{n} (x_{ij})
$$
\n(2.9)

De esta forma, la media total de la variable xj se puede expresar como función de las medias dentro de cada grupo:

$$
\bar{x}_j = \frac{1}{n} \sum_{j=1}^n (x_{ij}) = \frac{1}{n} \sum_{k=1}^q \sum_{i \in I_k} (x_{ij}) = \frac{1}{n} \sum_{k=1}^q n_k (\overline{x_{kj}}) = \sum_{k=1}^q \frac{n_k}{n} (\overline{x_{kj}})
$$
(2.10)

Asi,

$$
Cov(x_j, x_{j'}) = \frac{1}{n} \sum_{k=1}^{q} \sum_{i \in Ik} (x_{ij} - \overline{x_j})(x_{ij'} - \overline{x_j'})
$$
\n(2.11)

Poniendo en cada uno de los términos:

$$
\left(x_{ij}-\bar{x}_j\right)=\left(x_{ij}-\bar{x}_{kj}\right)+\left(\bar{x}_{kj}-\bar{x}_j\right) \hspace{1.5cm} (2.12)
$$

$$
\left(x_{ij'}-\overline{x_j'}\right)=\left(x_{ij'}-\overline{x_{kj'}}\right)+\left(\overline{x_{kj'}}-\overline{x_{j'}}\right)
$$
\n(2.13)

#### <span id="page-30-0"></span>2.5.2 Extracción Funciones Discriminantes

La idea básica del Análisis Discriminante consiste en extraer a partir de variables(x1,x2, ...,xp) observadas en k grupos, m funciones (y1, y2, ..., yp) de forma que:

 $y_i = w_{i1}x_{i1} + w_{i2}x_{i2} + \cdots + w_{ip}x_p + w_{i0}$ , tales que corre(yi,yj) =0  $\forall i\neq j$  Si las variables (x1,x2, ... ,xp) están tipificadas, las funciones  $y_i = w_{i1}x_{i1} + w_{i2}x_{i2} + \cdots + w_{ip}x_p + w_{i0}$ , para (i=1,L,m) se denominan discriminantes canónicas.

Las funciones  $(y1, y2, ..., yp)$  se extraen de modo que:

• y1 sea la combinación lineal de (x1,x2, ...,xp) que proporciona la mayor discriminación posible entre los grupos.

- y2 y sea la combinación lineal de (x1 ,x2 , … ,xp ) que proporciona la mayor discriminación posible entre los grupos, después de 1 y , tal que corre(y1 ,y2)=0
- En general, yi es la combinación lineal de (x1 ,x2 , … ,xp ) que proporciona la mayor discriminación posible entre los grupos, después de yi-1 , tal que corre(yi,yj)=0 para j=1,…,(i−1).

# <span id="page-31-0"></span>*2.5.3 Criterio De Clasificación:*

Hipótesis: Las distribuciones sólo se diferencian por su localización (igual forma y varianza)

Se trata de minimizar los errores de clasificación

- Si xi < C se clasifica en el grupo I
- Si xi > C se clasifica en el grupo II

El punto C se denomina punto de corte discriminante:

$$
c = \frac{\bar{X}_I + X_{II}}{2} \tag{2.14}
$$

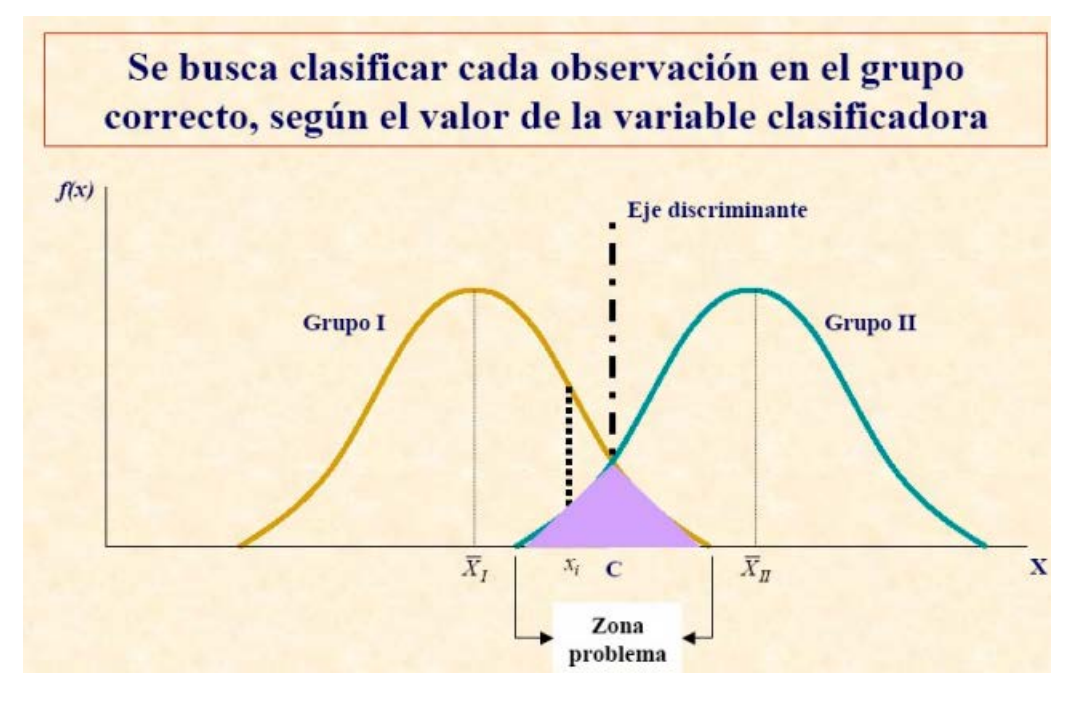

*Figura 15 Dos grupos y una variable clasificadora*

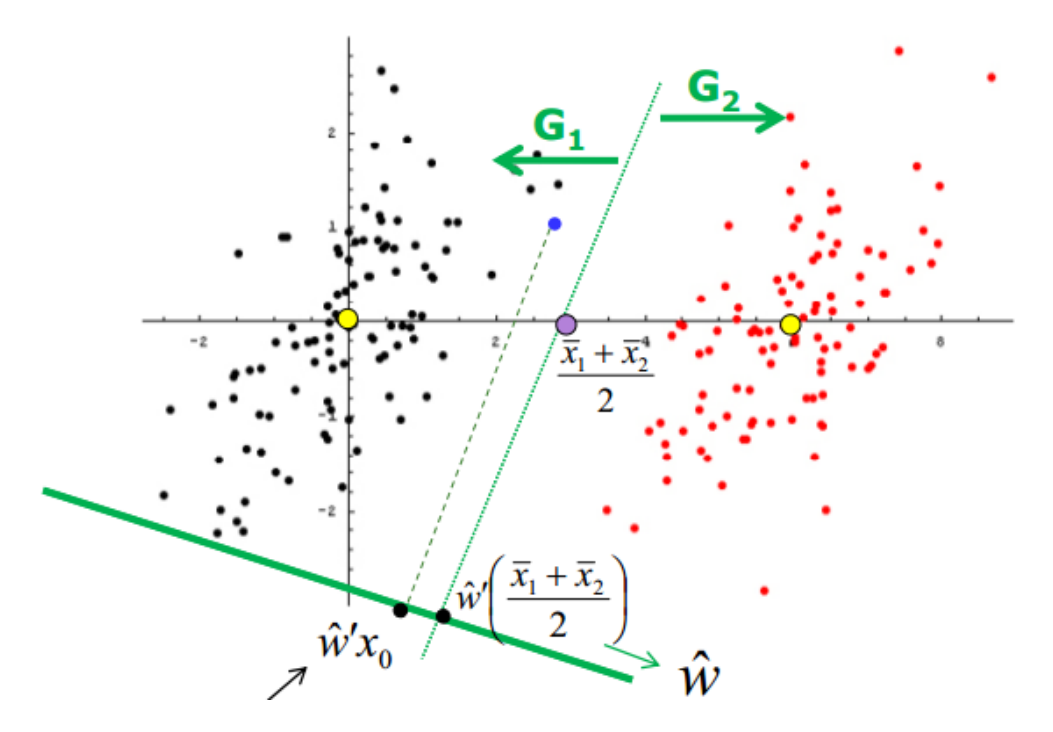

*Figura 16 Puntuación Discriminante*

# <span id="page-32-0"></span>**2.6 Software Para Desarrollo De Instrumentación Virtual Labview.**

LabVIEW (Laboratory Virtual Instrumentation Engineering Workbench) es un entorno de desarrollo altamente productivo que los ingenieros y científicos utilizan para la programación gráfica y la integración de hardware sin precedentes, para diseñar y desplegar rápidamente sistemas de medidas y control. En esta plataforma flexible, los ingenieros escalan del diseño a las pruebas y de sistemas pequeños a grandes, al reutilizar IP y perfeccionar sus procesos para alcanzar el rendimiento máximo. [\[16\]](#page-103-16)

Los programas desarrollados con LabVIEW se llaman Instrumentos Virtuales, o VIs, y su origen provenía del control de instrumentos, aunque hoy en día se ha expandido ampliamente no sólo al control de todo tipo de electrónica [\(Instrumentación electrónica\)](http://es.wikipedia.org/wiki/Instrumentaci%C3%B3n_electr%C3%B3nica) sino también a su programación embebida, comunicaciones, matemáticas, etc. Un lema tradicional de LabVIEW es: *"La potencia está en el [Software"](http://es.wikipedia.org/wiki/Software)*, que con la aparición de los sistemas [multi-núcleo](http://es.wikipedia.org/wiki/Multin%C3%BAcleo) se ha hecho aún más potente. Entre sus objetivos están el reducir el tiempo de desarrollo de aplicaciones de todo tipo (no sólo en ámbitos de Pruebas, Control y Diseño) y el permitir la entrada a la informática a profesionales de cualquier otro campo. LabVIEW consigue combinarse con todo tipo de software y hardware, tanto del propio fabricante -tarjetas de adquisición de datos, PAC, Visión, e instrumentos [Hardware](http://es.wikipedia.org/wiki/Hardware) de otros fabricantes.[\[17\]](#page-103-17)

### <span id="page-33-0"></span>*2.6.1 Ambiente De Desarrollo De Labview.[\[18\]](#page-103-18)*

LabVIEW es una herramienta de programación gráfica. Los programas creados en LabVIEW se guardarán en ficheros llamados VI y con la misma extensión, que significa instrumento virtual (Virtual Instruments). También relacionado con este concepto se da nombre a sus dos ventanas principales: un instrumento real tendrá un Panel Frontal donde estarán sus botones, pantallas, etc. y una circuitería interna. En LabVIEW estas partes reciben el nombre de Panel Frontal y

Diagrama de Bloques respectivamente. Panel Frontal, es la parte que verá el usuario, suele tener fondo gris. Diagrama de Bloques, es donde se realizará la programación y suele tener fondo blanco

#### *2.6.1.1 Panel Frontal y Diagrama de Bloques.*

El Panel Frontal y el Diagrama de Bloques están conectados a través de los terminales (elementos que sirven como entradas o salidas de datos). De la misma forma que un indicador luminoso de la carátula de un instrumento está representado como un diodo en la circuitería interna, en un programa en LabVIEW ese mismo indicador luminoso estará representado en el Diagrama de Bloques como una salida de tipo booleano sobre el que escribirá un valor.

Untitled 1 Front Panel \* ن ک  $-$ <sup>12</sup> Untitled 1 Block Diagram<sup>®</sup> File Edit View Project Operate Tools Window Help File Edit View Project Operate Tools Window Help  $_\mathrm{?}$ ihe  $\mathbf{Q}$  $\boxed{\diamondsuit\otimes\boxed{\bullet\coprod\mathbb{Q}}\otimes\boxed{\mathbf{u}}$ Programa para sumar dos numeros Numero 1  $123<sub>k</sub>$ Numero 1 Resultado  $\frac{2}{3}$ **Resultad**  $\sqrt{1.23}$  $\sqrt{8}$ Numero 2 Numero 2  $123$  $\mathbb{E}$  3 *A B*

A continuación se presentan las pantallas típicas

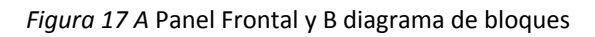

<span id="page-33-1"></span>El panel frontal [\(Figura 17A](#page-33-1)) se construye con controles e indicadores, los cuales son las entradas y salidas interactivas del VI, respectivamente. Los controles pueden ser botones de mando, pulsadores, interruptores, diales u otros dispositivos de entrada. Los indicadores son gráficos, leds u otros dispositivos visualizadores. Los controles simulan los dispositivos de entrada y suministran datos al diagrama de bloques del VI. Los indicadores simulan los dispositivos de salida del instrumento y visualizan los datos que el diagrama de bloques adquiere o genera.[\[19\]](#page-104-0)

El diagrama de bloques [\(Figura 17B](#page-33-1)) contiene el código fuente gráfico. Los objetos del panel frontal aparecen como terminales en el diagrama de bloque. Adicionalmente, el diagrama de bloque contiene funciones y estructuras incorporadas en las bibliotecas de LabVIEW VI. Los cables conectan cada uno de los nodos en el diagrama de bloques, incluyendo controles e indicadores de terminal, funciones y estructuras.

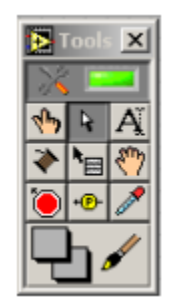

*Figura 18 Tools Palette*

También existe una pequeña, pero muy necesaria paleta llamada Tools Palette. La paleta de herramientas permite crear, modificar y depurar Vis utilizando sus diferentes opciones. Si la paleta de herramientas no aparece puede activarla seleccionando en cualquiera de los dos paneles.

### <span id="page-34-0"></span>*2.6.2 Paletas De Funciones Y Controles/Indicadores.*

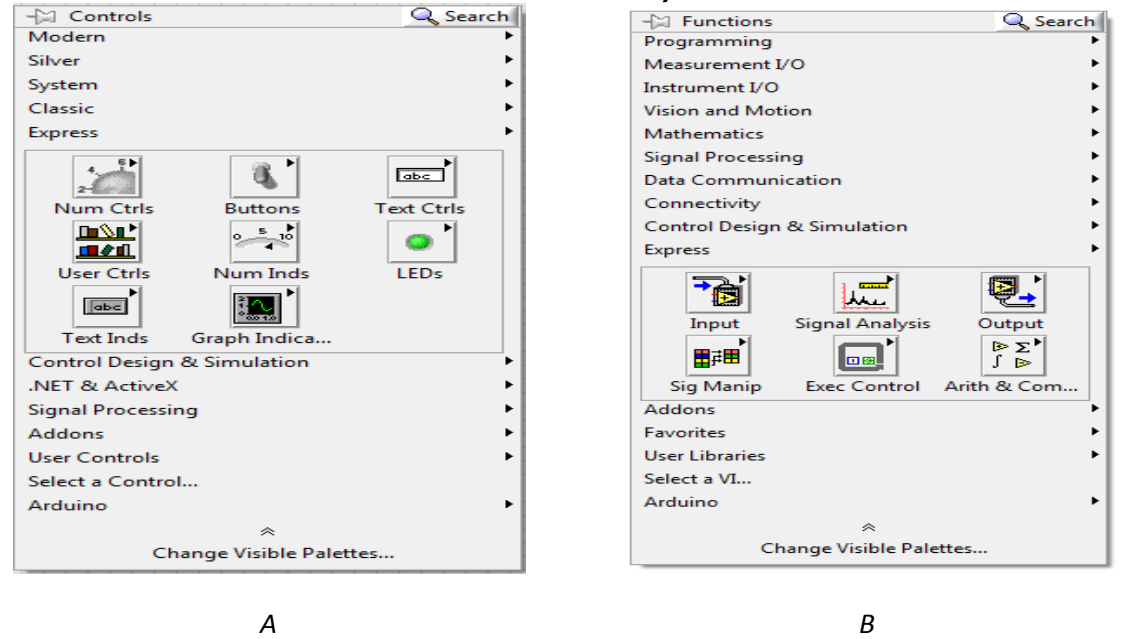

<span id="page-34-1"></span>*Figura 19* Paleta de controles (a) y paleta de funciones (b)

La paleta de Controles contiene los controles e indicadores que utiliza para crear el panel frontal. Puede tener acceso a la paleta de Controles de la ventana del panel frontal al seleccionar View»Controls Palette o al dar clic con botón derecho en cualquier espacio en blanco en la ventana del panel frontal. La paleta de Controles está dividida en varias categorías; puede exponer algunas o todas estas categorías para cumplir con sus necesidades. La [Figura 19A](#page-34-1) muestra la paleta de Controles con todas las categorías expuestas y la categoría Moderna expandida. [\[20\]](#page-104-1)

La paleta de Funciones contiene los VIs, funciones y constantes que usted utiliza para crear el diagrama de bloques. Usted tiene acceso a la paleta de Funciones del diagrama de bloques al seleccionar View»Functions Palette. La paleta de Funciones está dividida en varias categorías; usted puede mostrar y esconder categorías para cumplir con sus necesidades. La [Figura 19B](#page-34-1) muestra la paleta de Funciones con todas las categorías expuestas y la categoría de Programación expandida.[\[20\]](#page-104-1)

# <span id="page-35-0"></span>**2.7 Android**

Android es un sistema operativo principalmente para dispositivos móviles creado en base a Linux, Android ofrece además del sistema operativo como tal, muchas herramientas de desarrollo, referencias, foros y guías para aprender a desarrollar aplicaciones funcionales para este sistema operativo.

En este apartado se presentaran conceptos básicos sobre Android, la estructura de un proyecto y definiciones de los componentes principales de una aplicación para este sistema operativo.

Para tener una guía de cómo configurar un entorno de trabajo para empezar a desarrollar para Android revisar el capítulo 1 de la referencia [\[21\]](#page-104-2)

# <span id="page-35-1"></span>*2.7.1 Estructura De Un Proyecto Android*

Cuando se crea un proyecto de una aplicación Android, eclipse y el ADT crean automáticamente la estructura de directorios necesaria para la ejecución de una aplicación cualquiera; en la [Figura 20](#page-35-2) se muestra la estructura del proyecto de la aplicación que se desarrolló en este trabajo.

<span id="page-35-2"></span>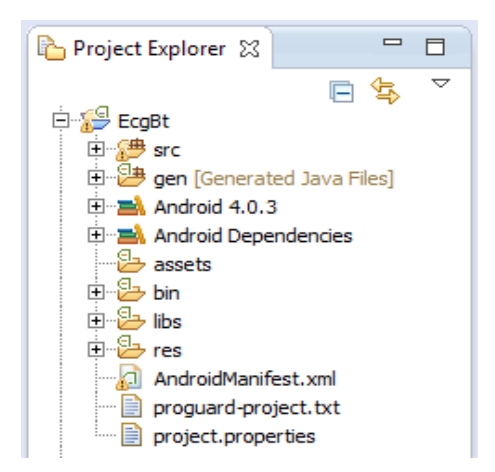

*Figura 20*. Project explorer de eclipse donde se muestra la estructura del proyecto EcgBt
Se explicara en qué consiste cada uno de los directorios mostrado en la Figura 20.

*EcgBt/src*: en este directorio se encontrara el código fuente de la aplicación ósea todas las Activities y las clases necesarias en el proyecto

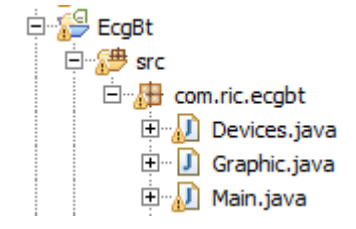

*Figura 21* Archivos contenidos en el directorio src

*EcgBt/gen*: contiene unos ficheros que son creados automáticamente por eclipse y que van dirigidos al control de recursos del proyecto.

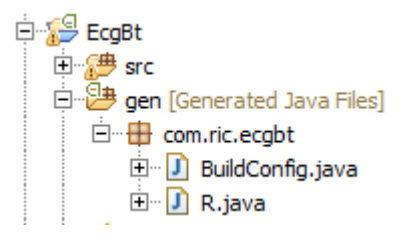

*Figura 22* Archivos contenidos en el directorio gen

*EcgBt/res*: este directorio contiene los recursos de la aplicación, como imágenes, sonidos, Strings, colores, menús, etc.

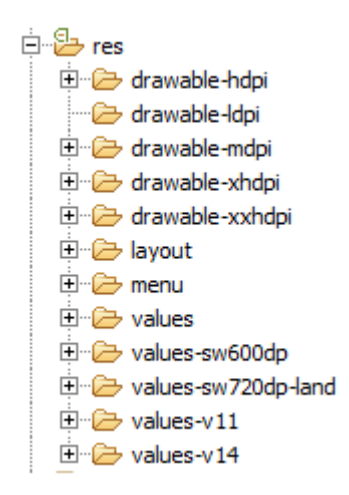

*Figura 23* Subdirectorios contenidos en el folder res

*Archivo AndroidManifest*: Contiene la definición en XML de los componentes principales de la aplicación como sus Activities, temas, etc. y los permisos necesarios para su ejecución.

# *2.7.2 Componentes Principales De Una Aplicación Android*

En este apartado se describirán los principales elementos software que compondrán la aplicación.

### *2.7.2.1 Activity*

Estas se pueden asociar al concepto de una pantalla, este tipo de archivos contendrán todas las funcionalidades que se darán a la aplicación cuando se está ejecutando.[\[22\]](#page-104-0)

#### *2.7.2.2 View*

Elementos visuales de los que se compone la interfaz gráfica de la aplicación, como por ejemplo botones, barras de progreso, cajas de texto, etc.[\[23\]](#page-104-1)

#### *2.7.2.1.1 Listener*

Es una interfaz de la clase View que contiene un método que será llamado por Android cuando se produzca la acción correspondiente, como un Click, un Touch sobre el View, etc.[\[21\]](#page-104-2)

#### *2.7.2.1.2 Canvas*

La clase Canvas representa una superficie donde podemos dibujar. Dispone de una serie de métodos que nos permiten representar líneas, círculos, texto, etc. Para dibujar en un Canvas necesitaremos un pincel (Paint) donde definiremos el color, grosor de trazo, transparencia 1, etc.[\[21,](#page-104-2) [24,](#page-104-3) [25\]](#page-104-4)

#### *2.7.2.1.3 Paint*

La clase Paint mantiene la información de estilos y colores acerca de cómo dibujar Figuras geométricas, texto y bitmaps, sobre un Canvas.[\[21,](#page-104-2) [26\]](#page-104-5)

#### *2.7.2.3 Content Provider*

Un Content provider es el mecanismo que se utiliza para compartir datos entre aplicaciones.[\[21,](#page-104-2) [27\]](#page-104-6)

#### *2.7.2.4 Broadcast Receiver*

Un broadcast receiver detecta y actúa ante determinados eventos globales generados por el sistema, por otras aplicaciones, o por el usuario, como en nuestro caso se usan estos elementos para detectar cuando se encendió o apago en bluetooth, cuando se inició una búsqueda de nuevos dispositivos o cuando finalizo la búsqueda.[\[21,](#page-104-2) [28\]](#page-104-7)

#### *2.7.2.5 Intent*

Son los elementos encargados de realizar la comunicación entre elementos de la misma aplicación, pudiendo llevar mensajes del elemento que lo lanza.[\[21,](#page-104-2) [29\]](#page-104-8)

# Capitulo 3. Construcción Del Prototipo De Electrocardiógrafo

# **3.1Introducción**

En este capítulo se explicara el proceso por etapas que se llevo a cabo en el diseño y construcción del prototipo de Electrocardiografo; el capitulo estará dividido en varias partes y cada parte describirá el desarrollo de una de las etapas a las que se somete la señal, para su posterior análisis. El esquema que se uso para el desarrollo del prototipo de electrocardiógrafo está compuesto por las siguientes etapas:

- Adquisición de señal
- Pre-Amplificación
- Filtrado
- Amplificación
- Filtrado
- Digitalización
- Transmisión de datos

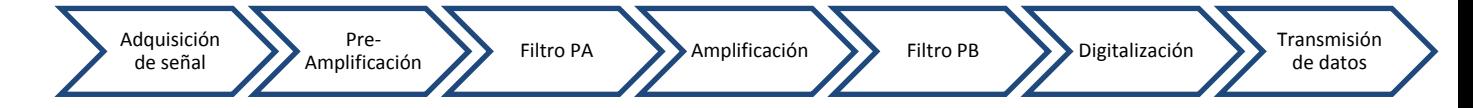

*Figura 24* Etapas del diseño y desarrollo del hardware del prototipo de electrocardiógrafo.

Cabe destacar que como se ve en la Figura 24 no se iniciara el desarrollo de una etapa hasta que se haya terminado el de la anterior, clásico de una metodología de desarrollo bottom-up.

# **3.2 Adquisición De Potenciales De Acción Cardiacos**

La contracción y expansión del miocardio propaga corriente eléctrica a todo el cuerpo, creándose así diferencias de potenciales en distintos puntos del cuerpo. Estos potenciales pueden ser detectados en la superficie de la piel utilizando distintos tipos de transductores.

# *3.2.1 Electrodos*

Los electrodos son el primer y principal elemento en la cadena de medida de señales ECG. Por tanto, el ruido que pueda generarse en dicho elemento adquiere especial importancia. Así su función es la de transductor; debe convertir las corrientes iónicas, que son el mecanismo de conducción de las señales bioeléctricas en los tejidos, en corriente eléctricas.

Por medio de los electrodos, se mide la diferencia de potencial en los diferentes puntos del cuerpo. Dicho potencial eléctrico es una señal con amplitud en un rango aproximadamente desde 0.5mv a 5mv y con un ancho de banda que varía de acuerdo a la necesidad, por ejemplo 0.5 Hz a 50 Hz para una aplicación de monitoreo en una unidad de cuidados intensivos, hasta 1 KHz para las mediciones de potenciales finales (detección de marcapasos) o como el que se utilizo en esta trabajo igual al de una aplicación ECG clínica estándar que tiene un ancho de banda de 0.05Hz a 100Hz.[\[30\]](#page-104-9)

Se realizaron pruebas para adquirir la señal utilizando electrodos de la marca KendallMediaTrace 200 (Ver [Figura 25\)](#page-39-0), por ser estos recomendados para el monitoreo de la señal ECG. Las principales características de este tipo de electrodos son:

- Alto desempeño, precisión y exactitud.
- Confiabilidad en la adquisición.
- Utiliza como conductor un tipo de hidrogel adhesiva.
- Fáciles de colocar y remover.
- No requieren una preparación previa de la piel para su utilización.
- Son de diversos tamaños (Grande, mediano, pequeño).
- Son económicos.
- Son desechables.

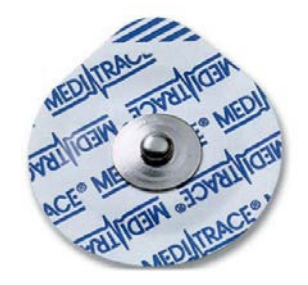

*Figura 25* Electrodos Kendall MediaTrace200

<span id="page-39-0"></span>Para el correcto funcionamiento del prototipo, fue necesario colocar los electrodos como ilustra la [Figura 26,](#page-40-0) donde el brazo derecho (VR) presenta una polaridad negativa debido a que la base del corazón se proyecta sobre él. El brazo izquierdo (VL) recibe potenciales de la pared lateral del ventrículo izquierdo, que se aproximan a dicho miembro y originan su electro positividad; así mismo, la pierna izquierda (VF) recibe los potenciales de la cara diafragmática del corazón, formada por las paredes de ambos ventrículos, a lo que debe (por las mismas razones que el brazo izquierdo), su positividad.

# *3.2.2 Disposición de los electrodos*

A continuación se describen de manera general cada una de las derivaciones dispuestas para la toma del electrocardiograma. Las primeras derivaciones fueron D1, D2 y D3, conocidas como derivaciones estándar o de Einthoven. Estas son derivaciones bipolares en las que cada una de ellas utiliza dos electrodos que registran la diferencia de potencial eléctrico entre dos puntos del

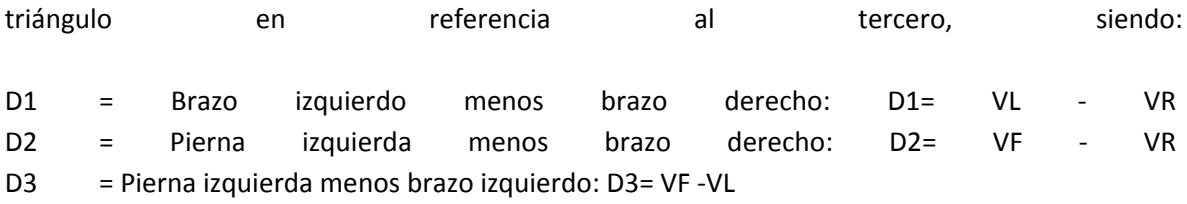

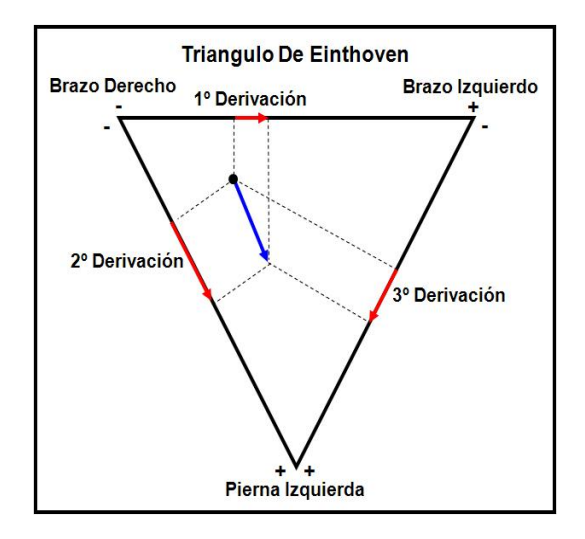

*Figura 26* Triangulo de Einthoven.[\[31\]](#page-104-10)

<span id="page-40-0"></span>Con el fin de mejorar la conducción en las zonas ya mencionadas, comúnmente se utiliza un tipo de gel conductora llamada Kol Gel, esta se aplica en pequeñas cantidades sobre la piel en el área de interés o en algunos casos directamente en el electrodo para evitar que le caiga al adhesivo y no pueda ser adecuadamente adherido al paciente.

# *3.2.3 Cables*

Debido a que por ahora se utilizara el prototipo de electrocardiógrafo como un instrumento de meza, estará conectado al paciente mediante tres cables (que llevaran las señales eléctricas hacia los dispositivos de acondicionamiento); se escogieron cables blindados para evitar que se introdujeran ruidos eléctricos inducidos por campos electromagnéticos presentes en el ambiente y que la señal sea lo más representativa posible.

# **3.3 Acondicionamiento Analógico De La Señal**

La etapa de acondicionamiento de la señal es necesaria, debido a que generalmente ni sensores ni actuadores están diseñados para ser conectados directamente al núcleo del sistema (como podría ser un Microcontrolador o un DSP), entonces esta fase del proyecto se encargara de hacer que la señal obtenida (potencial de acción cardiaco) esté lista para ser digitalizada, transmitida e interpretada por el sistema.

El acondicionamiento de la señal es un conjunto de operaciones que se deben aplicar a la señal de entrada para que al intentar obtener información de esta, dicha información sea certera, este proceso se dividió en varias etapas: pre-amplificación, filtrado pasa-altas, amplificación, filtrado pasa-bajas y digitalización, en el mismo orden.

# *3.3.1 Pre-amplificación.*

Para lograr extraer información de un potencial eléctrico y procesarlo a nivel digital, este debe estar entre unos rangos estándar de voltaje (estos rangos los define el dispositivo con que se va a digitalizar la señal), estos rangos generalmente son entre 0 y 3.3V, 0 y 5V o entre 0 y 10V, en este trabajo se utilizo un rango de 0 a 5V debido que se contaba con los implementos necesarios para hacerlo y a la facilidad de encontrar en el mercado dispositivos compatibles con estos niveles de tensión; ya que se desea trabajar con potenciales de acción cardiacos y estos se encuentran en un intervalo de voltajes (de 0.5mV hasta 5mV pico-pico) muy por debajo del que se requiere para lograr obtener buenos resultados durante el análisis, es necesario una o varias etapas de amplificación, en nuestro caso 2 etapas en cascada, para llevar esos milivoltios al orden de los voltios.

Para cumplir con los requerimientos en esta fase se debe hacer una acertada escogencia del tipo de amplificador que se va a utilizar, para esto se debe tener en cuenta varias características importantes como, alta impedancia de entrada, baja impedancia de salida y alta razón de rechazo en modo común CMRR, teniendo en cuenta estas características se eligió un amplificador de instrumentación AD620 que además de cumplir con las especificaciones necesarias, brinda un alto nivel de confiabilidad debido a que está construido específicamente para este tipo de aplicaciones y requiere pocos componentes externos para su adecuado funcionamiento, reduciendo tiempo de desarrollo y costos del proyecto.

#### Características del AD620:

Impedancia de entrada 10 GΩ, CMR > 100 dB hasta cerca de 1 kHz, 50 µV máximos de voltaje de offset, baja corriente de polarización de entrada (1 nA máximo), y bajo ruido de voltaje de entrada (0.28 µV desde0.1 Hz hasta 10 Hz)[\[32\]](#page-104-11).

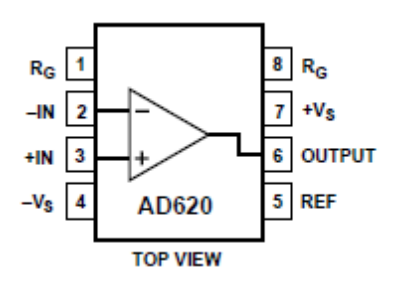

*Figura 27* Diagrama de pines del amplificador de instrumentación AD620 [\[32\]](#page-104-11)

Basándose en los rangos de voltaje de la señal anteriormente mencionados se calculó la ganancia total que debe proporcionar el sistema a la señal de entrada (la obtenida con los electrodos) como se muestra a continuación.

$$
V_i G_t = V_o \tag{3.1}
$$

$$
G_t = \frac{V_o}{V_i} \tag{3.2}
$$

Donde:

- $V_i$  Es el voltaje del potencial de acción cardiaco que entregan los electrodos
- $V_0$  Es el voltaje de salida que entregaran las etapas de amplificación
- $G_t$  Es la ganancia total necesaria del sistema

Reemplazando los valores numéricos en la última ecuación tenemos que es necesario establecer una ganancia total  $G_t = 1000$ 

Debido que la ganancia total se implemento en 2 etapas en cascada, se tiene que la expresión que relaciona la ganancia total del sistema con las ganancias de cada una de las etapas es la siguiente:

$$
G_t = G_1 * G_2 \tag{3.3}
$$

Para ello se debió establecer valores de  $G_1$  y  $G_2$  tales que satisficieran el requerimiento para  $G_t$ .

Se denominara  $G_1$ como la ganancia de la etapa de pre-amplificación y a  $G_2$ como la ganancia de la etapa de amplificación.

Al establecer la ganancia  $G_1$  se debe tener en cuenta que para evitar saturación en la salida, la ganancia usable deberá estar limitada por la oscilación de la salida y la tensión de entrada máxima al amplificador de instrumentación. Con un voltaje de alimentación de 5V, la oscilación de salida de AD620 está alrededor de ±3.8V; y la máxima entrada es 5mV mas un offset variable en modo normal de hasta ±300mV, permitiendo una ganancia máxima de 12.45. Entonces teniendo en cuenta lo anterior se estableció una ganancia arbitraria de 10, usando un resistor de 5 KΩ.[\[30\]](#page-104-9)

El esquema de la etapa de pre-amplificación que se implemento, se ilustra en la Figura 28.

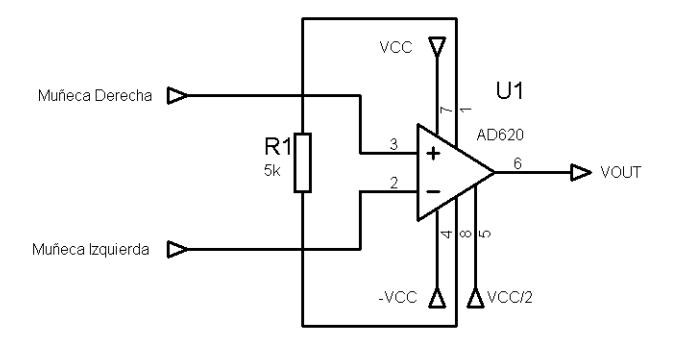

<span id="page-42-0"></span>*Figura 28* Esquema para implementación de la etapa de amplificación diferencial

### *3.3.2 Filtrado Pasa-Altas*

En esta parte del proceso de acondicionamiento de la señal se deben tener en cuenta las frecuencias de las que está compuesta una señal ECG para lograr determinar el ancho de banda y las frecuencias de corte que se deben establecer a los filtros escogidos para cumplir con esta labor; de a cuerdo con la literatura revisada[\[30\]](#page-104-9),se tiene que la información relevante de las señales electrocardiográficas está contenida entre los 0.05Hz y los 100Hz, y estas son las frecuencias que se establecieron a los filtros pasa bajas y pasa-altas respectivamente.

El filtro pasa-altas se utilizo para eliminar la componente DC y establecer el nivel de la línea base de la señal en el nivel medio del voltaje máximo de digitalización (2.5V), este se implementa mediante un circuito RC (ver [Figura 29](#page-43-0)) con valores de resistencia y capacitancia de 270KΩ y 4.7µF respectivamente, de esta manera se obtiene un filtro con una respuesta en frecuencia como se ilustra en la [Figura 30,](#page-44-0) donde su frecuencia de corte (-3 dB en su diagrama de Bode) es de 0.125Hz.

El resistor y el capacitor usados se calculan estableciendo (en base a criterios de los diseñadores) el valor adecuado de la frecuencia de corte requerida para el filtro, posteriormente se establece el valor al capacitor (teniendo en cuenta que sean valores comercialmente existentes) y luego de la relación  $F_c = 1/2\pi RC$  se despeja e valor requerido para el resistor, obteniendo de esta manera los valores anteriormente mencionados.

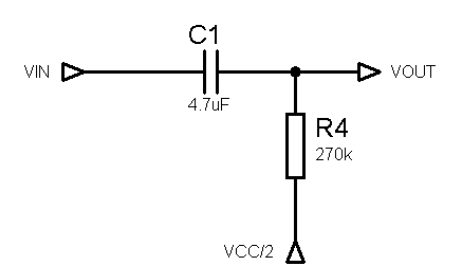

<span id="page-43-0"></span>*Figura 29* Esquema filtro RC, pasa-altas, de primer orden

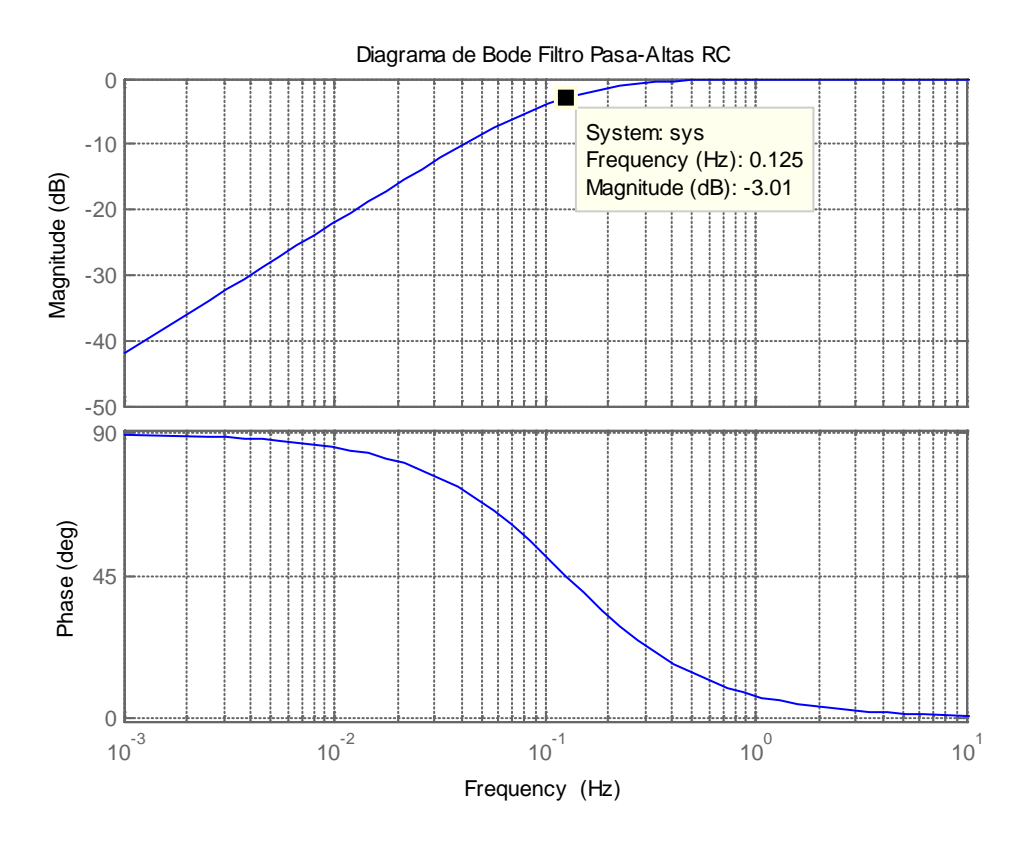

*Figura 30* Respuesta en frecuencia del filtro RC pasa-altas pasivo de primer orden

# <span id="page-44-0"></span>*3.3.2 Amplificación.*

Para la implementación de esta etapa se uso un amplificador operacional OPA350 [\[33\]](#page-104-12), para establecerle una ganancia en lazo cerrado  $G_2 = 100$ , mediante una configuración no inversora, los valores de las resistencias elegidas para este propósito fueron  $R_1 = 100K\Omega$  y  $R_2 = 1K\Omega$ , el esquema que se implemento se presenta en la Figura 31.

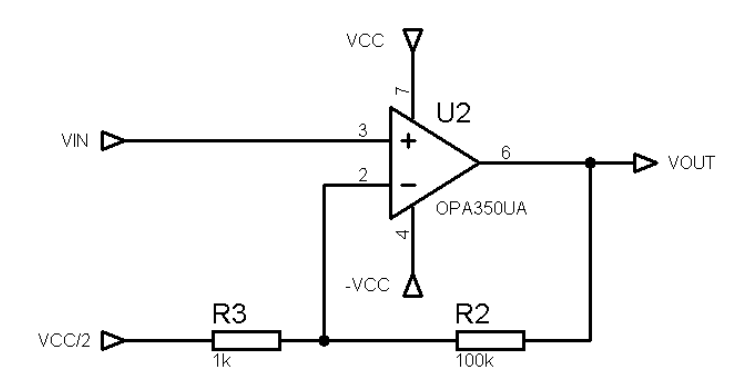

<span id="page-44-1"></span>*Figura 31* Esquema amplificador operacional con  $G_2 = 100$ 

En las [Figura 28](#page-42-0) y [Figura 31](#page-44-1) se puede observar que se requiere una versión invertida voltaje de alimentación para suminístralo por los pines de polarización negativa de los amplificadores, para lograr esto a partir de una fuente de voltaje unipolar (reguladores de la tarjeta arduino), se hizo necesario la implementación de una etapa de inversión de voltaje, esta se etapa se diseño y se implemento haciendo uso del conversor de voltaje ICL7660 [\[33\]](#page-104-12),cuyo montaje requerido y recomendado por el fabricante para lograr este objetivo es el que se muestra en la Figura 32.

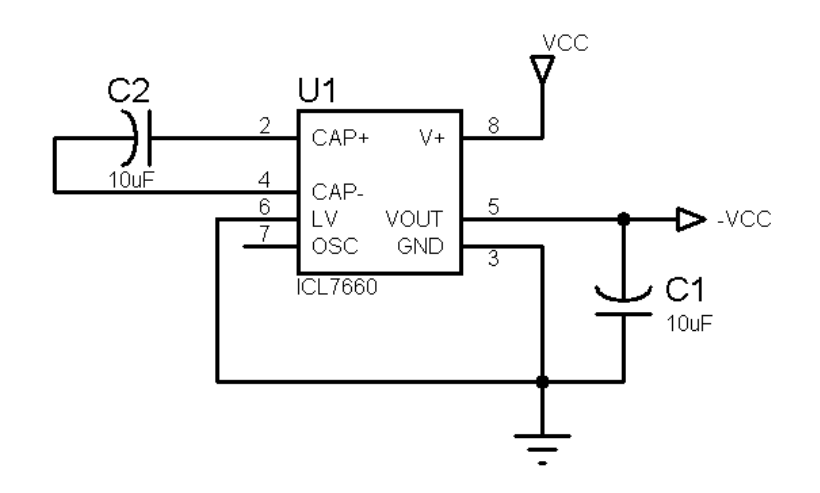

*Figura 32* Montaje requerido para invertir el voltaje de suministro, con el circuito integrado ICL7660.

Otro nivel de tensión que es requerido a lo largo del diseño es VCC/2 que se introduce en el diseño para establecer una nueva referencia para los amplificadores para lograr mantener la línea base de la señal del electrocardiograma en un nivel de voltaje positivo y en la mitad del nivel de tensión admitido por el conversor A/D.

Este voltaje se obtiene sencillamente de un divisor de tensión entre VCC y Tierra con 2 resistores de 22KΩ, como se muestra en la Figura 33.

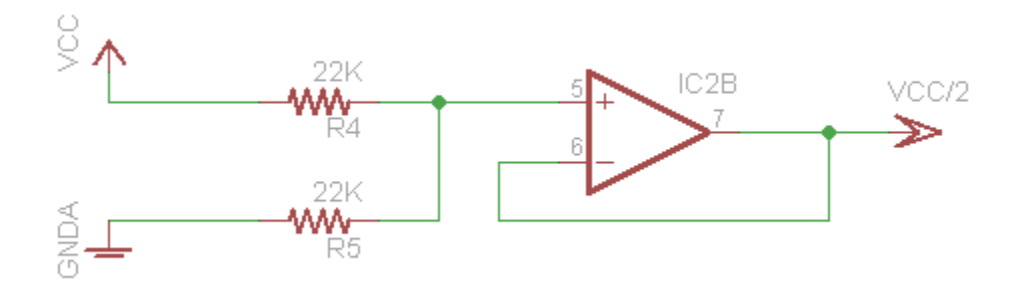

*Figura 33*Obtención de VCC/2

### *3.3.3 Filtrado.*

Para el filtro pasa-bajas necesario para eliminar ruido de alta frecuencia, se eligió un MAX7480, que es un circuito integrado de 8 pines que incorpora un filtro Butterworth activo de octavo orden con frecuencia de corte programable entre 1Hz y 2KHz (Ver [Figura 35\)](#page-46-0).

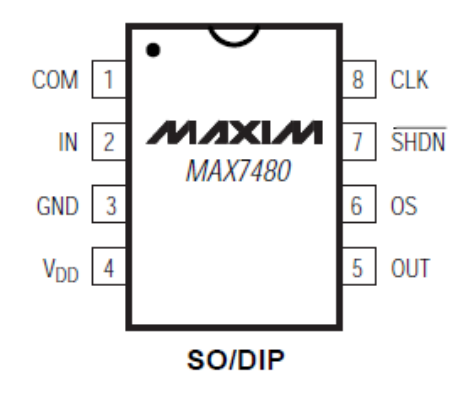

*Figura 34* Diagrama de pines del circuito integrado MAX7480 (filtro Butterworth, pasa-bajas) [\[34\]](#page-104-13)

Este circuito integrado de Maxim Integrated, permite programar la señal de corte suministrando una señal digital cuadrada con una frecuencia igual a 100 veces la frecuencia de corte deseada (que se genera en la tarjeta arduino), en la Figura 35 se ilustra el comportamiento en frecuencia de este filtro proporcionado en su hoja de datos.

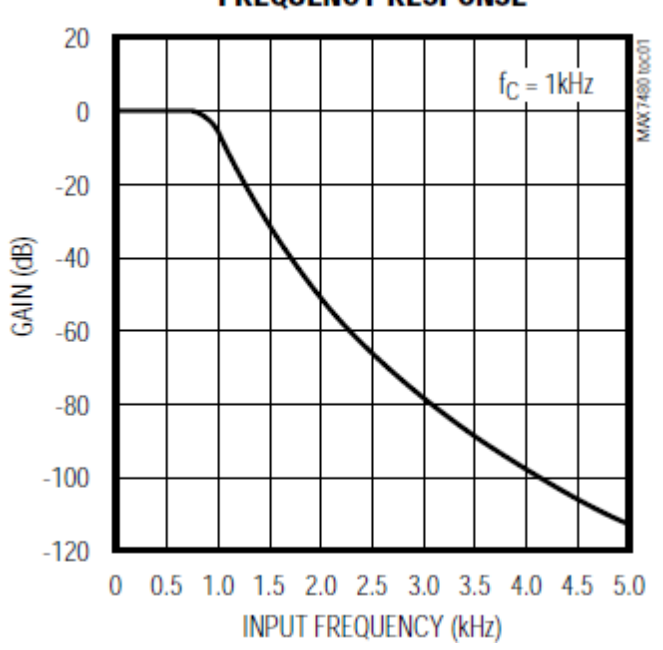

**FREQUENCY RESPONSE** 

<span id="page-46-0"></span>*Figura 35* Respuesta en frecuencia de max7480 con una frecuencia de corte de aproximadamente Fc = 1KHz [\[34\]](#page-104-13)

El diagrama esquemático que se implemento para el correcto funcionamiento de este filtro se encuentra como el montaje recomendado por el fabricante en el datasheet.

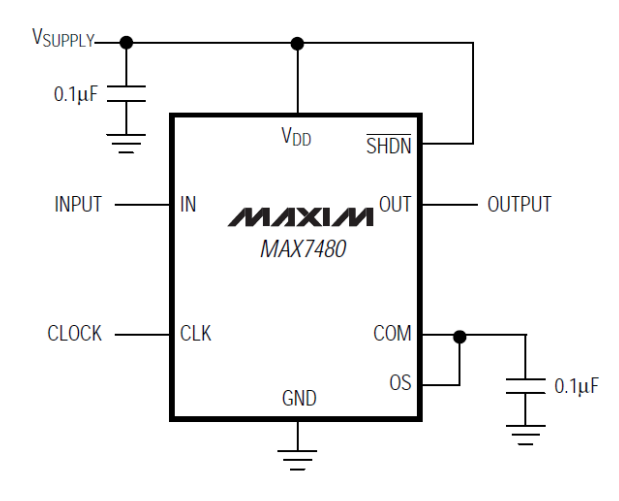

*Figura 36* Montaje del max7480 recomendado por el fabricante.[\[34\]](#page-104-13)

Para determinar la frecuencia de corte del filtro interno en este circuito integrado, en el pin 8 etiquetado como CLK deberá introducirse una señal cuadrada con una frecuencia constante igual a 100 veces la frecuencia de corte deseada (100Hz), esta señal (llamada señal de control), es generada en la tarjeta arduino.

### *3.3.4 Digitalización.*

La digitalización de la señal acondicionada se realiza mediante el conversor analógico digital integrado del microcontrolador que se utilizara, que en este caso será un ATmega328, la resolución de este conversor es de 10 bits para un rango de 0 a 5V (lo que significa que se obtendrá un incremento de uno en el valor digital representativo cada 4.9mV en la entrada del conversor) y puede operar máximo a 10KHz que es suficiente para lo que se requiere. Este microcontrolador se encuentra integrado en la plataforma de desarrollo arduino uno, que se escogió básicamente porque permite omitir la etapa de regulación de tensión de suministro del sistema, además de poderse programar mediante lenguaje de programación sencillo de aprender y por tener entorno de desarrollo simple.

# **3.4 Transmisión De Datos.**

El prototipo de electrocardiógrafo cuenta con la posibilidad de comunicarse tanto con un software en el pc como con la aplicación en un móvil con sistema operativo Android, y esto implica que físicamente el prototipo deberá conectarse a un puerto USB del computador (a través de un transceptor SERIE-USB incluido en la tarjeta arduino) y también al puerto serie del modulo bluetooth (para poder comunicarse con el móvil);

### *3.4.1 Transmisión De Datos Al Pc*

La etapa de recepción de datos en la aplicación para el pc se diseño de tal forma que esta obtenga el valor del dato de interés a partir de la cadena caracteres que representa su valor; así por ejemplo si se desea enviar desde el prototipo a la aplicación en el pc el valor numérico 358, se deberá enviar la cadena de caracteres que contiene la representación ASCII de cada número, en este caso el prototipo debería enviar al pc la representación ASCII del carácter '3' ósea el valor '51', luego se enviara el '53' que es el equivalente ASCII del carácter '5' enseguida se enviara el valor '56' que representa en carácter '8' y finalmente los valores '10' y '13' que representan un final de línea y un retorno de carro respectivamente, entonces se debió enviar 5 bytes para lograr la representación completa en caracteres del valor '358' y esto se debe hacer con todos los valores que se obtengan de la conversión A/D (que serán valores entre 0 y 1023, por lo que en los casos en que el valor sea mayor de 999, se deberán enviar 6 bytes para completar la representación del dato deseado).

Hay que recordar que la transmisión de cada dato debe llevarse a cabo cada dos milisegundos, es por esta razón que se debe verificar cual de las velocidades de transmisión estándar para el protocolo UART presenta el mejor rendimiento para que el envío tome una porción de tiempo mucho menor a 2 ms, ya que el microcontrolador debe realizar otras tareas (como realizar la conversión A/D y el mapeo del valor del A/D) antes de realizar el envío de los datos, es por esta razón que se selecciona una velocidad que en ningún momento llegue a comprometer la frecuencia del muestreo de la señal ni la frecuencia con la que se enviaran los datos, por esta razón se elige una velocidad de transmisión o Baudrate de 115200 baudios.

### *3.4.2 Transmisión Al Dispositivo Móvil*

A diferencia del procedimiento que se debe realizar para enviar un dato al pc, al enviar un dato al móvil se debe enviar este en un solo byte, esto debido a que la aplicación Android se diseño para recibir, leer, acondicionar y graficar solamente los posibles valores contenidos en un byte, por esto el valor obtenido del conversor A/D (de la tarjeta arduino) que se representa mediante una variable entera de 16 bits, se debe mapear a un valor que pueda estar contenido en 8 bits esto significa que debe ser mapeado a 255 (un byte), y posteriormente realizar el envío de este valor por el respectivo puerto.

La velocidad de transmisión seleccionada para esta interface es la misma que se selecciono para la transferencia de datos hacia el pc 115200 Baudios, por las razones que se explicaron en el anterior apartado.

La trasmisión de datos al dispositivo móvil con sistema operativo Android se realizó mediante una interfaz inalámbrica Bluetooth, usando el protocolo SPP (Serial Port Profile) para poder enlazarse con cualquier dispositivo que posea un modulo bluetooth y que también pueda usar este protocolo.

Los dispositivos que incorporan este protocolo pueden comunicarse entre ellos cuando se encuentran dentro de su alcance. Las comunicaciones se realizan por radiofrecuencia de forma que los dispositivos no tienen que estar en línea de visión, pudiendo incluso estar en habitaciones separadas (si la potencia de transmisión es suficiente). Estos dispositivos se clasifican como "Clase 1", "Clase 2" o "Clase 3" en referencia a su potencia de transmisión, siendo totalmente compatibles los dispositivos de una clase con los de las otras.

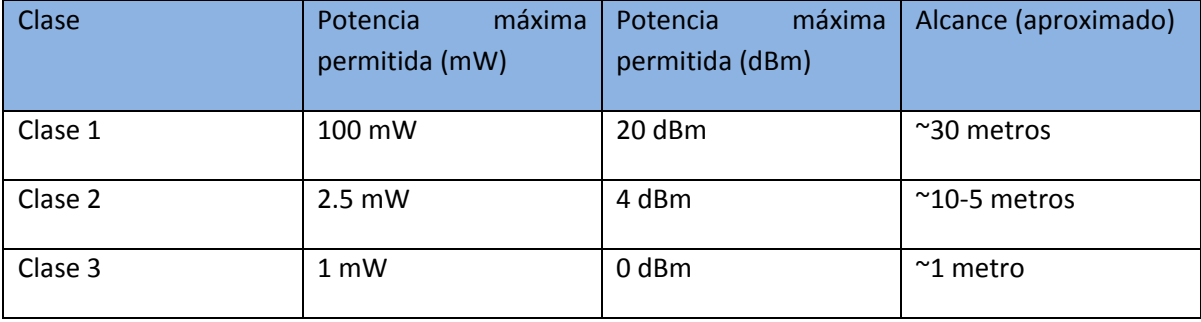

*Tabla 1* Clasificación de dispositivos bluetooth según su potencia [\[35\]](#page-104-14)

Los dispositivos con Bluetooth también pueden clasificarse según su ancho de banda [\[35\]](#page-104-14)

Para implementar esta interfaz se usó el sistema de desarrollo BlueSmirfSilver (Ver [Figura 37\)](#page-49-0) que contiene el circuito integrado RN-42. El modulo se comunica con los demás dispositivos del sistema mediante una comunicación serial UART (Rx/Tx), permitiendo así ser el reemplazo directo de un cable serial por una comunicación inalámbrica con tecnología bluetooth. Este dispositivo tiene un rango máximo de 15m y un Baudrate seleccionable de entre 2400-115200 bps, lo que lo clasifica como un dispositivo bluetooth clase 2.[\[36-38\]](#page-104-15)

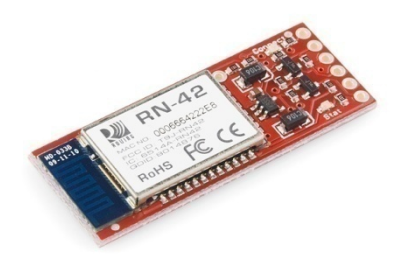

*Figura 37* Bluetooth modem BlueSmirf silver [\[39\]](#page-104-16)

<span id="page-49-0"></span>La conexión del modulo al sistema se realizo mediante sus pines Rx, Tx, VCC y GND, el voltaje de alimentación (VCC) del dispositivo es el mismo que se utilizo para alimentar el microcontrolador (5V); los niveles de voltaje suministrados a sus pines de comunicación (Rx y Tx) son TTL y todos los anteriores referenciados a GND.

# Capitulo 4. Recepción Y Procesamiento De La Señal

# **4.1 Introducción**

En medicina el análisis de la señal electrocardiográfica es muy importante ya que a partir de sus amplitudes, duraciones de las ondas y segmentos se puede dar un diagnóstico sobre la salud de un paciente. La ingeniería con el paso del tiempo se ha interesado por hacer de la interpretación de la señal ECG un proceso que matemáticamente puede ser analizado para obtener un mejor resultado rápido y efectivo y a su vez, que este sirva de apoyo al personal médico.

Actualmente existen una gran variedad de técnicas de procesamiento de señales con las cuales se han elaborado métodos y algoritmos para llevar a cabo un análisis automático de este registro, donde generalmente el principal problema es cómo reconocer los puntos característicos o subpatrones de la misma y cómo calcular algunos parámetros tales como frecuencia cardiaca, ondas (P, Q, R, S, T), deflexiones e intervalos. En la Figura 38 se ilustran los pasos que se llevan a cabo.

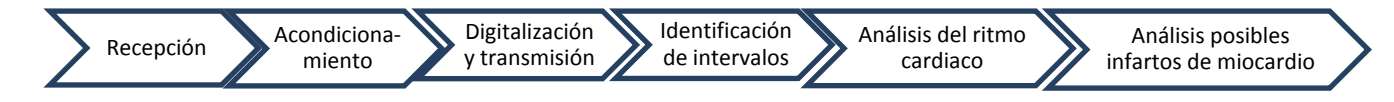

*Figura 38* Esquema general de la recepción y procesamiento de la señal ECG.

En este capítulo se describe el algoritmo desarrollado en el software Labview para la recepción de la señal ECG y su pre procesamiento, a su vez el algoritmo elaborado en Matlab para la detección de las ondas e intervalos de la señal electrocardiográfica, el cual está basado en la transformada Wavelet. Posteriormente se exponen los resultados obtenidos de las locaciones de ondas y complejos de las señales ECG; por último se presentan los criterios para diferenciar un ECG normal de uno con un infarto de miocardio o arritmias.

# **4.2 Recepción Y Procesamiento De La Señal**

Para recibir los datos se creó una interfaz gráfica en la cual se pudo visualizar el potencial de acción cardiaco adquirido por el electrocardiógrafo, y así utilizarla para su posterior análisis; para tal fin se utilizó el software Labview, el panel frontal de dicha interface se puede apreciar en la [Figura 39](#page-51-0) el cual es el entorno de interacción con el usuario. Algunas de las razones por las cuales se utilizó Labview fueron:

- Permite la integración de dispositivos periféricos.
- Posee un entorno amigable para el usuario.
- Trabaja mediante la creación, edición y depuración de instrumentos virtuales (VI's).
- Posee una interfaz para trabajar con Matlab (Nodo Matlab Script).
- Se diseñan programas y aplicaciones a través de dispositivos de bloques.

| and Associated Area                                                                                                    | of home and home and home and home and<br><b>HEALTHY</b>                                                   |                           |                        |                             |                     |                     |
|----------------------------------------------------------------------------------------------------|----------------------------------------------------------------------------------------------------|---------------------------|------------------------|-----------------------------|---------------------|---------------------|
| Universidad<br>del Cauca                                                                                                    | <b>Waveform Chart</b><br>$1024 -$                                                                          |                           |                        |                             |                     | Plot $\sim$         |
| VISA resource name<br>$\frac{L}{6}$ COM4<br>$\overline{\phantom{a}}$<br>baud rate<br>$\frac{7}{7}$ 115200<br>data bits<br>$\frac{7}{3}$ 8<br>parity<br>$\frac{2}{3}$ None<br>stop bits<br>$\frac{2}{3}$ 1.0<br>flow control<br>$\frac{1}{k}$ None | 900<br>$800 -$<br>700<br>Amplitude (Digital)<br>$600 -$<br>$500 -$<br>$400 -$<br>300<br>$200 -$<br>$100 -$ |                           |                        |                             |                     |                     |
| byte count return count<br>$\frac{7}{7}$ 6<br>5                                                                                                    | $0 -$<br>07:00:00 p.m.                                                                                     |                           | Samples                |                             |                     | 07:17:03 p.m.       |
|                                                                                                    | + 2 %                                                                                                    |                           |                        |                             |                     |                     |
| <b>STOP</b>                                                                                                    | <b>Edad Paciente</b>                                                                                       | Resultados Miocardio      |                        | <b>Resultados Arritmias</b> |                     |                     |
| Numeric                                                                                                    | $\boxed{\widehat{\mathbb{Q}}\, \mathbf{0}}$                                                                |                           |                        |                             |                     |                     |
| $\overline{0}$                                                                                                    | Frecuencia Cardiaca                                                                                        |                           |                        | <b>ECG Sin Arritmias</b>    | ECG con Taquicardia | ECG con Bradicardia |
|                                                                                                    | 0                                                                                                    | Posible Infarto Miocardio | <b>ECG</b> sin Infarto |                             |                     |                     |

*Figura 39* Interfaz Gráfica

# <span id="page-51-0"></span>**4.3 Recepción En Labview**

En primera instancia, el programa se encarga de capturar los datos provenientes del electrocardiógrafo y así poder organizarlos para su posterior visualización; los datos capturados son almacenados en un vector el cual será analizado en el SubVI Matlab Script. Para llevar a cabo este proceso se definieron las siguientes etapas:

- Configuración del puerto serial.
- Visualización de los datos.

# *4.3.1 Configuración Del Puerto Serie*

Labview provee una gran variedad de herramientas que son útiles para el manejo del puerto serie. Todas las funciones necesarias para realizar la comunicación serie entre el PC y un periférico Labview las proporciona en forma de instrumentos virtuales o subVI's. Así, cuando se necesita realizar una operación con el puerto serie se selecciona el icono necesario para llevar a cabo dicha función. Labview se ocupa de manejar el puerto adecuadamente para obtener o proveer los datos requeridos.

### *4.3.1.1 Detalles De Los SubVI's Utilizados*

En la [Figura 40](#page-52-0) se ilustra la configuración del puerto serial en Labview y a continuación se da una explicación detallada de cada uno de los SubVI's utilizados para la elaboración de este.

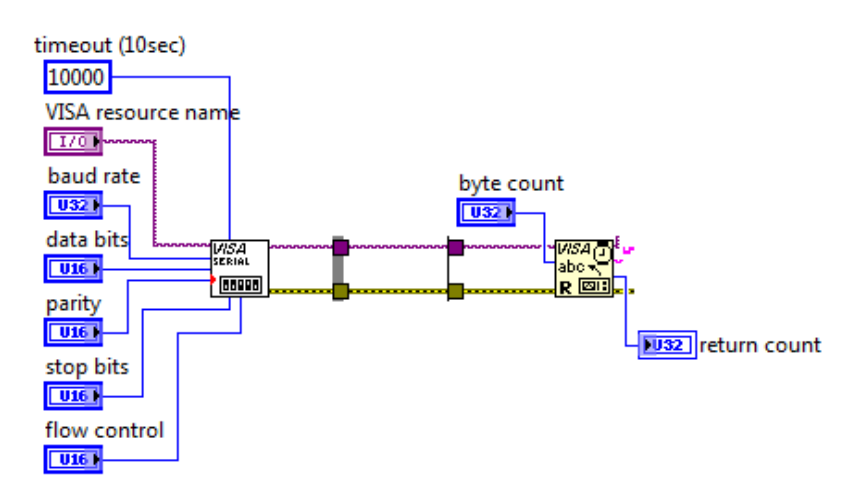

*Figura 40* Configuración del puerto serial en Labview.

### <span id="page-52-0"></span>*4.3.1.1.1 Visa Configure Serial Port*

Inicializa el puerto serial especificado en Visa resource name con las condiciones especificadas en él.

De este SubVI los terminales utilizados fueron:

- Visa resource name: Especifica la fuente u origen de los datos.
- Baudrate: Es la razón de transmisión. Por defecto está fijado en 9600 bps.
- data bits: Es el número de bits de los datos entrantes. Esta entre 5 y 8. Por defecto es 8.
- stop bits: especifica el número de bits de parada utilizados para indicar el final de una trama.

#### *4.3.1.1.2 Visa Read*

Lee el numero especifico de bytes desde el dispositivo o interfaz especificado por VISA resource name y retorna los datos en el read buffer. Depende de la plataforma usada y de si el dato es leído sincrónica o asincrónicamente. Los datos son mostrados como un vector o array en formato ASCII.

# **4.4 Pre procesamiento de la señal**

En la Figura 41 se ilustra la forma como los datos que son recibidos por el puerto serial son mostrados en una gráfica apenas son recibidos.

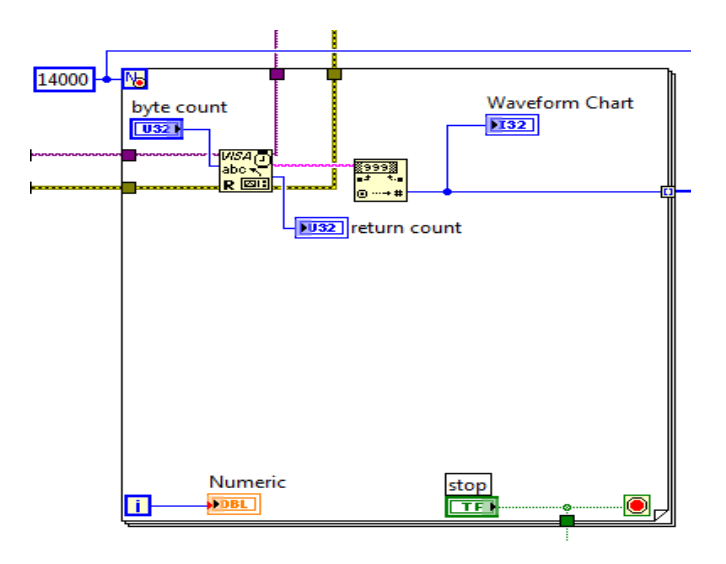

*Figura 41* SubVI's para la visualización

Dado que el programa está capturando un sin número de datos, se llena un vector con 14000 datos de la señal ECG, los cuales se utilizaran posteriormente para ser analizados.

# *4.4.1 Visualización de la señal ECG*

Con el objetivo de visualizar la señal cardiaca obtenida del paciente en tiempo real se utilizó una forma de visualización proporcionada por Labview llamada Waveform Chart y la señal que se obtiene se ilustra en l[a Figura 42.](#page-53-0)

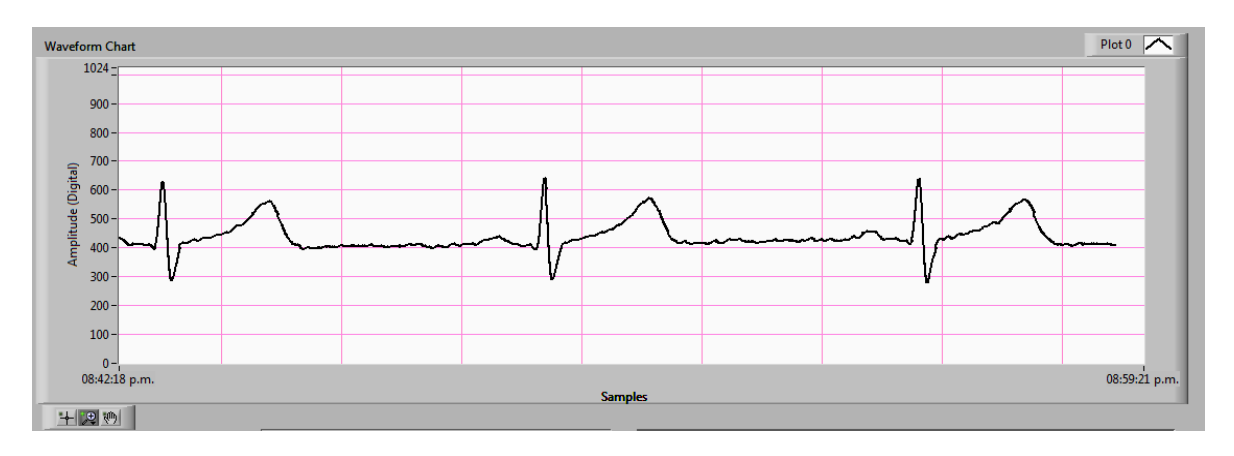

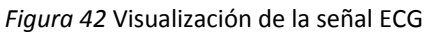

# <span id="page-53-0"></span>**4.5 Identificación Del Intervalo QRST**

Para el llevar a cabo el algoritmo desarrollado para aplicar la CWT se hizo necesario establecer una interfaz entre Labview y Matlab mediante el nodo Matlab Script (este nodo funciona siempre y cuando se tenga instalado el Matlab en la misma computadora que se tiene labview).

El nodo Matlab Script hace que se ejecuten las librerías de la herramienta Wavelet Toolbox para que Matlab calcule la CWT del ECG y entregue el resultado de vuelta a Labview. De esta manera el SubVI que determina el complejo QRS puede procesar la información y entregar las posiciones de los puntos Q, R, S y T los cuales permitirán establecer los intervalos característicos de la señal electrocardiográfica.

El algoritmo desarrollado consta de varias etapas entre las cuales se tienen:

- Filtro a la señal ECG.
- Detección de picos R y S.
- Detección de picos Q y T.

# *4.5.1 Filtro a La Señal ECG*

Se notó que la señal ECG no era lo suficientemente suave con los filtros analógicos, así se decidió implementar un filtro digital que proporciona Matlab llamado filtro de Savitzky–Golay**.[\[40\]](#page-104-17)** El propósito de esta etapa de pre procesamiento es realzar el complejo QRS y suprimir el ruido.

El método Savitzky–Golay se basa en el cálculo de una regresión polinomial local (de grado k), con al menos k+1 puntos equi-espaciados, para determinar el nuevo valor de cada punto. El resultado será una función similar a los datos de entrada, pero suavizada.

Los datos se compone de un conjunto de n  $(x_i, y_i)$  puntos (j = 1,..., n), donde x es una variable independiente y y<sub>i</sub> es un valor observado. Ellos son tratados con un conjunto de coeficientes m de convolución, Ci de acuerdo con la expresión:

$$
Yj = \sum_{i = -(m-1)/2}^{i = (m-1)/2} C_i y_{j+i} , \qquad \frac{m+1}{2} \le j \le n - \frac{m-1}{2}
$$
 (4.1)

Cuando los puntos de datos están igualmente espaciados una solución analítica a las ecuaciones de mínimos cuadrados se pueden encontrar según[\[41\]](#page-104-18) de la siguiente manera; en primer lugar, se realiza un cambio de variable:

$$
z = \frac{x - x'}{h} \qquad x' : Valor del punto medio \tag{4.2}
$$

El Polinomio de grado K es definido como:

$$
Y = a_0 + a_1 z + a_2 z_2 ... + a_k z_k \tag{4.3}
$$

Los coeficientes  $a_{0}$ ,  $a_{1}$ , etc., son obtenidos resolviendo la siguiente ecuación:

$$
a = (JTJ)^{-1}(JTy)
$$
\n(4.4)

Donde:

$$
J = \frac{\partial Y}{\partial a} \tag{4.5}
$$

La principal ventaja de esta aproximación es que tiende a preservar características de la distribución inicial tales como los máximos y mínimos relativos, así como el ancho de los picos, que normalmente desaparecen con otras técnicas de promediado (como la media desplazada).

### *4.5.2 Detección De Picos R y S*

Para la detección de los picos R y S de la señal ECG se utilizó la transformada wavelet continua, donde la señal de entrada y los parámetros de escala tiempo son continuos. Además la cwt (Continuous Wavelet Transform) produce mejores resultados en el análisis y en la detección y extracción de características ya que brinda una completa descripción espectro-temporal de la señal analizada.

Con la CWT se mide el grado de correlación entre el segmento de análisis y la función wavelet con la escala en curso, en donde el resultado de la transformación CWT (b, a) será máximo cuando el parecido de la señal bajo análisis con la función wavelet sea también máximo en la escala a; esto es:

Sea  $f(t)$  : La señal del corazón (ECG) y la función de la wavelet

$$
\varphi(a,\Gamma) = \frac{1}{\sqrt{a}} \varphi\left(\frac{\Gamma}{a}\right) \tag{4.6}
$$

La transformada CWT esta descrita por:

$$
Wf(a,b) = \int_{-\infty}^{\infty} f(t) \frac{1}{\sqrt{a}} \varphi^* \left(\frac{t-b}{a}\right) dt \quad : \quad a, b \in R, a \neq 0 \tag{4.7}
$$

$$
Wf(a,b) = \sum_{k}^{k+1} f(t) \frac{1}{\sqrt{a}} \varphi^* \left(\frac{t-b}{a}\right) dt \tag{4.8}
$$

Si  $f(t) = f(k)$   $t \in [k, k + 1]$ , entonces

$$
Wf(a,b) = \sum_{k}^{k+1} f(t) \frac{1}{\sqrt{a}} \varphi^* \left(\frac{t-b}{a}\right) dt \tag{4.9}
$$

$$
Wf(a,b) = \frac{1}{\sqrt{a}} \sum f(k) \int\limits_k^{k+1} \varphi^* \left(\frac{t-b}{a}\right) dt \tag{4.10}
$$

51

$$
Wf(a,b) = \frac{1}{\sqrt{a}} \sum f(k) \left[ \int_{-\infty}^{k+1} \varphi^* \left( \frac{t-b}{a} \right) dt - \int_{-\infty}^{k} \varphi^* \left( \frac{t-b}{a} \right) dt \right]
$$
(4.11)

Así en cualquier escala a, los coeficientes de la funciones wavelet  $Wf(a, b)$  para b=1 a la longitud  $f(t)$  pueden ser calculados por la convolución de la señal  $f(t)$  y la una dilatación y translación de la función (4.6).

Dado que la mayoría de las veces no se tiene el conocimiento a priori del tamaño de escala de la señal que se quiere detectar, para este caso se varió el factor de escala a de la señal modelo para cada cálculo de correlación y así se obtuvo el mejor. En este trabajo se utilizó para la detección de las ondas R y S la siguiente función wavelet:

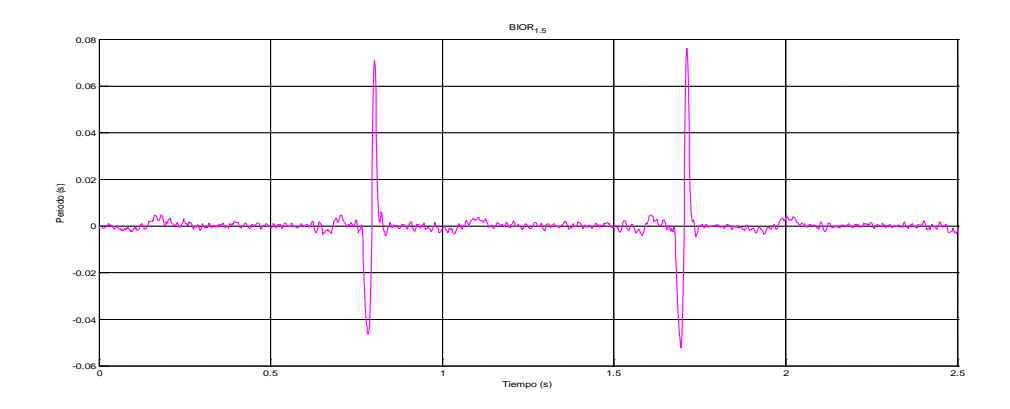

bior1.5 con factor de escala a=2.

*Figura 43* Transformada Bior1.5 (escala a=2)

<span id="page-56-0"></span>De acuerdo con la forma de la función wavelet utilizada [Figura 43](#page-56-0) las ondas R y S corresponden a un par de módulos en la CWT de máximo valor absoluto (bior1.5), la CWT en diferentes escalas, donde la pendiente de subida corresponde a un mínimo negativo y la pendiente de bajada corresponde a un máximo positivo. En este caso el cruce por cero entre estos dos puntos da la posición de la onda R y la onda S, con un retardo dependiente de la escala utilizada en la CWT, esto es:

La función wavelet es de la forma  $\varphi(a,\Gamma) = \frac{1}{\sqrt{a}} \varphi\left(\frac{\Gamma}{a}\right)$  $\frac{1}{a}$ ), al derivar dicha función respecto al tiempo:

$$
\frac{d\varphi(a,\Gamma)}{dt} = \frac{d}{dt} \left[ \frac{1}{\sqrt{a}} \varphi\left(\frac{\Gamma}{a}\right) \right]
$$
(4.12)

Para verificar si la función  $\varphi(a, \Gamma)$ es creciente en un punto x = x<sub>0</sub> cuanto dado un h positivo e infinitamente pequeño se verifique que:

$$
\varphi(x_0 - h) < \varphi(x_0) < \varphi(x_0 + h) \tag{4.13}
$$

Análogamente si la función  $\varphi(a, \Gamma)$ es decreciente en un punto x = x<sub>0</sub> cuanto dado un h positivo e infinitamente pequeño se verifique que:

$$
\varphi(x_0 - h) > \varphi(x_0) > \varphi(x_0 + h)
$$
\n(4.14)

Además:

$$
si = \begin{Bmatrix} \frac{d\varphi(x_0)}{dt} > 0, & \text{la function } \varphi(a, \Gamma) \text{ es creciente en el punto } x = x_0\\ \frac{d\varphi(x_0)}{dt} < 0, & \text{es decreciente en dicho punto} \\ \frac{d\varphi(x_0)}{dt} = 0, & \text{la función es estacionaria en el punto } x = x_0 \end{Bmatrix}
$$
(4.15)

Para encontrar los máximos locales en la función bior1.5 [\[42\]](#page-104-19) se aplican los siguientes criterios del cálculo diferencial:

Criterio de la segunda derivada:

Resolver la ecuación  $\frac{d\varphi(x_0)}{dt} = 0$  para calcular los valores críticos.

Para los valores críticos  $x = x_0$ :

$$
\varphi(a, \Gamma) \text{ Tiene un máxima: } \varphi(x_0) \text{ si } \frac{d}{dt} \left[ \frac{d\varphi(x_0)}{dt} \right] < 0
$$
\n
$$
\varphi(a, \Gamma) \text{ Tiene un mínimo: } \varphi(x_0) \text{ si } \frac{d}{dt} \left[ \frac{d\varphi(x_0)}{dt} \right] > 0
$$
\n
$$
\text{Si } \frac{d}{dt} \left[ \frac{d\varphi(x_0)}{dt} \right] = 0 \text{ o se hace infinito, nada se puede afirmar}
$$
\n
$$
\tag{4.16}
$$

Al aplicar estos criterios se pudo calcular los máximos locales de la función wavelet, los cuales sirvieron posteriormente para hallar las localizaciones de las ondas R y S en la señal ECG dado que la locación de la onda R corresponde a el cruce por cero después del mínimo local absoluto y la locación de la onda S corresponde a el punto en el cual se da el cruce por cero después del máximo local absoluto. En la

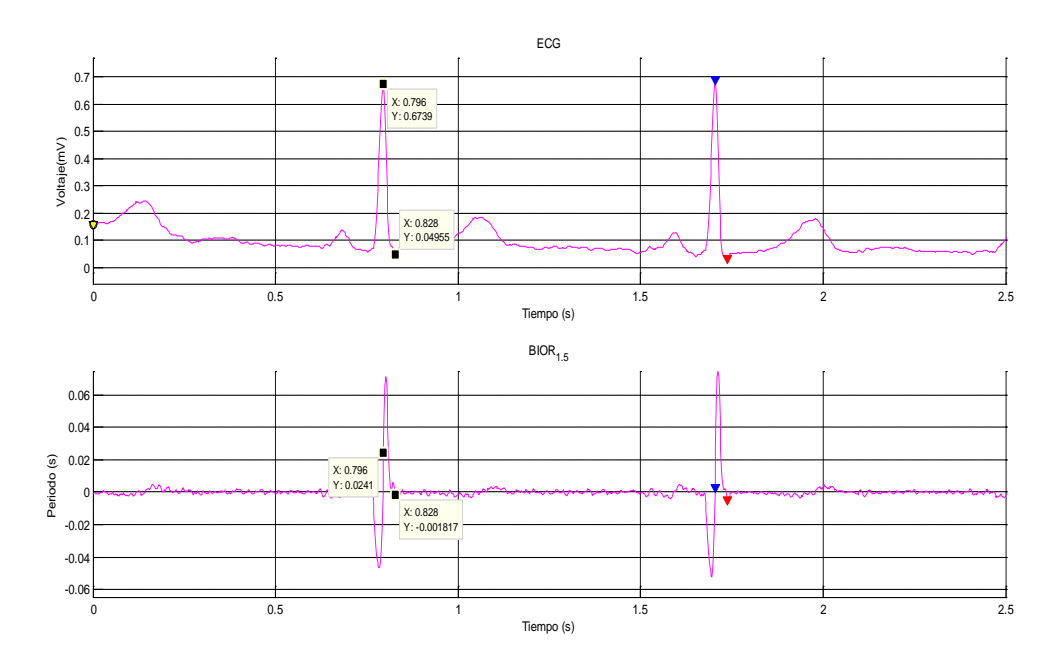

se pueden apreciar más detalladamente dichos puntos y localizaciones.

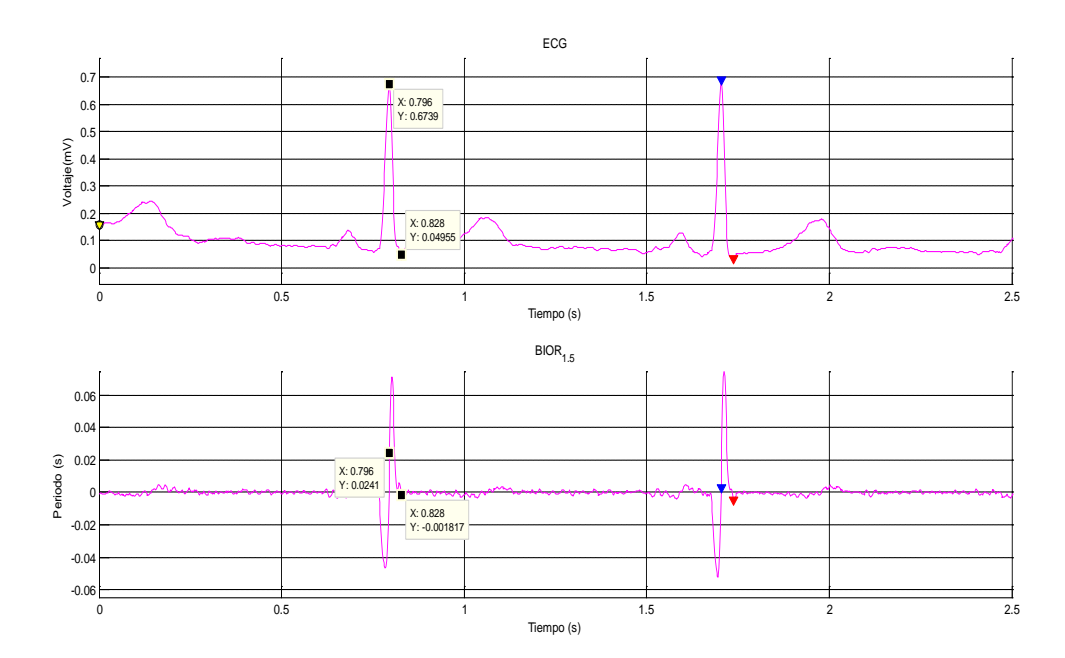

*Figura 44* Señal ECG y su transformada wavelet bior1.5 con módulos Wmax y Wmin y cruce por cero de la CWT en la escala 2.

De este modo se obtienen las locaciones de las ondas R y S en la señal ECG al igual que las amplitudes de cada uno de estos (El punto azul corresponde a la onda R y el rojo a la onda S).

### *4.5.3 Detección de picos Q y T*

Para la detección de las ondas Q y T en la señal ECG se utilizó la CWT db2 con una escala de 32. En la [Figura 45](#page-59-0) Se ilustran dicha transformada.

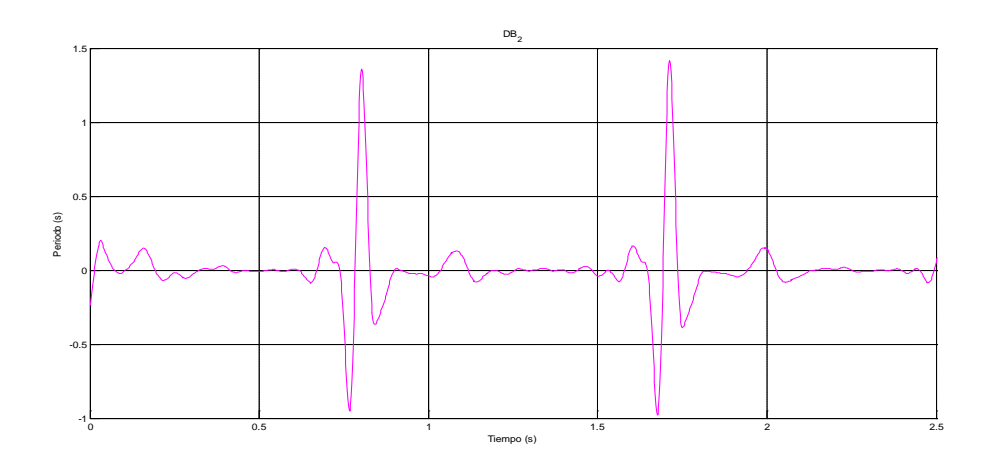

*Figura 45* Transformada DB2 (escala a=2)

<span id="page-59-0"></span>Aplicado a esta nueva wavelet los criterios anteriormente mencionados se obtuvieron los maximos y minimos locales, pero en dicha funcion estas locaciones de los maximos locales no corresponden a algun punto de interes de la señal ECG; a diferencia de los minimos locales que corresponde a la onda Q de la señal ECG.

Para la localizacion de la onda T se procedio de la siguiente forma:

Se localizan los maximos y minimos locales (Criterio de la segunda derivada).

Se crea un nuevo intervalo o ventana que corresponde a el [maximo local,minimo local].

$$
\left[\frac{d}{dt}\left[\frac{d\varphi(x_0)}{dt}\right] > 0, \frac{d}{dt}\left[\frac{d\varphi(x_0)}{dt}\right] < 0\right] \tag{4.17}
$$

En dicho intervalo se realiza nuevamente la busqueda de minimos y maximos locales.

Se define una nueva funcion  $h(t) \in \left[ \frac{d}{dt} \left[ \frac{d\varphi(x_0)}{dt} \right] > 0, \frac{d}{dt} \left[ \frac{d\varphi(x_0)}{dt} \right] < 0 \right]$ 

Los maximos locales que se encuetren corresponden a las locaciones de la onda T de la señal ECG.

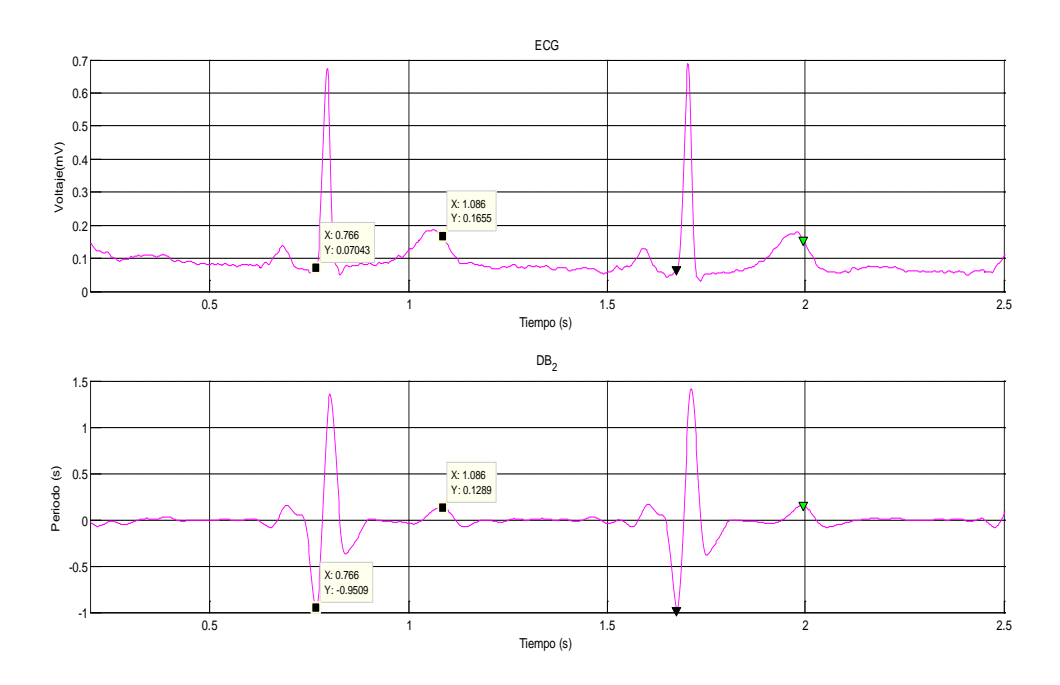

*Figura 46* Señal ECG y su transformada wavelet db2 con módulos Wmax y Wmin y cruce por cero de la CWT en la escala 32.

# **4.6 Análisis de la señal**

Después de tener localizados todos los puntos de interés (ondas QRST) y almacenados cada uno en un respectivo vector, se procedió a realizar el análisis de dichas locaciones y amplitudes.

### *4.6.1 Criterios de selección ritmo cardiaco (Bradicardia, Taquicardia y Ritmo Irregular).*

Para calcular la frecuencia cardiaca de la señal ECG, se trabajó con las locaciones de la onda R, las cuales fueron guardadas en un vector fila llamado Locs\_Rpeaks.

$$
Locs\,R peaks = [a_0 \quad a_1 \quad a_2 \dots a_{n-1} a_n]
$$
\n(4.18)

Donde el tamaño del vector depende del tiempo de la señal capturada (ECG).

Procedemos a realizar los siguientes cálculos:

Calculamos la diferencia entre cada uno de los picos R

$$
dif peak = \sum_{i=1}^{n} a_{i+1} - a_i \tag{4.19}
$$

Después de tener las diferencias de las distancias se procede calcular la frecuencia de la señal ECG de cada una de las diferencias, esto se hace de la siguiente manera:

$$
frecuencia = \frac{60}{\left(\sum_{i=1}^{n} a_{i+1} - a_i\right) * Tiempo de mustreo}
$$
\n(4.20)

(60 hace referencia a la conversión de segundos a minutos para obtener la frecuencia en pulsaciones por minuto)

$$
frecuencia = [f_0 \quad f_1 \quad f_2 \dots f_{n-1} f_n]
$$
 (4.21)

Ahora, cada uno de estos datos son guardados en un nuevo vector llamado frecuencia, donde al calcular la media aritmética de este se obtiene la frecuencia cardiaca de la señal ECG.

$$
frecuencia Cardiaca = \sum_{i=1}^{n} \frac{frecuencia}{n}
$$
 (4.22)

Con el valor encontrado se procese a realizar un análisis comparativo entre los umbrales de frecuencia cardiaca establecidos en la literatura de un paciente en reposo.[\[43\]](#page-104-20)

 $f$ recuencia Cardiaca > Umbral : El programa detectara una taquicardia.

 $f$ recuencia Cardiaca < Umbral : El programa detectara una bradicardia.

Para detectar cuando la señal tiene ritmo irregular este se detecta de la siguiente manera:

Calcular la desviación estándar de los picos R.

$$
Desv = \sum_{i=1}^{n} \frac{frecuencia}{n} - \sum_{i=1}^{n} a_{i+1} - a_i
$$
 (4.23)

Calculamos la desviación estándar de los picos RR

$$
Desv \, RR = \sqrt{\frac{1}{n} \sum_{i=1}^{n} (a_{i+1} - a_i)^2}
$$
 (4.24)

Ahora sí:

$$
Desv > |frecuencia\ cardiaca - Desv\ RR|
$$
\n(4.25)

El ritmo de la señal ECG es irregular.

### *4.6.2 Criterios De Selección Infarto De Miocardio*

Basados en algunos criterios establecidos En el año 2000, por la European Society of Cardiology (ESC), en colaboración con el American College of Cardiology (ACC), para el diagnóstico de infarto de miocardio (IM) [\[44\]](#page-105-0). Los cuales son:

Aparición de nuevas ondas Q de necrosis en el electrocardiograma (ECG).

Cambios en el ECG sugestivos de isquemia (elevación o depresión del segmento ST).

Al igual que las locaciones de la onda R, fueron almacenadas en un vector, las locaciones de la onda Q, S y T también, así:

$$
Locs \, Qpeaks = [q_0 \quad q_1 \quad q_2 \dots q_{n-1} q_n] \tag{4.26}
$$

$$
Locs \, Speaks = [S_0 \quad S_1 \quad S_2 \dots S_{n-1} S_n]
$$
\n(4.27)

$$
Locs \, Tpeaks = \begin{bmatrix} t_0 & t_1 & t_2 & \dots & t_{n-1}t_n \end{bmatrix} \tag{4.28}
$$

Además también se almacenaron las amplitudes de las ondas Q, R y T.

$$
Amp\ Qwave = [Aq_0 \quad Aq_1 \quad Aq_2 \dots Aq_{n-1} \, Aq_n] \tag{4.29}
$$

$$
Amp\,Rwave = [Ar_0 \quad Ar_1 \quad Ar_2 \dots Ar_{n-1} Ar_n]
$$
\n(4.30)

$$
Amp\,Twave = [At_0 \quad At_1 \quad At_2 \dots At_{n-1} \, At_n] \tag{4.31}
$$

Después de tener los datos almacenados se procedió a realizar los siguientes pasos:

Calcular la duración de los complejos R-S, R-Q, R-T y almacenarlos en un nuevo vector.

$$
RS = \sum_{i=1}^{n} r_i - s_i \tag{4.32}
$$

$$
RQ = \sum_{i=1}^{n} r_i - q_i \tag{4.33}
$$

$$
RT = \sum_{i=1}^{n} r_i - s_i
$$
\n(4.34)

Se calculó el valor medio o media aritmética de cada una de estas diferencias de distancias.

$$
mean RS = \sum_{i=1}^{n} \frac{r_i - s_i}{n}
$$
\n(4.35)

$$
mean \, RQ = \sum_{i=1}^{n} \frac{r_i - q_i}{n} \tag{4.36}
$$

$$
mean \, RT = \sum_{i=1}^{n} \frac{r_i - T_i}{n} \tag{4.37}
$$

Se encontró el valor de la diferenciade potencial entre los picos R-Q, R-T y almacenarlos en un nuevo vector.

$$
Amp\ RQ = \sum_{i=1}^{n} Ar_i - Aq_i \tag{4.38}
$$

$$
Amp RT = \sum_{i=1}^{n} Ar_i - Ts_i
$$
\n(4.39)

Se calculó el valor medio o media aritmética de cada una de estas diferencias de amplitudes.

$$
mean AMRQ = \sum_{i=1}^{n} \frac{Ar_i - Aq_i}{n}
$$
\n(4.40)

$$
mean AMRT = \sum_{i=1}^{n} \frac{Ar_i - At_i}{n}
$$
\n(4.41)

$$
mean AMRS = \sum_{i=1}^{n} \frac{Ar_i - As_i}{n}
$$
\n(4.42)

Con estos resultados se halla el vector que denominaremos C1 y el cual tiene como componentes los siguientes valores:

 $C1 = [mean RS \ mean RQ \ mean RT \ mean AMRQ \ mean AMRT \ mean AMRS]$  (4.43)

Utilizando el método LDA (fisher's linear discriminant analysis) [\[45\]](#page-105-1)se obtuvo el vector con el cual se hicieron los discriminantes y/o criterios de selección.

# Capitulo 5. Desarrollo De La Aplicación Para Android

# **5.1 Introducción**

En este capítulo se explicara el proceso que se debió seguir para obtener una aplicación instalable y usable en dispositivos móviles con sistema operativo Android que sirva como dispositivo de despliegue gráfico de la información recibida del prototipo de electrocardiógrafo (que se diseño y construyo como se explica en el capítulo 3) a través de un canal bluetooth.

Cabe destacar que el desarrollo de la aplicación se realizo basándose en el modelo en cascada para el desarrollo de software, ya que este nos proporciona un orden lógico de pasos a seguir para tener el control sobre todo el proceso de creación de la aplicación de una forma ordenada y sistemática. El orden de las etapas que se debió seguir durante el desarrollo de la aplicación, lo dicta el modelo de desarrollo en cascada y son secuencialmente: análisis de los requerimientos del sistema, diseño del sistema, diseño del programa, codificación, pruebas, verificación y mantenimiento, en las cuales se hará énfasis a lo largo de este capítulo.

# **5.2 Análisis De Requerimientos**

Es en esta etapa donde se establece la funcionalidad que deberá tener la aplicación basándose en las necesidades del usuario final, es donde se estudia qué requerimientos son o no viables de ser implementados y finalmente se acuerda qué objetivos se deben cumplir durante el desarrollo de la aplicación.

# *5.2.1 Funcionalidades De La Aplicación.*

El usuario debe tener la posibilidad de encender o apagar el bluetooth del dispositivo móvil a gusto.

Se debe poder desplegar una lista dispositivos bluetooth que ya están sincronizados con el del usuario, poder seleccionar cualquiera y conectarse con este para iniciar la transferencia de datos.

Se debe poder buscar dispositivos bluetooth (encendidos y que estén en el área de cobertura) que no estén sincronizados aun con el del usuario, mostrarlos en una lista, poder seleccionar cualquiera, conectarse con este e iniciar la transferencia de datos.

Mientras la aplicación se esté ejecutando no se deberá ni apagar ni bloquear la pantalla.

Una vez se esté desplegando la gráfica del potencial de acción cardiaco del paciente, el usuario deberá tener la posibilidad de pausar la gráfica.

# *5.2.2 Apariencia De La Aplicación.*

Ya que principalmente se piense la aplicación como un monitor cardiaco, su interfaz debe tener la mayor área posible dedicada al despliegue de la gráfica del potencial de acción cardiaco del paciente.

El área de la pantalla donde se graficará debe ser lo más parecida posible a una tira de papel electrocardiográfico tanto en la relación de cuadros - voltaje, cuadros - segundos, cuadros pequeños - cuadros grandes, colores e información desplegada junto con la gráfica.

Debe tener la posibilidad de ingresar, modificar y visualizar datos del paciente como nombre, genero, edad y peso.

De los requerimientos tanto de funcionalidad como de apariencia de la aplicación, se establecen los objetivos para su desarrollo, evaluando cuales de estos es posible implementarlos en el plazo de tiempos establecidos y cuáles no.

Para realizar la selección de cuáles de los requerimientos se implementarían, se debió hacer estimaciones sobre el tiempo que tomaría desarrollar cada uno de ellos; una vez se tuvo la estimación de tiempo para todos los requerimientos, se determino que era posible desarrollar los algoritmos necesarios dentro del límite de tiempo establecido por el cronograma, convirtiéndose entonces cada requerimiento en un objetivo a cumplir para culminar exitosamente la aplicación.

# **5.3 Diseño del sistema**

En esta etapa del proceso se divide el sistema en partes que pueden ser desarrolladas de forma independiente para, poder limitar el efecto de cualquier problema en alguno de los módulos, poder hacer más sencillo el mantenimiento de toda la aplicación y sacar máximo provecho del trabajo en equipo.

Siguiendo la idea se propone que los módulos que compondrán la aplicación sean:

# *5.3.1 Diseño De La Interfaz Gráfica.*

Debido a que la aplicación está compuesta por 2 Activities en esta parte se diseñara su interfaz gráfica.

### *5.3.1.1 Main Activity*

Esta será la Activity con la que mas tendrá interacción el usuario ya que contendrá el ECG del paciente. La cuadricula que ira de fondo en la pantalla con la gráfica, deberá ser tal que siempre mantenga coherentes las relaciones pixel-milivoltio y pixel-segundo, para mantener constantes las relaciones cuadro-milivoltio y cuadro-segundo, así, cuando el usuario lo desee, realice mediciones sobre la gráfica, de igual manera que lo haría en un electrocardiograma tradicional (contando cuadros).

### *5.3.1.2 Devices Activity*

Esta Activity contendrá las listas de los dispositivos con lo que el usuario podría intentar establecer una conexión mediante bluetooth, la primera lista contendrá los dispositivos sincronizados con el móvil y la segunda contendrá los dispositivos que se encuentren encendidos y dentro del área de cobertura del móvil del usuario

# *5.3.2 Gestión Del Adaptador Bluetooth, Gestión De Conexiones Y Recepción De Datos*

Esto consiste en darle al usuario la posibilidad de manipular las opciones del bluetooth a gusto como poder encenderlo o apagarlo en cualquier momento durante la ejecución de la aplicación, visualizar las listas de dispositivos sincronizados y disponibles y poder establecer una conexión con cualquiera de ellos.

# *5.3.3 Acondicionamiento Y Despliegue Gráfico De Datos.*

Esta etapa es análoga a la etapa de acondicionamiento de la señal, implementada mediante hardware en el prototipo de Electrocardiografo, pero llevándose a cabo mediante software en el dispositivo móvil y con el objetivo de generar en pantalla una imagen clara de la señal, siendo necesario aplicar varias operaciones sobre esta, como sub-muestreo, escalamiento de en ambos ejes y desplazamiento de ambos ejes.

# **5.4 Diseño Del Programa**

En esta etapa del proceso de creación de la aplicación, se estudiara un poco más detalladamente cada parte que conforma el sistema, partes que fueron establecidas en la anterior etapa del proceso (diseño del sistema).

# *5.4.1 Diseño De La Interfaz Gráfica*

Para el diseño de la interfaz gráfica de usuario se hace uso de ficheros con extensión XML (por su sigla en ingles 'eXtensible Markup Language', 'lenguaje de marcas extensible')[\[46\]](#page-105-2) los cuales contendrán toda la información relacionada con la apariencia, la posición y ciertos comportamientos de cada uno de los Views presentes en cada Activity de la aplicación.

La aplicación consta de 2 Activities, Main Activity y Devices Activity

### *5.4.1.1 Main Activity*

Esta Activity será la primera interfaz con la que se encuentren los usuarios, y la que por mayor tiempo visualizaran, es por esto que se decidió diseñarla lo más limpia y sencilla posible, donde el espacio de la pantalla es asignado preferentemente al área en que se visualizara el ECG, reduciéndole espacio solamente el Action Bar y la barra de datos del paciente. Los elementos de la actividad principal se muestran en la [Figura 47](#page-68-0)

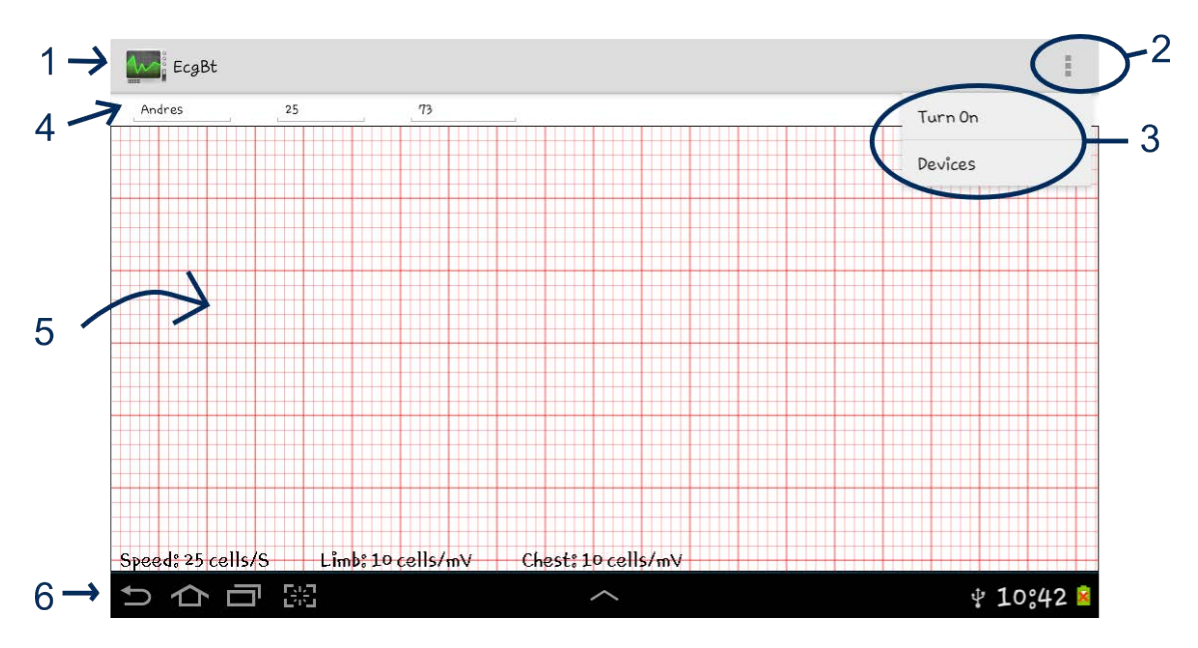

*Figura 47* Elementos en la Activity principal o Main Activity.

<span id="page-68-0"></span>Componentes De La Main Activity

- 1. Action Bar: Fue incluida a partir de la versión 3.0 de Android (Honeycomb), lo que significa que no estará disponible de forma nativa en versiones anteriores del sistema operativo, esta es una barra de titulo y de herramientas que generalmente aparece en la parte superior de las Activities, puede contener además del icono y el nombre de la aplicación, un botón que al ser pulsado mostrara un menú desplegable llamado menú de opciones.
- 2. Botón para desplegar el menú de opciones
- 3. Menú de opciones

Este es el principal grupo de opciones de menú de cada Activity, en este deberán colocarse opciones que al seleccionarse realicen acciones que actúen sobre toda la Activity, como preferencias, configuración, gestión de periféricos hardware, etc.

Las acciones que estarán presentes en este menú son adicionadas modificando el fichero '*Nombre\_de\_la\_activity.XML*' que se encuentra en la ubicación: '*…\Nobre\_de\_la\_aplicacion\res\menu'* del proyecto.

En la [Figura 47](#page-68-0) se muestra desplegado el menú de opciones de la Activity principal, la primera vez que esta es lanzada, donde se puede notar que contiene solo 2 opciones, Turn On y Devices.

• Turn On: Opción que al ser seleccionada por el usuario, encenderá o apagara el modulo bluetooth, dependiendo de su estado actual, en caso que al lanzar la Activity, el modulo bluetooth se encuentra encendido, la opción que aparecerá en el menú será '**Turn Off**' en lugar de '**Turn On**'.

- Devices: Opción que lanzara Devices Activity, en la que aparecerá una lista con todos los dispositivos bluetooth que han sido sincronizados con el del usuario y un botón 'Search Devices' que al pulsarse iniciara una búsqueda de dispositivos bluetooth encendidos dentro del área de cobertura. (Ver en [Figura 48\)](#page-70-0)
- 4. Barra de datos del paciente: campo que permitirá al usuario ingresar, modificar o eliminar los datos personales del paciente
- 5. Área para graficar: Este View se encargara de mostrar al usuario de la aplicación el electrocardiograma del paciente, intentando que su apariencia sea lo más parecida posible a la de un electrocardiograma tradicional, donde se tienen ya establecidas ciertas convenciones, como el color de las líneas y las relaciones cuadro/milivoltio, cuadro/segundo en la cuadricula, que además estará siempre presente como fondo del ECG y que servirá como referencia para realizar medidas tanto de voltaje, como de tiempo sobre la señal. En la parte inferior de este View se presenta información de las relaciones que existen entre celdas (verticales) por milivoltio y celdas (horizontales) por segundo.
- 6. Barra de navegación: permite a la aplicación ser minimizada, reemplazada por otra aplicación, finalizada y navegar entre sus propias Activities, esta barra será siempre visible durante la ejecución de la aplicación.

### *5.4.1.2 Devices Activity*

Esta será la pantalla que se presente al usuario una vez haya seleccionado la opción '*Devices*' en el menú de opciones de la Main Activity. Esta Activity consiste básicamente de una lista de los dispositivos bluetooth que han sido sincronizados con el dispositivo móvil del usuario, un botón para iniciar una búsqueda automática de otros módulos bluetooth externos (diferentes a los ya sincronizados) que estén actualmente encendidos y se encuentren dentro del área de cobertura del móvil del usuario y otra lista con los dispositivos que fueron encontrados, que se desplegara una vez termine la búsqueda que inicio el usuario al pulsar sobre el botón 'Search Devices'.

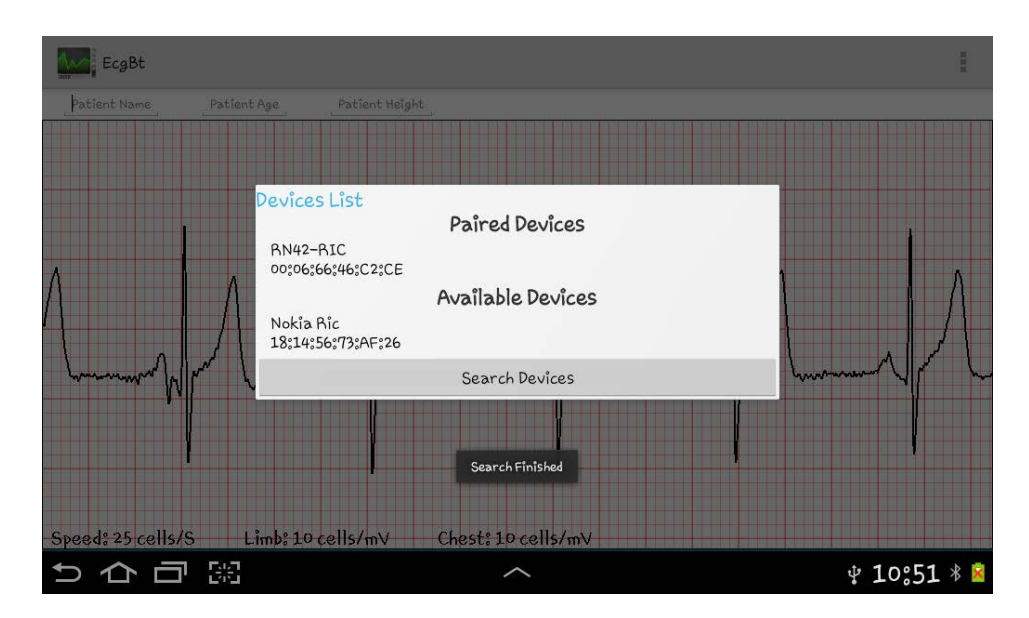

*Figura 48* Devices Activity superpuesta a Main Activity.

<span id="page-70-0"></span>De las listas presentadas en esta Activity se podrá escoger solo uno de los dispositivos presentes en ellas, al ejecutar esta acción el móvil intentara conectarse con este, en caso que el usuario seleccione un dispositivo que nunca haya sido sincronizado con el suyo, la aplicación le pedirá que realice el emparejamiento (una única vez). El emparejamiento consiste en introducir una contraseña cualquiera, que el usuario del otro dispositivo bluetooth deberá también introducir para que se ejecute la sincronización de forma correcta (la próxima vez que se lance Devices Activity este dispositivo aparecerá en la lista de dispositivos emparejados).

Una vez los dispositivos estén sincronizados la aplicación intentara automáticamente conectarse con este, si la conexión es exitosa la recepción de datos para graficar puede ser iniciada, pero si no se logra establecer una conexión con el modulo bluetooth remoto se mostrara al usuario un mensaje indicándole que surgió un error durante la conexión.

Esta Activity será lanzada únicamente si el modulo bluetooth del dispositivo se encuentra encendido, en caso contrario se indicara al usuario que lo debe encender para intentar conectarse con un modulo externo.

# *5.4.2 Gestión Del Adaptador Bluetooth, Gestión De Conexiones Y Recepción De Datos*

Para iniciar lo más importante es identificar cuáles son los elementos que se deben manejar para lograr la gestión tanto del modulo bluetooth local como de las conexiones, y estos elementos son:

- El adaptador bluetooth (BluetoothAdapter)
- El dispositivo bluetooth remoto (BluetoothDevice)
- El socket bluetooth (BluetoothSocket)
- Los Streams de entrada y salida (InputStream y OutputStream)

### *5.4.2.1 Adaptador Bluetooth (BluetoothAdapter)*

Este objeto representa el modulo bluetooth (el modulo hardware) del dispositivo móvil, este permitirá llevar a cabo las tareas fundamentales con el bluetooth, como iniciar la búsqueda de dispositivos disponibles, obtener la lista de dispositivos sincronizados, instanciar un BluetoothDevice usando una dirección Mac conocida y en caso de ser servidor, crear un BluetoothServerSocket para mantenerse atento a solicitudes de conexión de otros dispositivos o en caso de ser cliente obtener un simple BluetoothSocket conectado, e iniciar la transferencia de información.

Fundamentalmente, este es el punto de partida para todas las acciones que requieran el uso del bluetooth del dispositivo. $1$ 

### *5.4.2.1 Dispositivo Bluetooth Remoto (BluetoothDevice)*

Este objeto representa un dispositivo bluetooth remoto. Un BluetoothDevice permite crear una conexión con el respectivo dispositivo o pedir información acerca de este, como por ejemplo nombre, dirección hardware, clase y estado de apareamiento.

Esta clase es en realidad un fino contenedor para una dirección bluetooth hardware.<sup>[2](#page-71-0)</sup>

### *5.4.2.3 Socket Bluetooth (BluetoothSocket)*

La interface de BluetoothSocket es similar a la de los Sockets TCP.

Cuando se requiere que el dispositivo actué como el servidor de la conexión se usa un BluetoothServerSocket para crear un server socket que está estará escuchando por solicitudes de conexiones entrantes. Cuando una conexión es aceptada por el BluetoothServerSocket, este retornara un nuevo BluetoothSocket para administrar la conexión.

Cuando se está del lado del cliente, se usa un simple BluetoothSocket para ambas cosas, iniciar una conexión de salida y para administrar la conexión.

El más común tipo de BluetoothSocket es el RFCOMM, (que es el tipo soportado por las APIs de Android) también conocida como el Serial Port Profile (SPP)

Una vez se obtenga un BluetoothSocket conectado se debe abrir las corrientes o flujos (Streams) de entrada y/o salida con el fin de obtener los respectivos InputStream y OutputStream que estarán automáticamente conectados el Socket $3$ 

 $1$  http://developer.android.com/reference/android/bluetooth/BluetoothAdapter.html

<span id="page-71-0"></span><sup>2</sup> http://developer.android.com/reference/android/bluetooth/BluetoothDevice.html

<span id="page-71-1"></span><sup>3</sup> http://developer.android.com/reference/android/bluetooth/BluetoothSocket.html
#### *5.4.2.4 Corrientes De Entrada Y Salida (InputStream Y OutputStream)*

Estos son los objetos que se deberán utilizar para leer o escribir información en el sistema de archivos, en la red o en un arreglo de bytes en memoria. $4$ 

Para los intereses de este proyecto en particular estos objetos estarán conectados al BluetoothSocket, entonces en el caso del InputStream siempre estará actualizándose con la información que lleguen a través del canal RFCOMM desde dispositivo bluetooth remoto y es de este objeto del que se podrán leer los datos recibidos, para posteriormente acondicionarlos y graficarlos.

## *5.4.3 Acondicionamiento Y Despliegue Gráfico De Datos*

Esta etapa del desarrollo de la aplicación se encarga de obtener los mejores valores para los parámetros que determinaran la calidad con que se desplegará el electrocardiograma en la pantalla del dispositivo móvil, estos parámetros son, el factor de sub-muestreo, factor de escala en 'X' e 'Y', offset en 'X' e 'Y' y factor de refresco de la pantalla, convirtiéndose esta en otra etapa más de acondicionamiento de la señal pero con el fin de obtener los datos de una forma que al graficarlos sean claros y legibles para el usuario.

#### *5.4.3.1 Factor De Sub-Muestreo*

Este es un parámetro cuyo valor determinara el numero de datos que apenas recibidos del Electrocardiografo serán desechados y cuantos serán tomados en cuenta, para posteriormente ser acondicionados y graficados en la pantalla del dispositivo. Este parámetro se establece con la intención de disminuir la carga computacional generada al sistema por la aplicación. El valor de este parámetro claramente podría disminuir en gran cantidad el procesamiento requerido por la aplicación para funcionar, pero al mismo tiempo se estaría perdiendo demasiada resolución a la hora de graficar la señal debido a que lo que introduce este parámetro es un rechazo de datos recibidos.

El significado lingüístico que tiene este parámetro es: de cada 'cuantos' datos recibidos tomo uno.

En la última frase, la palabra 'cuantos' debe ser reemplazada por el valor del factor de submuestreo, así, si por ejemplo el factor de sub-muestreo toma un valor de 5 lo que significaría seria que, de cada 5 datos que llegan de electrocardiógrafo solo 1 será tenido en cuenta para ser acondicionado y graficado.

#### *5.4.3.2 Factor De Escala En X*

El factor de escala para el eje 'X' es simplemente un numero que se multiplicara por el valor de tiempo al que corresponde cierto valor de voltaje; este valor tendrá una utilidad bastante grande en cuanto se pretenda implementar opciones de visualización dinámicas de la gráfica, como por ejemplo implementar la detección de gestos para hacer zoom sobre la gráfica. Este factor lo que

<sup>&</sup>lt;sup>4</sup> http://developer.android.com/reference/java/io/InputStream.html

permite visualmente es establecer que tan amontonada o que tan expandida se mostrara la gráfica (incrementar o disminuir el nivel de detalle en la gráfica) a lo largo del eje 'X.

#### *5.4.3.3 Factor De Escala En Y*

Al igual que el factor de escala en 'X' este factor lo que permitirá será que al graficar los datos estos puedan ser escalados a lo largo del eje 'Y' y poder incrementar el nivel de detalle que se podrá visualizar en la gráfica pero solo a lo largo de 'Y'.

Tanto el factor de escala en 'X' como el factor de escala en 'Y', se establecieron de forma estática, pero permitiendo que puedan ser modificados de forma dinámica para así, al intentar implementar rutinas de detección de gestos (principalmente gestos para realizar zoom sobre la gráfica) sea realmente fácil lograr los efectos deseados.

#### *5.4.3.4 Offset de la señal en X*

Este parámetro será un valor que se le sumara a los valores de tiempo en la gráfica, lo que permitirá realizar un desplazamiento dinámico de la gráfica a lo largo del eje 'X', esto como una opción más de visualización.

#### *5.4.3.5 Offset de la señal en Y*

Lo mismo que el offset en X, pero aplicado e los datos de voltaje (eje 'Y'), permitiendo también que la gráfica pueda ser desplazada dinámicamente por el usuario, sobre el eje 'Y'.

#### *5.4.3.6 Factor De Refresco De La Pantalla*

Este parámetro tiene un significado lingüístico similar al significado que se introdujo para el factor de sub-muestreo, pero se deja su explicación para el final, ya que su valor adecuado dependerá tanto del factor de sub-muestreo, como del factor de escala en 'X'. Este factor determina cuantos datos acondicionados listos para ser desplegados se deben almacenar antes de actualizar la pantalla con los nuevos datos.

Entonces para establecer un valor correcto a este parámetro la pregunta que se debió hacer fue: cuantos datos acondicionados debo almacenar antes de actualizar la gráfica?

La respuesta a esta pregunta se hallo realizando estimaciones de la calidad visual dinámica con la que se desplegaban los datos, colocando esta información en matrices, con estas matrices se lleno una matriz general y se encontró que los valores correctos de para este parámetro siguen un patrón fácilmente reconocible y que depende de los valores del factor de sub-muestreo y del factor de escala en 'X'; la matriz general obtenida a partir de la observación de la calidad del despliegue de la gráfica se muestra en la Tabla 2.

|                 | 1/1          | 1/2    | 1/3    | 1/4    | 1/5    | 1/6    | 1/7    | 1/8          | 1/9    | 1/10    |
|-----------------|--------------|--------|--------|--------|--------|--------|--------|--------------|--------|---------|
| $\mathbf{1}$    | 1            | $2^*Z$ | $3^*Z$ | $4^*Z$ | $5^*Z$ | $6*Z$  | $7^*Z$ | $8*Z$        | $9*Z$  | $10^*Z$ |
| $\overline{2}$  | $\mathbf{1}$ | Z      | $3^*Z$ | $2^*Z$ | $5^*Z$ | $3^*Z$ | $7^*Z$ | $4^*Z$       | $9*Z$  | $5^*Z$  |
| 3               | 1            | $2^*Z$ | Z      | 4*Z    | $5^*Z$ | $2^*Z$ | $7^*Z$ | $8*Z$        | $3^*Z$ | $10^*Z$ |
| 4               | $\mathbf{1}$ | $2^*Z$ | $3^*Z$ | Z      | $5^*Z$ | $6*Z$  | $7^*Z$ | $2^*Z$       | $9*Z$  | $10^*Z$ |
| 5               | $\mathbf{1}$ | $2^*Z$ | $3^*Z$ | $4^*Z$ | Z      | $6*Z$  | $7^*Z$ | $8*Z$        | $9^*Z$ | $2^*Z$  |
| $6\phantom{1}6$ | $\mathbf{1}$ | $2^*Z$ | $3^*Z$ | $4^*Z$ | $5^*Z$ | Z      | $7^*Z$ | $8*Z$        | $9^*Z$ | $10^*Z$ |
| $\overline{7}$  | $\mathbf{1}$ | $2^*Z$ | $3^*Z$ | $4^*Z$ | $5^*Z$ | $6*Z$  | Z      | $8*Z$        | $9^*Z$ | $10^*Z$ |
| 8               | $\mathbf{1}$ | $2^*Z$ | $3^*Z$ | $4^*Z$ | $5^*Z$ | $6^*Z$ | $7^*Z$ | $\mathbf{Z}$ | $9^*Z$ | $10^*Z$ |
| 9               | $\mathbf{1}$ | $2^*Z$ | $3^*Z$ | $4^*Z$ | $5^*Z$ | $6*Z$  | $7^*Z$ | $8*Z$        | Z      | $10^*Z$ |
| 10              | $\mathbf{1}$ | $2^*Z$ | $3^*Z$ | $4^*Z$ | $5^*Z$ | $6*Z$  | $7^*Z$ | $8*Z$        | $9*Z$  | Z       |

*Tabla 2* Matriz general de valores adecuados para parámetros de visualización dinámica

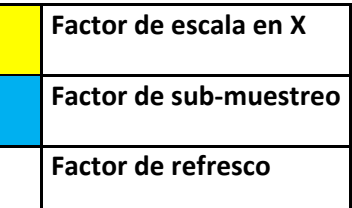

**Factor de escala en X Z es un numero entero cualquiera Factor de sub-muestreo Preferiblemente pequeño**

**Factor de refresco Z =1, Z=2 o Z=3**

En la Tabla 2 se nota un patrón claramente reconocible, del cual salen las reglas que se deben tener en cuenta para establecer el valor correcto al factor de refresco de la pantalla en función del factor de escala en 'X', del factor de sub-muestreo y de un número entero Z. Z podría teóricamente tomar cualquier valor, pero valores muy grandes harían que el desplazamiento dinámico de la gráfica se viera pausado y poco fluido, ya que este contribuirá a determinar cuantos datos se deben esperar para que la pantalla se refresque.

## **5.5 Codificación**

En esta etapa se implementan todas las rutinas necesarias bajo el ambiente de Android que darán la funcionalidad a cada uno de los módulos. Todas estas rutinas fueron implementadas en java utilizando el framework nativo de Android.

Para una mayor claridad, las rutinas a explicar se dividirán dependiendo de la Activity o clase en la que fueron implementadas, de esta manera tendremos 3 conjuntos de rutinas:

- Implementadas en Main Activity (el código fuente se puede ver en el Anexo 5.1)
- Implementadas en Devices Activity (el código fuente se puede ver en el Anexo 5.2)
- Implementadas en la clase Graphic (el código fuente se puede ver en el Anexo 5.3)

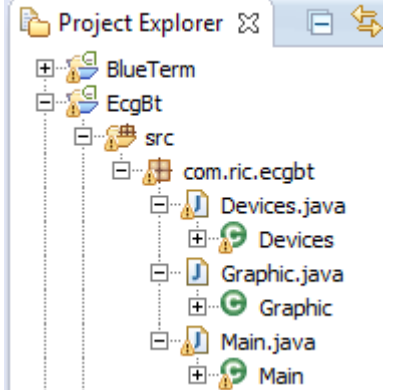

*Figura 49* Project Explorer del proyecto de la aplicación

## **5.6 Pruebas**

En esta etapa se unen funcionalmente los módulos ya terminados de codificar, y se verifica el correcto funcionamiento del sistema como un todo.

Para llevar a cabo las pruebas sobre las funcionalidades bluetooth de la aplicación, fue necesario encontrar una manera versátil de probar el rendimiento tanto del despliegue gráfico de datos, como el de las funcionalidades bluetooth de la aplicación. Inicialmente para esto se habría requerido tener a un voluntario conectado al prototipo y este a su vez a la tarjeta arduino para poder realizar el envío de los datos mediante serial al modulo bluetooth y este poder transmitir inalámbricamente los datos a la aplicación, entonces con la idea de desarrollar un dispositivo de prueba versátil, se diseño y se implemento un sistema que simula el ECG de un paciente y que sigue los parámetros del electrocardiógrafo construido.

Este sistema de simulación se implemento siguiendo los siguientes pasos:

- Con el prototipo se obtuvo una señal electrocardiográfica (durante 12 latidos) de un voluntario, y se almacenaron estos datos en un archivo en el computador.
- Se copiaron los datos obtenidos, en la memoria flash del microcontrolador de la tarjeta arduino
- Se Implemento un programa que permitiera a la tarjeta arduino leer los datos almacenados en la flash y enviarlos cada 2ms mediante el puerto serial al modulo bluetooth. El programa desarrollado para el simulador se presenta en el Anexo 5.4.

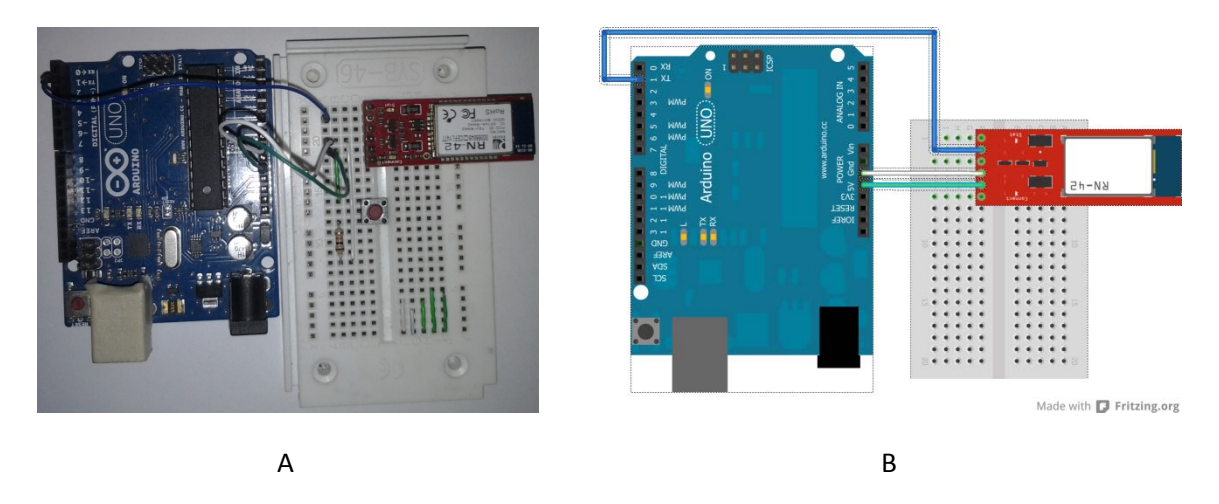

*Figura 50* Hardware del sistema de simulación de paciente + electrocardiógrafo

La realización y resultados de las pruebas realizadas a la aplicación se muestran en el apartado 3 del capítulo de resultados (6).

# Capitulo 6. Resultados

En este capítulo se presentan los resultados obtenidos tras haber concluido todas las fases de desarrollo del sistema; el orden en que se entregan los resultados es el mismo con el cual se estructuro el desarrollo del proyecto, entonces el capitulo se dividirá en 3 partes: diseño y construcción del prototipo de electrocardiógrafo, Resultados De La Etapa De Recepción Y Procesamiento De La Señal, y Resultados Del Desempeño De La Aplicación Para Android.

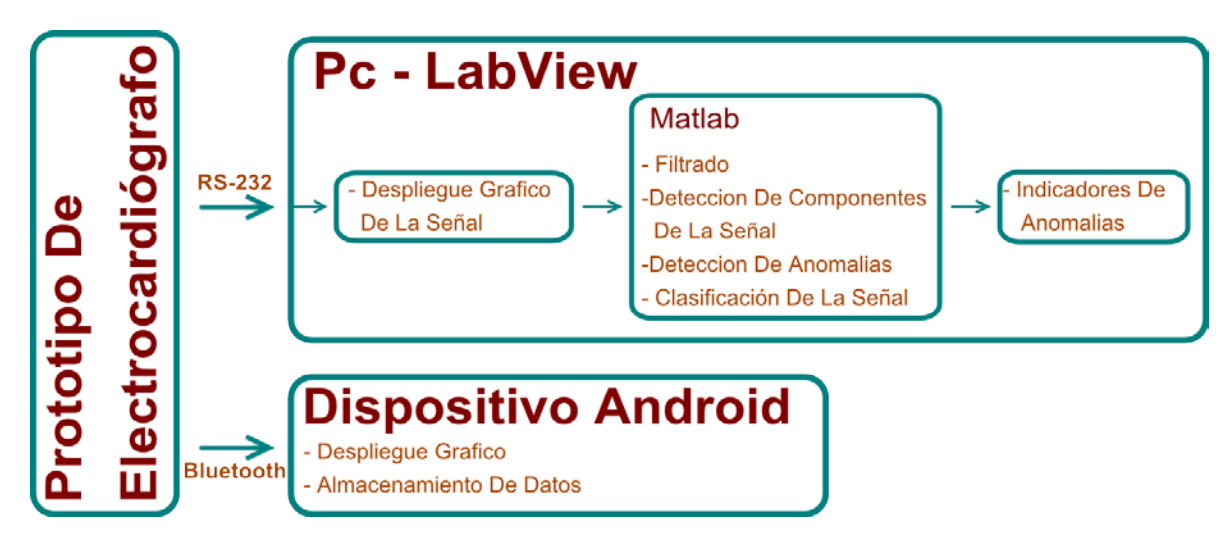

*Figura 51Diagrama general del sistema*

# **6.1 Resultados De La Etapa De Diseño y Construcción Del Prototipo De Electrocardiógrafo**

En esta etapa del proceso se obtuvo el diseño esquemático [\(Figura 52\)](#page-78-0), el mapa de rutas y el prototipo ya construido [\(Figura 53\)](#page-78-1), el correcto funcionamiento del prototipo obtenido se verifico realizando la obtención de potenciales de acción cardiacos en voluntarios, realizando su despliegue gráfico tanto en el instrumento virtual como en la aplicación para Android estos se muestran en l[a Figura 54](#page-79-0) y en l[a Figura 55](#page-79-1) respectivamente.

Prototipo De Electrocardiógrafo

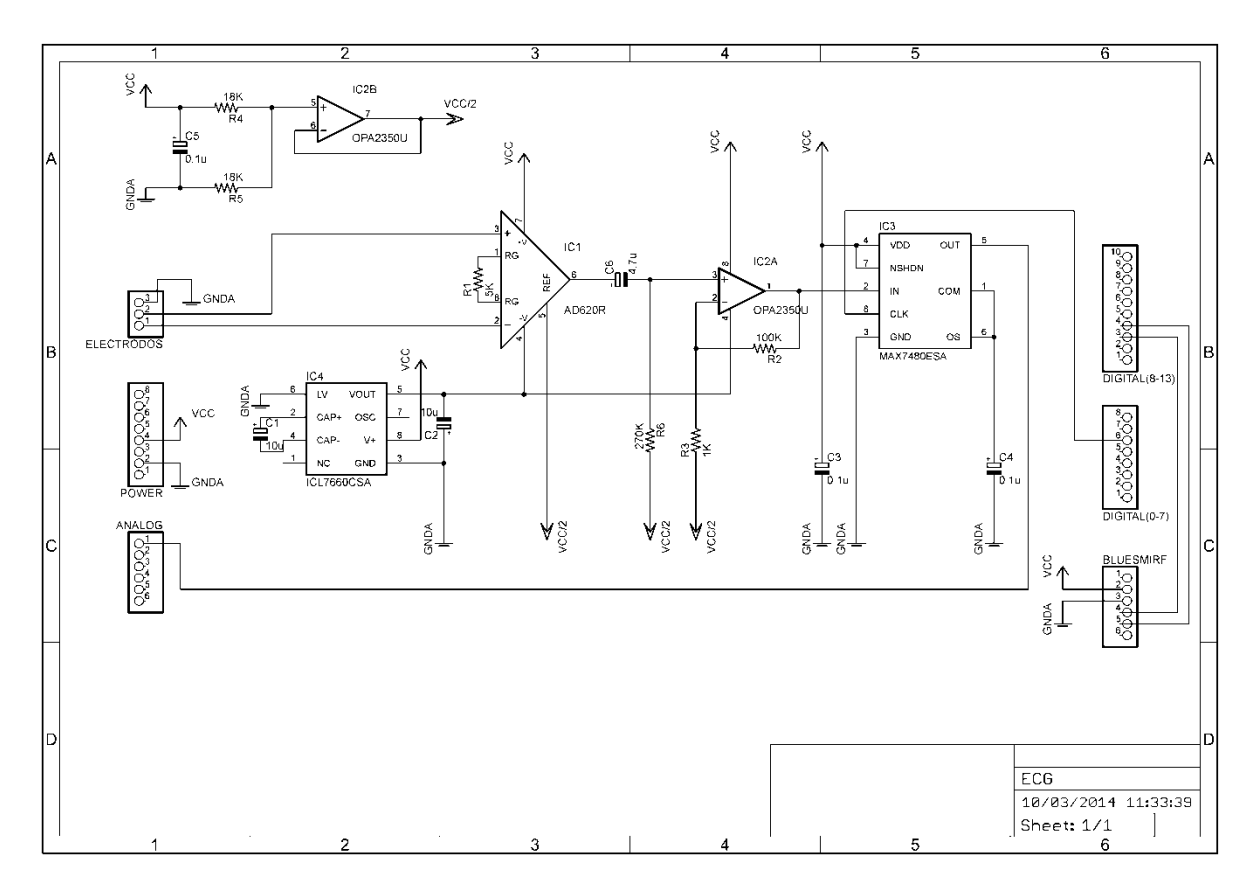

*Figura 52 D*iagrama esquemático del prototipo de electrocardiógrafo

<span id="page-78-1"></span><span id="page-78-0"></span>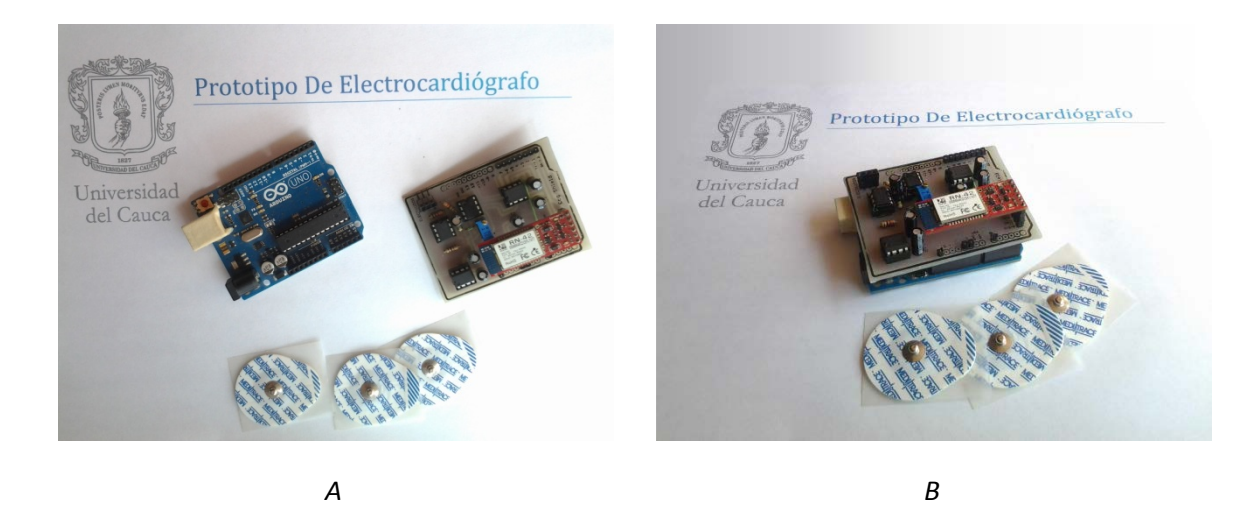

*Figura 53* (A) Electrodos, tarjeta de desarrollo arduino y el escudo de electrocardiografía. (B) electrodos y prototipo de electrocardiógrafo completo.

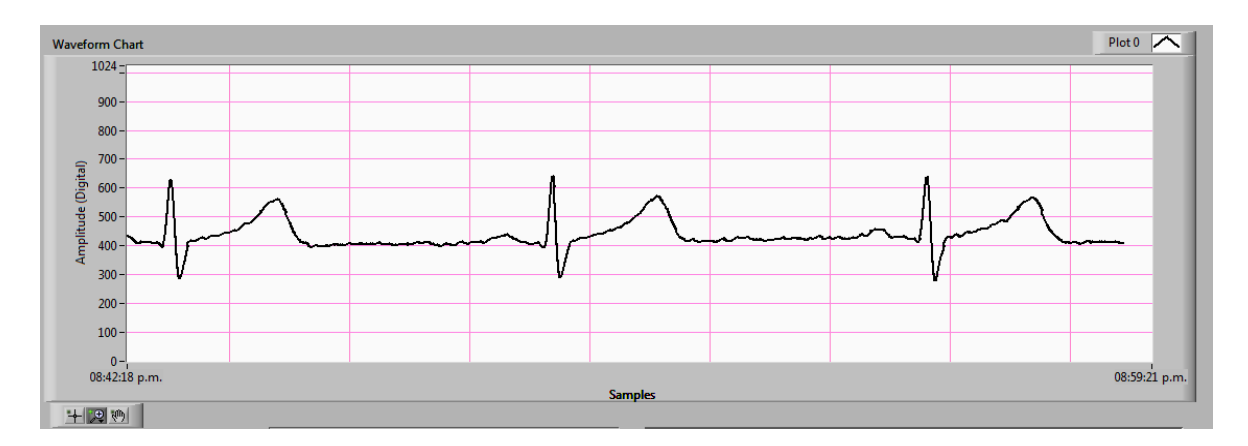

<span id="page-79-0"></span>*Figura 54* Despliegue gráfico en el instrumento virtual, de un potencial de acción cardiaco obtenido mediante el prototipo de electrocardiógrafo.

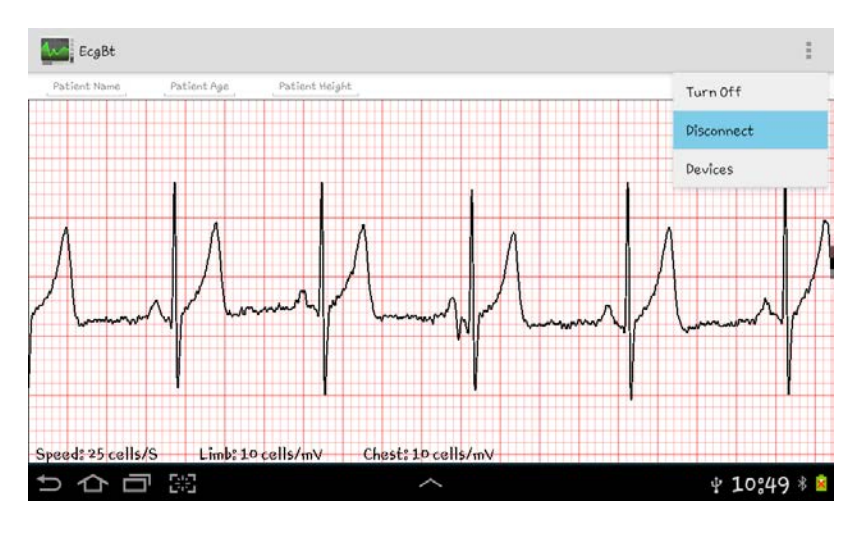

<span id="page-79-1"></span>*Figura 55* Despliegue gráfico en la aplicación para Android, de un potencial de acción cardiaco obtenido mediante el prototipo de electrocardiógrafo.

## **6.2 Resultados De La Etapa De Recepción Y Procesamiento De La Señal**

Para la comprobación del funcionamiento del algoritmo y obtención de estos resultados se utilizaron las señales de la base de datos de electrocardiogramas de Physionet. [\[47\]](#page-105-0)

Las señales en esta base de datos permitirán una evaluación de los métodos desarrollados de forma reproducible, automática, cuantitativa y estándar. Sin embargo, habrá que tener en cuenta que la utilización de una sola base de datos puede dar lugar a errores, al aplicar los métodos a el mundo real, ya que estos pueden haberse adaptado de una manera excesiva, al conjunto de datos utilizados en su desarrollo. Utilizando la base de datos Physionet se dispone de un conjunto de señales suficientemente amplio para llevar a cabo pruebas muy representativas, además de contar con un formato de datos abierto y común a todas ellas.[\[47\]](#page-105-0)

Con las señales obtenidas a través de la base de datos de Physionet se disponen de 237 señales con infarto de Miocardio, 54 señales normales y 13 señales con arritmias, para un total de 304 señales, cada una con 60000 datos.

Al aplicar el filtro a la señal ECG, el resultado que se obtiene es más suave, y con esto se pudo ubicar las ondas Q, R, S y T de una forma adecuada.

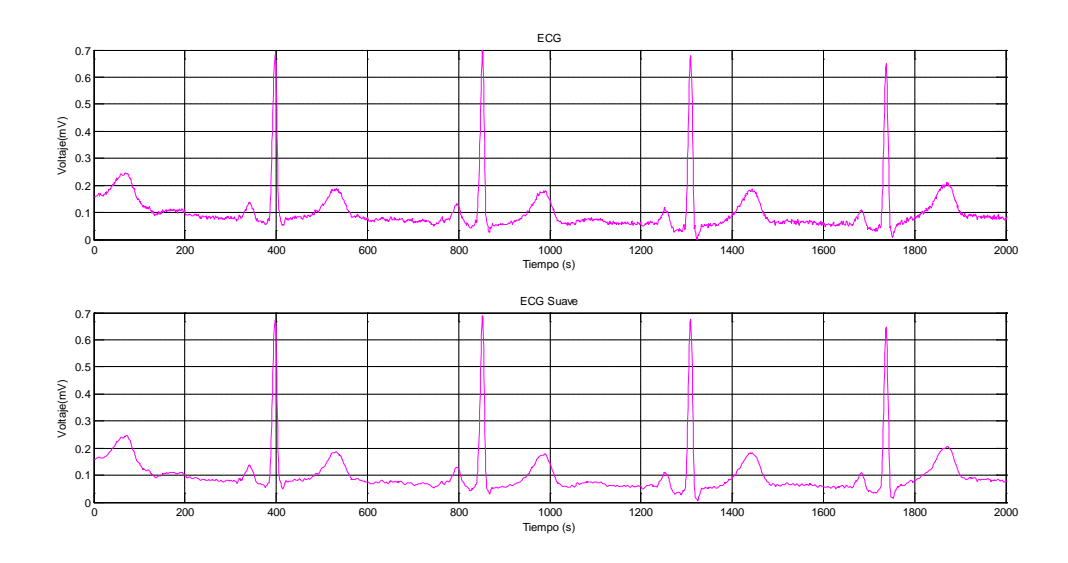

*Figura 56* Señal ECG sin filtro y señal ECG suave (filtrada)

Después de que la señal ha sido filtrada se procede a ubicar en ella las locaciones de las ondas Q, R, S y T, las cuales han se almacenaron en vectores.

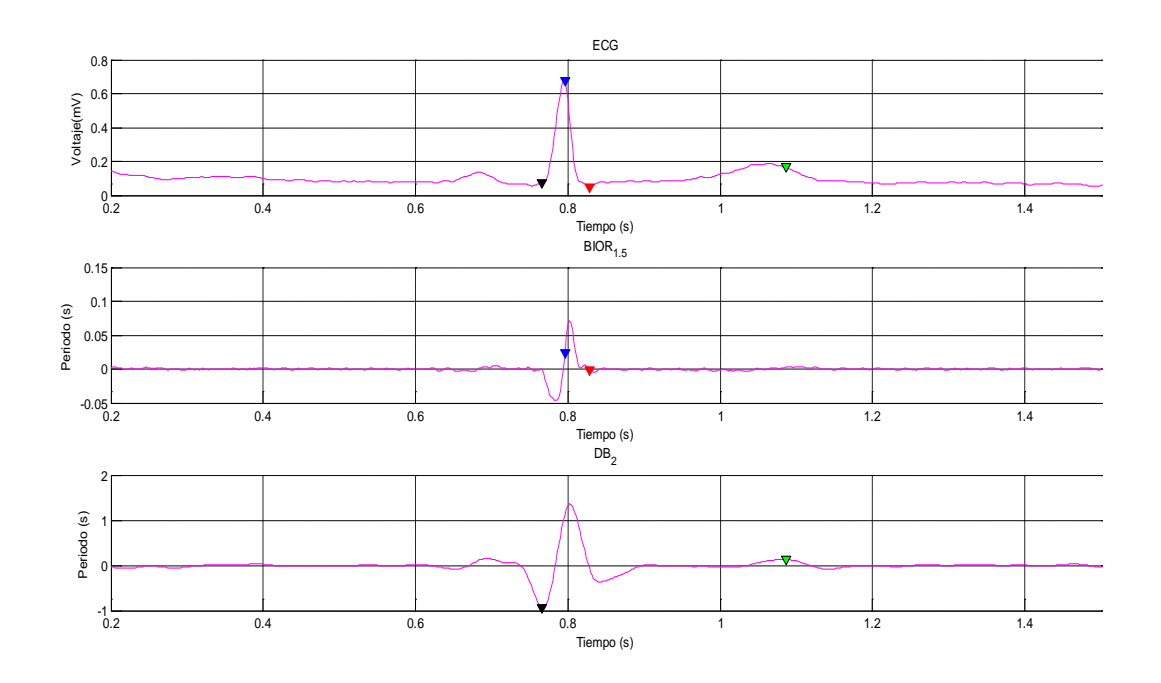

*Figura 57* Detección de las ondas Q (Negro), R (Azul), S (Rojo), T (Verde) en la señal ECG, y las transformadas bior1.5 y db2 respectivamente.

#### *6.2.1 Detección de Bradicardias*

Cuando el algoritmo detecta que en la señal se da una bradicardia, cambia de color las locaciones en las cuales se ha dado dicha anomalía, para este caso cambia el color azul de las locaciones de las ondas R a un color azul más claro, tal como se ilustra en la Figura 58.

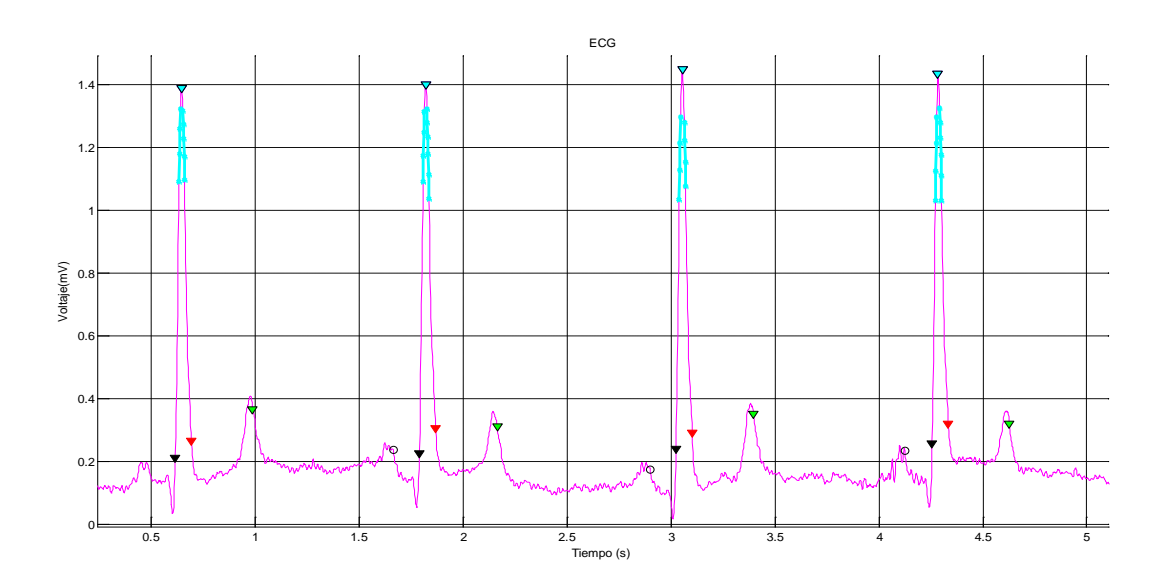

*Figura 58* Detección de bradicardias en Matlab.

En Labview la identificación de bradicardias se da mediante un indicador led de color azul, el cual se enciende cuando la señal ECG presenta una bradicardia, así inmediatamente, si la señal ECG a evaluar presenta una bradicardia se encenderá dicho indicador, a su vez se enciende un led de color verde que representa que en la señal ECG no hay un posible infarto de miocardio, tal como se ilustra en la Figura 59, además se despliega una imagen Figura 58 en la cual se presentan todas las locaciones de los puntos característicos de la señal ECG para corroborar las locaciones donde se encuentran las anormalidades.

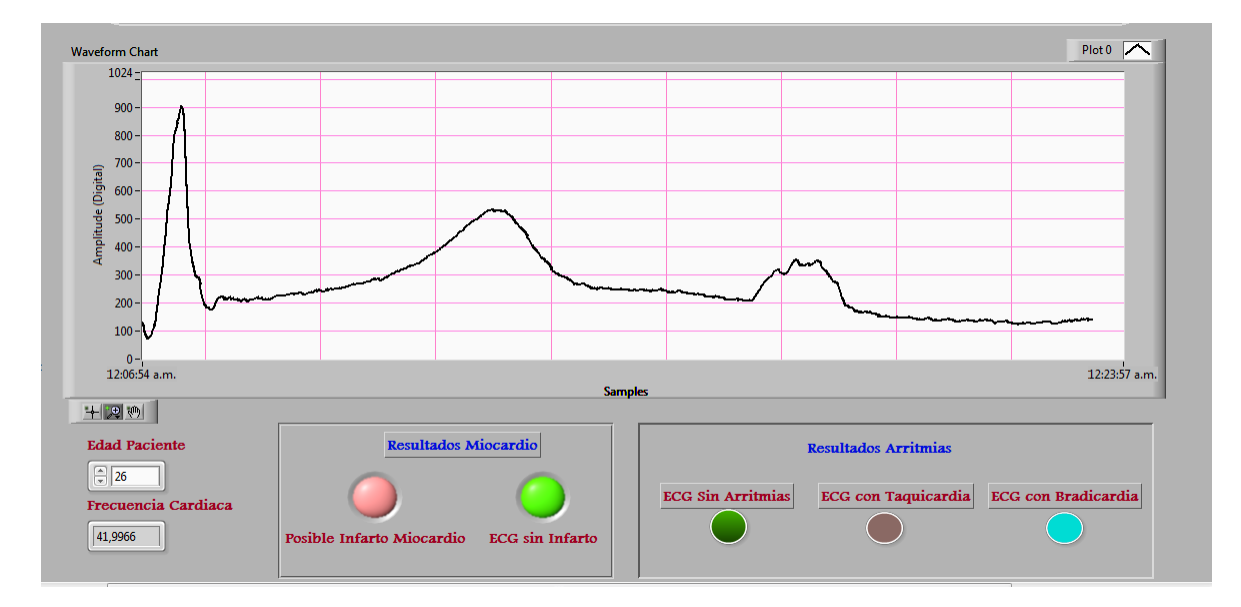

*Figura 59* Detección de bradicardia en el panel frontal de Labview.

### *6.2.2 Detección de Taquicardias*

Al igual que en la detección de una bradicardia, cuando se detecta que en la señal existe una taquicardia, cambia de color las locaciones en las cuales se ha presentado dicha anomalía, para este caso cambia el color de las locaciones de las ondas R a un color rojo, tal como se ilustra en la Figura 60.

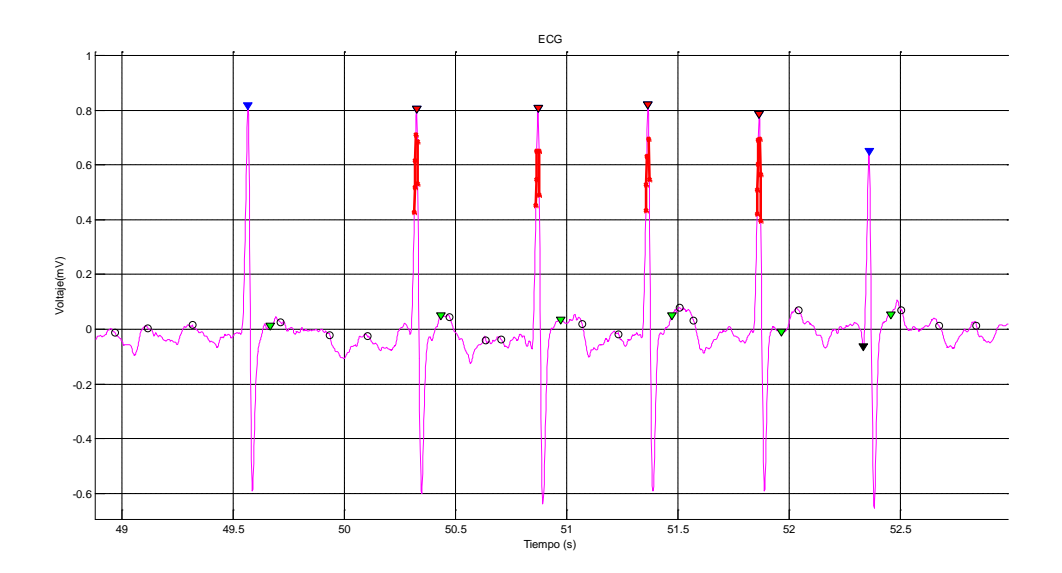

*Figura 60* Detección de taquicardias en Matlab.

En Labview se activara un led indicador color naranja, cuando se detecte una taquicardia.

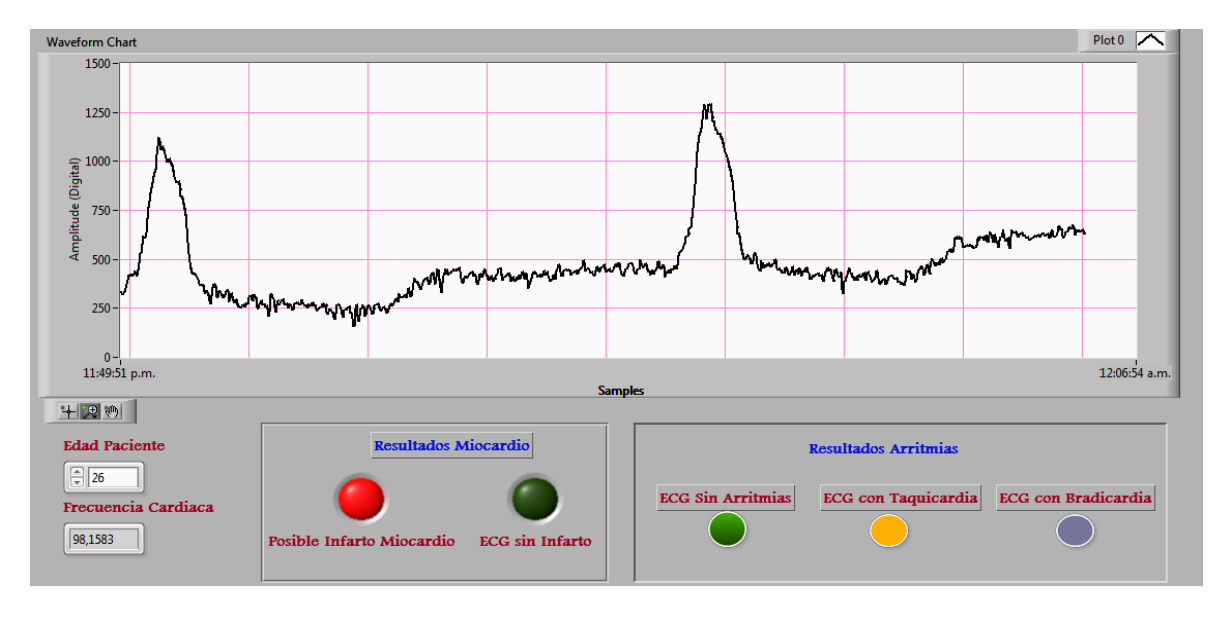

*Figura 61* Detección de taquicardia en el panel frontal de Labview.

En la Tabla 3 se ilustran las señales tomadas de la base de datos de physionet, y sus respectivos valores de frecuencia calculados, las cuales presentan Arritmias.

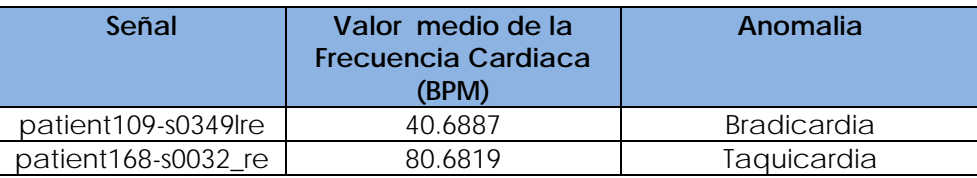

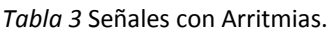

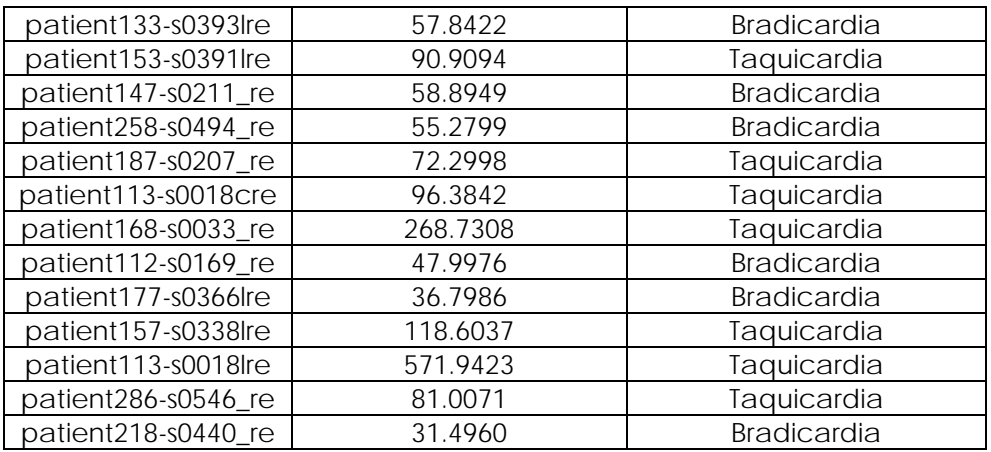

Los valores calculados para las frecuencias de las señales clasificadas en la base de datos de physionet se ilustran en la Tabla 8.

Se presentan los resultados y las estadísticas de las pruebas de detección de arritmias realizadas sobre las señales de la base de datos de physionet.

VERDADEROS POSITIVOS (TP): Cuando el algoritmo clasifica una señal como normal y esta es normal.

VERDADEROS NEGATIVOS (TN): cuando el algoritmo detecta la señal como irregular y en realidad la es irregular

FALSOS POSITIVOS (FP): Cuando el algoritmo detecto la señal como normal, pero en realidad esta contiene alguna irregularidad.

FALSOS NEGATIVOS (FN): Cuando el algoritmo detecta la señal como irregular pero en realidad la señal es normal.

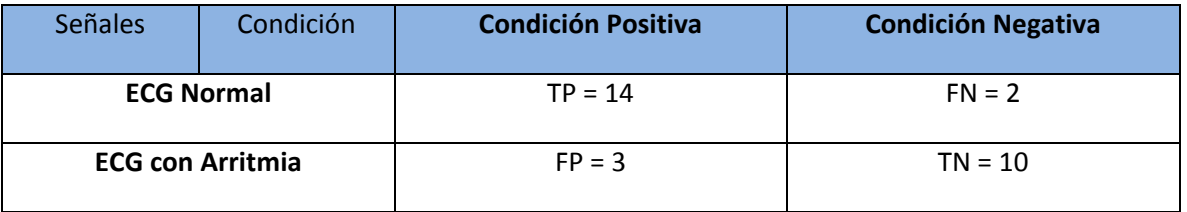

#### *Tabla 4* Prueba datos obtenidos de Arritmias

A partir de estos datos se pudo calcular:

Sensibilidad (TPR): mide la proporción de positivos reales que se han identificado correctamente como tal.

$$
TPR = \frac{TP}{TP + FN} = 0.8235 \times 100 = 87.50\% \tag{6.1}
$$

Especificad (SPC): Mide la precisión del algoritmo detectando condiciones negativas.de manera acertada (En este caso la condición negativa equivale a señal con algún tipo de arritmia).

$$
SPC = \frac{TN}{FP + TN} = 0.8333 \times 100 = 76.92\% \tag{6.2}
$$

Valor predictivo positivo (PPV): es la fracción de los datos recuperados que son relevantes a la necesidad de información del usuario.

$$
PPV = \frac{TP}{TP + FP} = 0.875 \times 100 = 82.35\% \tag{6.3}
$$

Los valores predictivos positivos y negativos (NPV): son las proporciones de resultados positivos y negativos en las estadísticas y las pruebas de diagnóstico que son verdaderos positivos y negativos verdaderos.

$$
NPV = \frac{TN}{TN + FN} = 0.7692 \times 100 = 83.33\% \tag{6.4}
$$

Accuracy (ACC): Mide la precisión general del algoritmo.

$$
ACC = \frac{TP + TN}{TP + FP + FN + TN} = 0.8275 * 100 = 82.75\% \tag{6.5}
$$

De los anteriores datos estadísticos tenemos que, del total de analizadas:

El algoritmo detecta el 82.35% de la cantidad de señales analizadas como señales normales indicando que muchos de los resultados son detectados como verdaderos positivos, y que a su vez 17.65% son valores detectados como falsos positivos.

El algoritmo detecta correctamente la presencia de algún tipo de arritmia en un 83.33% de las señales analizadas con arritmias, indicando que muchos de los resultados son detectados como verdaderos positivos, y que a su vez 16.67% son valores detectados como falsos positivos.

El algoritmo clasifico (en normales y arrítmicas) correctamente el 87.50% de la cantidad de señales con las que se realizaron pruebas, indicando que la gran mayoría de los resultados son detectados como verdaderos positivos, y verdaderos negativos y que el 12.5% son resultados clasificados como falsos positivos y/o falsos negativos.

Se obtiene que el algoritmo tiene una precisión en la clasificación de señales (entre normales y arrítmicas), del 82.75%.

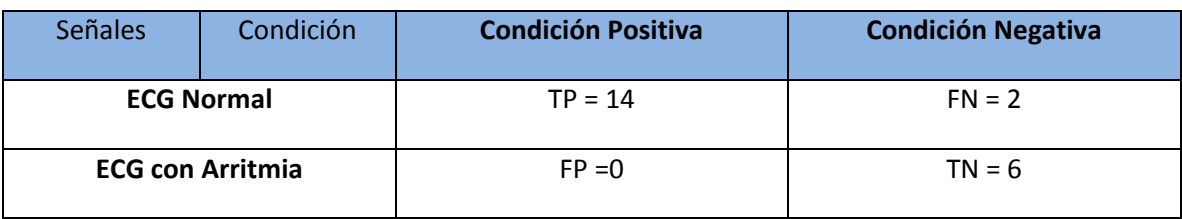

#### *Tabla 5* Prueba datos obtenidos de señales con Bradicardias

Con los datos de la Tabla 5 se obtuvieron las estadísticas presentadas en la Tabla 6.

#### *Tabla 6* Resultados estadísticos señales con Bradicardias.

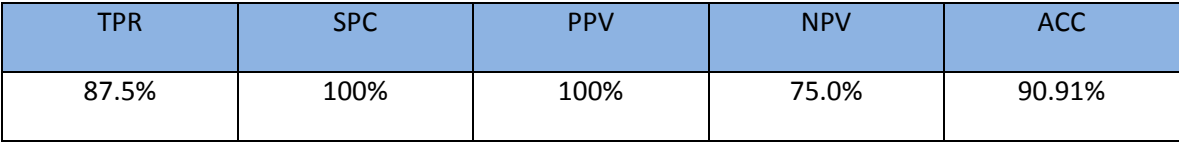

A partir de los anteriores datos estadísticos, se tiene que:

El algoritmo clasifica correctamente el 87.5% de las señales de las señales normales como normales y erróneamente el 12.5% señalándolas como irregulares.

El algoritmo clasifica el 100% de las señales con bradicardia como señales irregulares.

Se obtiene que el algoritmo tiene una precisión del 90.91% en cuanto a la clasificación de señales normales y señales con bradicardias.

No se incluyen resultados estadísticos sobre la clasificación de señales con taquicardia y ritmo irregular, debido a la escasa cantidad de muestras (con este tipo de condiciones) con las que se conto.

#### *6.2.3 Detección De Infarto De Miocardio*

Utilizando el método LDA (fisher's linear discriminant analysis) [\[45\]](#page-105-1) para realizar la clasificación entre las dos muestras (Señales normales y señales con infarto de miocardio) se obtuvo el vector con el cual se hicieron los discriminantes y/o criterios de selección. Dicho vector es:

$$
V = [-0.0026 - 0.000 - 0.0002 0.2220 - 0.4668]
$$
 (6.6)

Para la detección de un infarto de miocardio se utilizó la información suministrada por el vector (4.39) y el valor central calculado que fue de  $t = 0.1683$ . Así se obtuvo como criterio de selección para infarto que:

$$
\text{Si} : \begin{cases} y = V * C1' > t, \text{ Hay un infarto de miocardio} \\ y = V * C1' < t, \text{ Señal ECG normal.} \end{cases} \tag{6.7}
$$

Donde C1 es un vector de conjunto de variables medidas y el cual está compuesto de los siguientes valores:

$$
C = [mean RS \ mean RQ \ mean RT \ mean AMRQ \ mean AMRT]
$$
 (6.8)

Estos valores se calculan para cada una de las señales y los resultados obtenidos se ilustran en la Tabla 7 y en la Tabla 8.

| Nombre Señal        | QR     | <b>RS</b> | <b>RT</b> | Amp_QR | Amp_RS | Amp_RT |
|---------------------|--------|-----------|-----------|--------|--------|--------|
| patient001-s0010_re | 0.2524 | 0.0622    | 0.1378    | 0.5528 | 0.7092 | 0.4220 |
| patient002-s0015lre | 0.0667 | 0.0217    | 0.1875    | 0.2366 | 0.5358 | 0.2209 |
| patient003-s0017lre | 0.0632 | 0.0328    | 0.2670    | 0.5208 | 0.6137 | 0.3499 |
| patient004-s0020are | 0.8603 | 0.0350    | 0.3699    | 0.9243 | 0.8378 | 0.7742 |
| patient004-s0020bre | 0.6889 | 0.0355    | 0.4748    | 0.9375 | 0.8523 | 0.7883 |
| patient005-s0021are | 0.0532 | 0.0278    | 2.2991    | 0.5393 | 0.6214 | 0.4681 |
| patient005-s0021bre | 0.0471 | 0.0280    | 1.0011    | 0.5801 | 0.6650 | 0.5215 |
| patient005-s0025lre | 0.0442 | 0.0267    | 3.0160    | 0.4503 | 0.5668 | 0.3687 |
| patient005-s0031lre | 0.0383 | 0.0238    | 0.1061    | 0.2220 | 0.4053 | 0.1811 |
| patient006-s0022lre | 0.0564 | 0.0373    | 0.2865    | 0.9707 | 0.9719 | 0.8753 |
| patient006-s0027lre | 0.0633 | 0.0387    | 5.9563    | 0.8305 | 0.8317 | 0.8031 |
| patient006-s0064lre | 0.1366 | 0.0382    | 0.2935    | 0.7740 | 0.7767 | 0.6724 |
| patient007-s0038lre | 0.0664 | 0.0338    | 1.7002    | 0.5049 | 0.5183 | 0.3114 |
| patient009-s0035 re | 0.2159 | 0.1201    | 0.2591    | 0.2380 | 0.3252 | 0.1780 |
| patient011-s0039lre | 0.0495 | 0.0324    | 0.2848    | 0.7543 | 0.8701 | 0.6370 |
| patient011-s0044lre | 0.0539 | 0.0321    | 0.2777    | 0.6773 | 0.7476 | 0.5155 |
| patient011-s0049lre | 0.0499 | 0.0305    | 0.2727    | 0.5917 | 0.7156 | 0.4679 |
| patient011-s0067lre | 0.1046 | 0.0326    | 0.2858    | 0.6849 | 0.7366 | 0.4599 |
| patient012-s0043lre | 0.0973 | 0.0322    | 0.3285    | 0.8908 | 0.9411 | 0.6835 |
| patient013-s0045lre | 0.0505 | 0.0324    | 0.4131    | 0.7640 | 0.8252 | 0.7291 |
| patient013-s0051lre | 0.1476 | 0.0330    | 19.9920   | 0.5956 | 0.6285 | 0.4259 |
| patient013-s0072lre | 0.0723 | 0.0331    | 0.2723    | 0.6335 | 0.6584 | 0.5769 |

*Tabla 7* Señales con infarto de miocardio

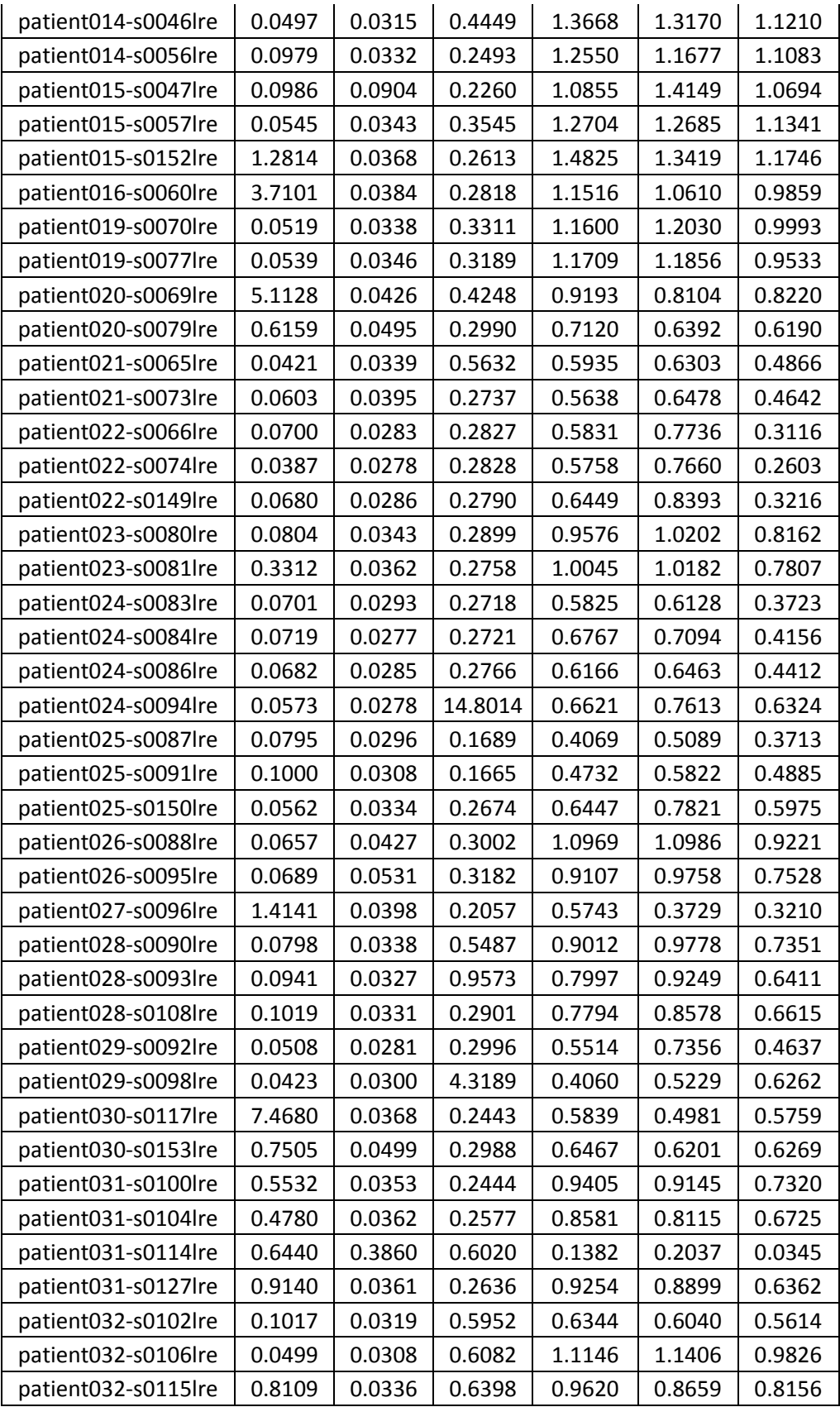

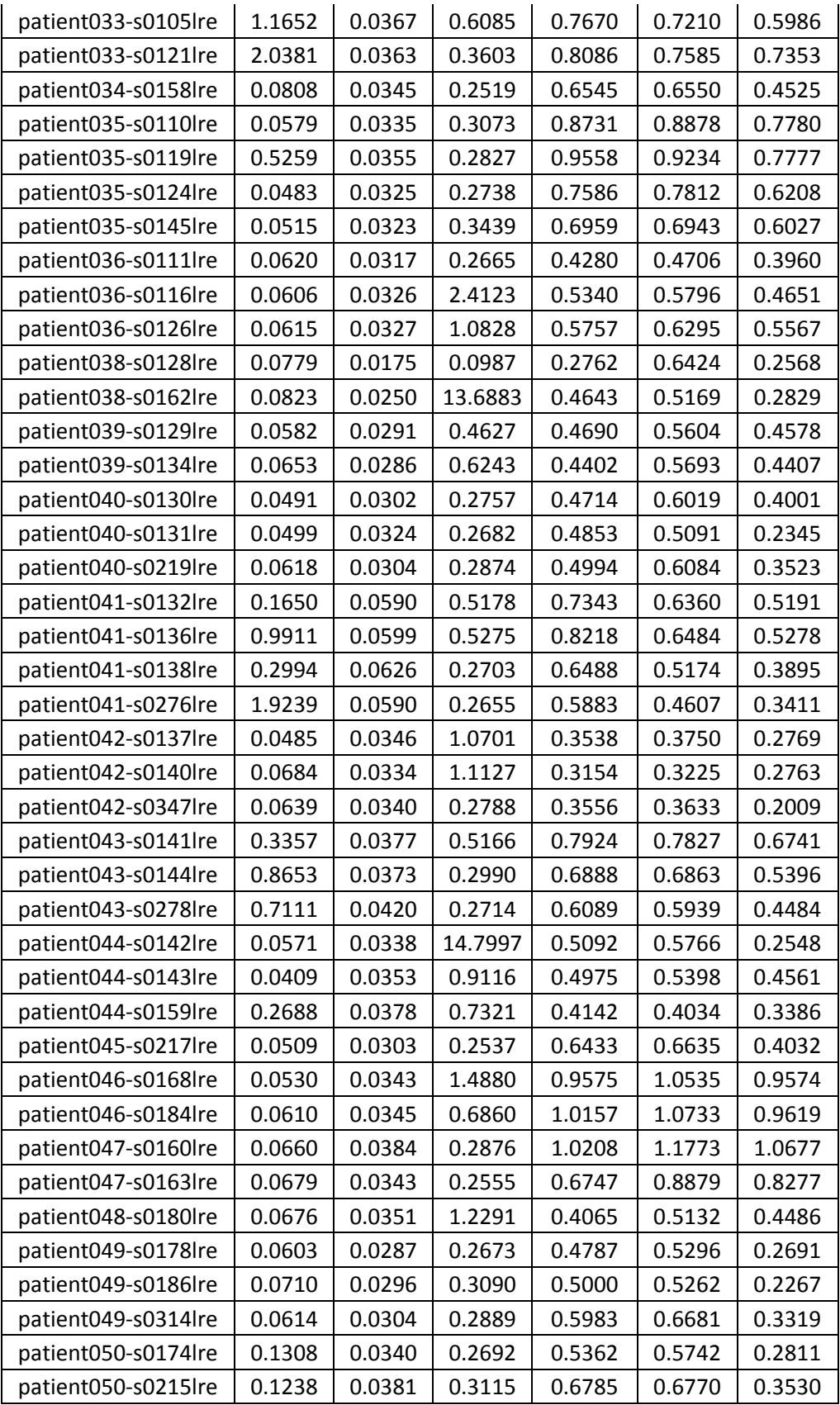

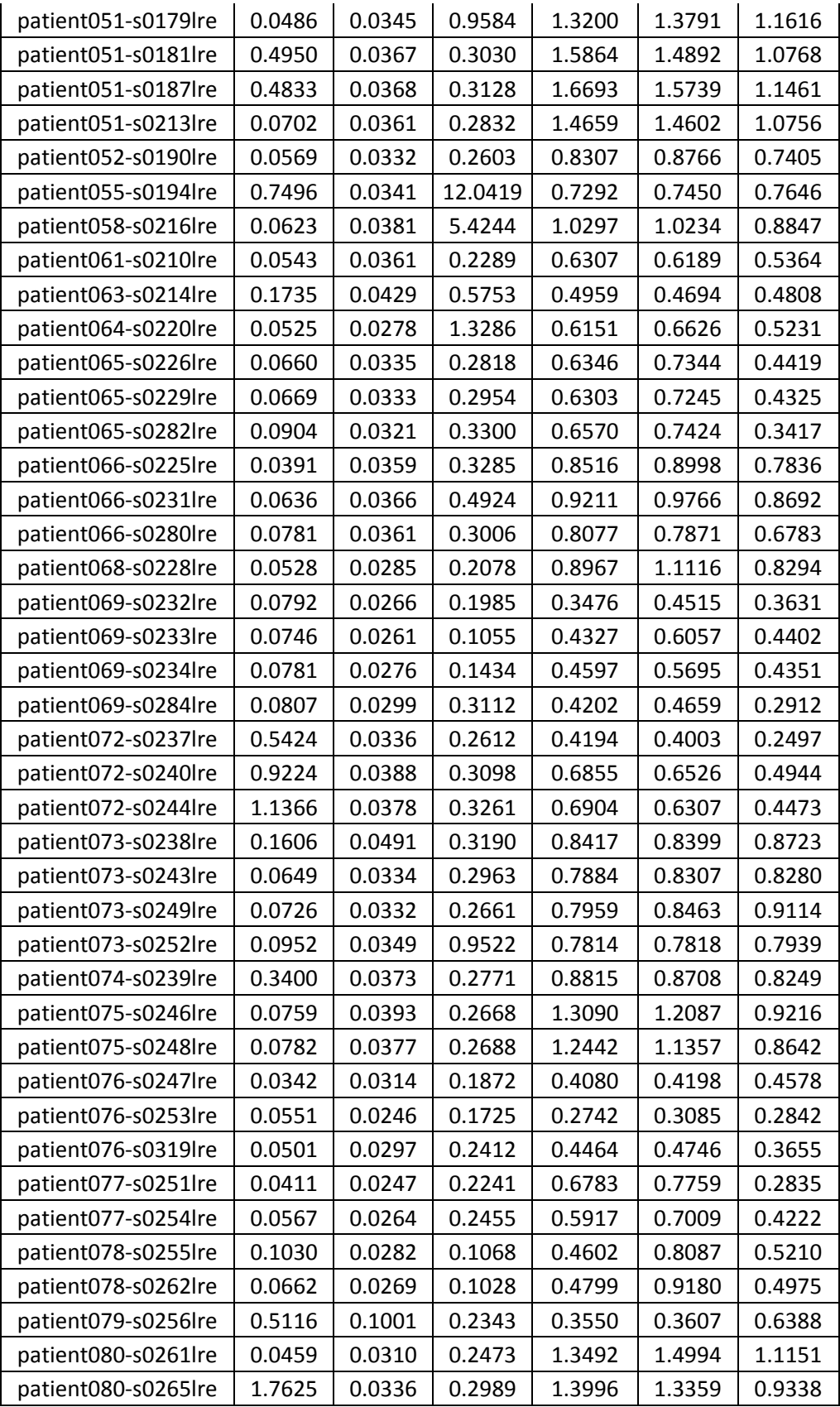

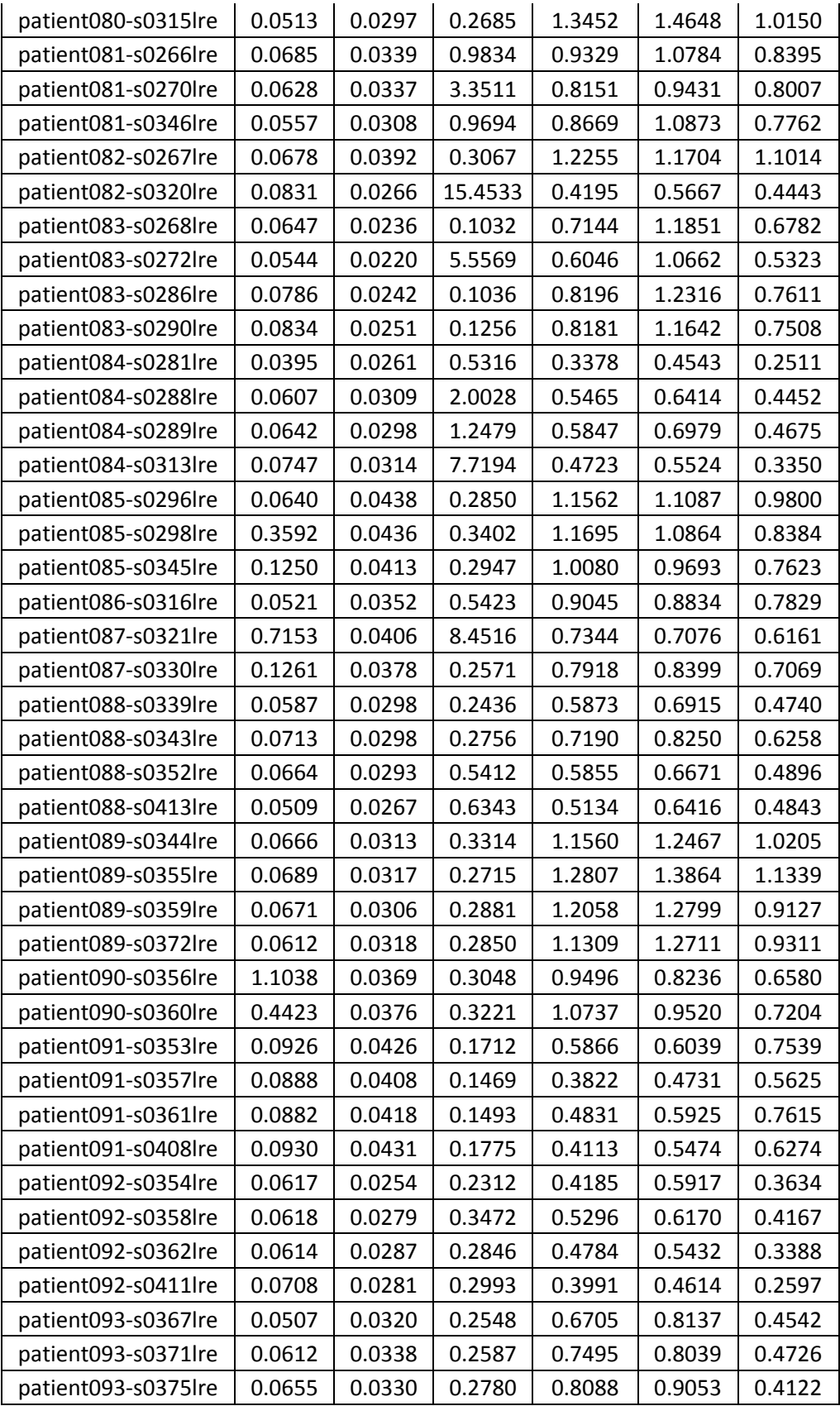

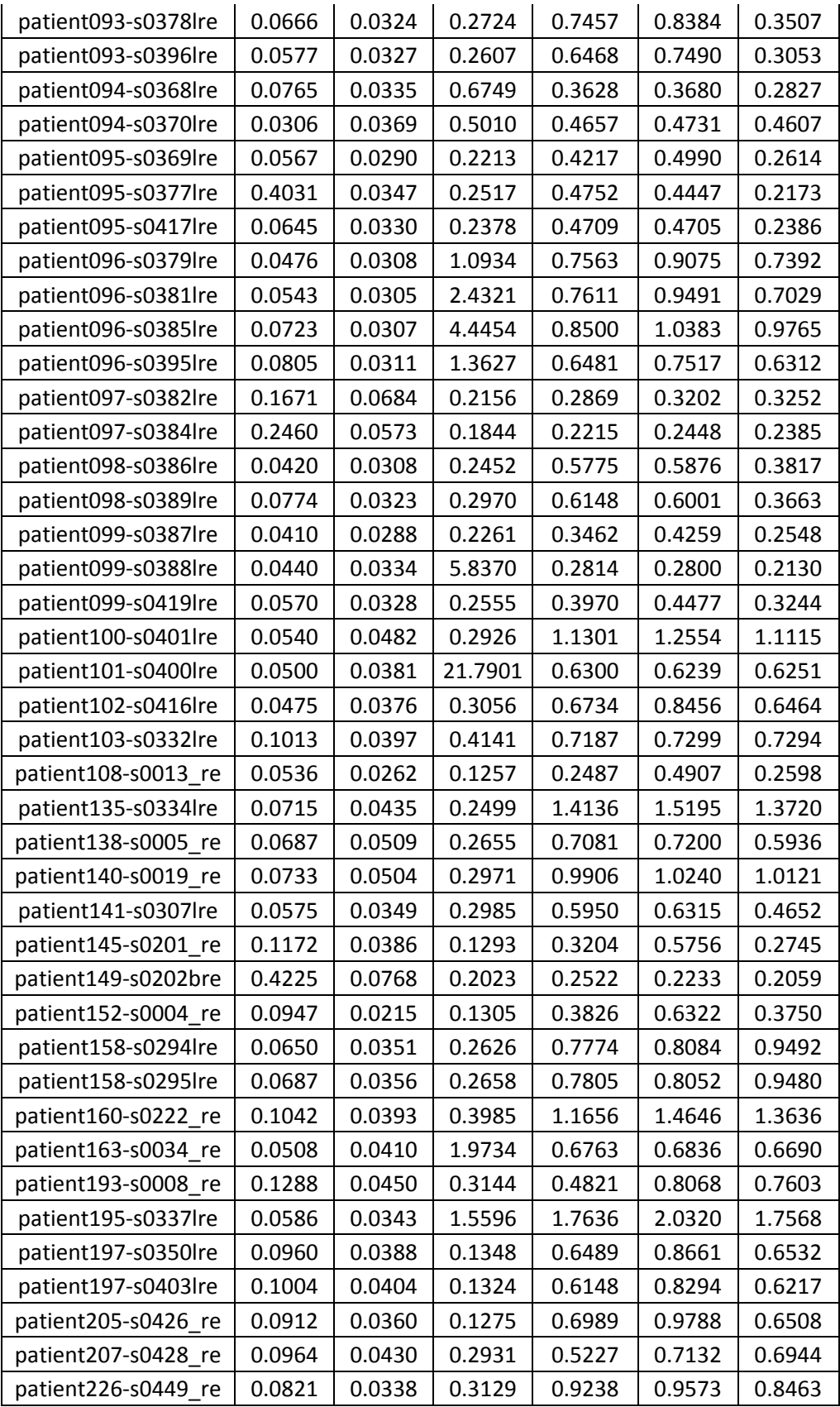

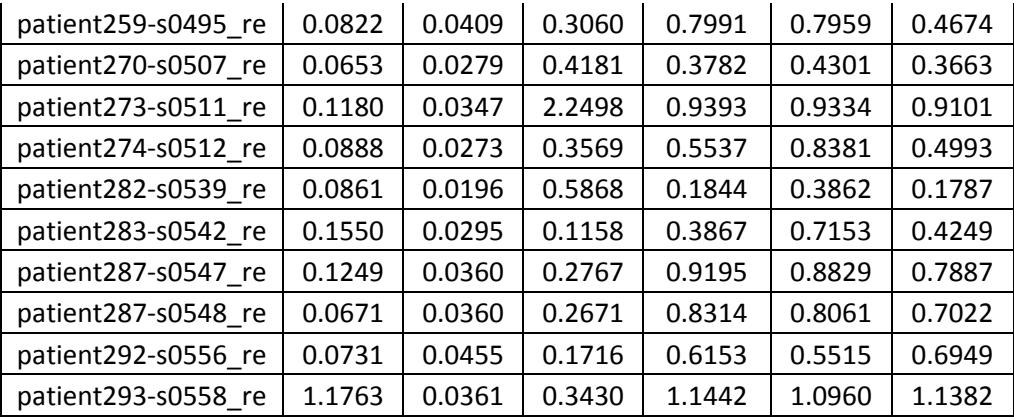

#### *Tabla 8* Señales Normales

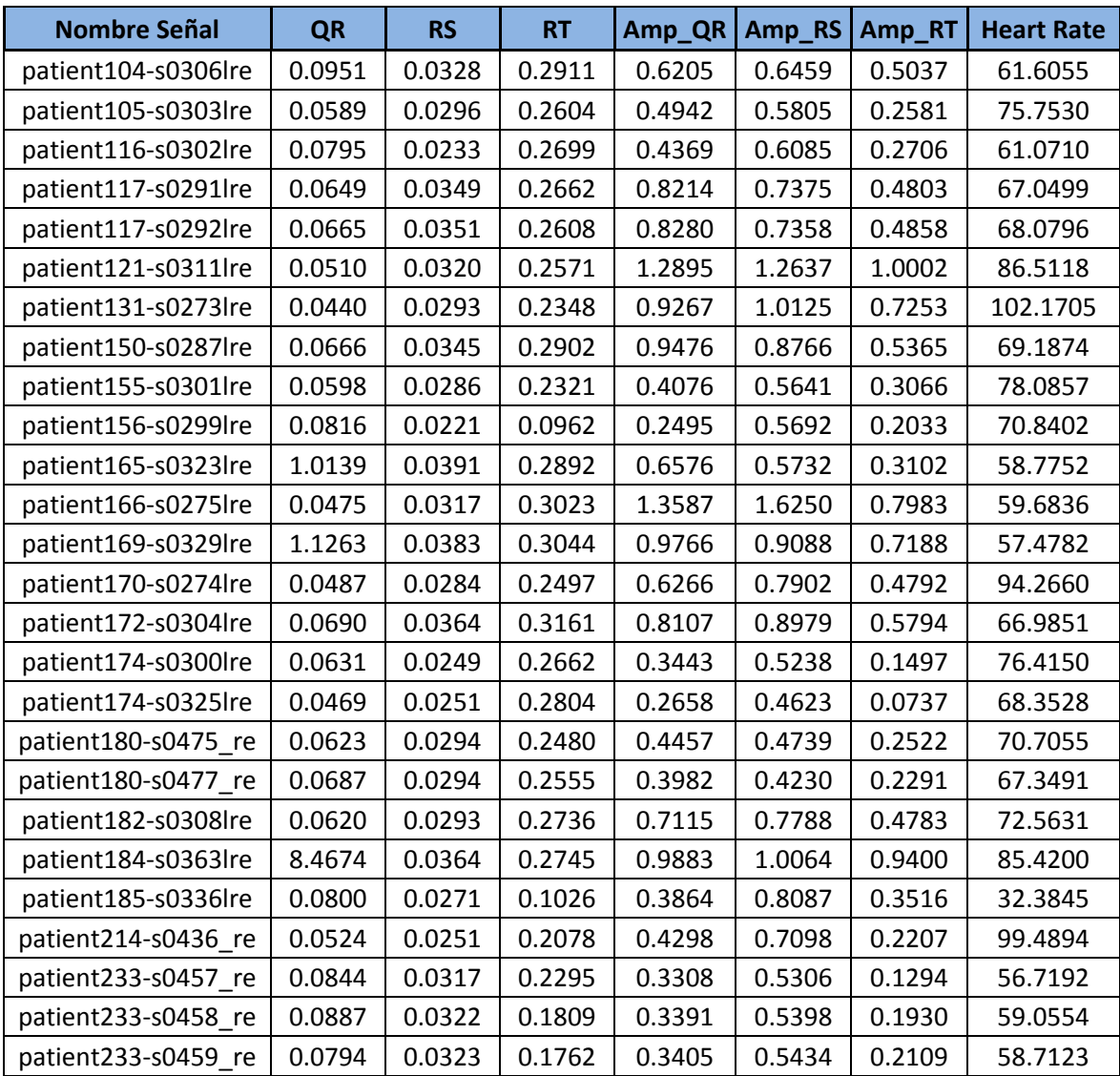

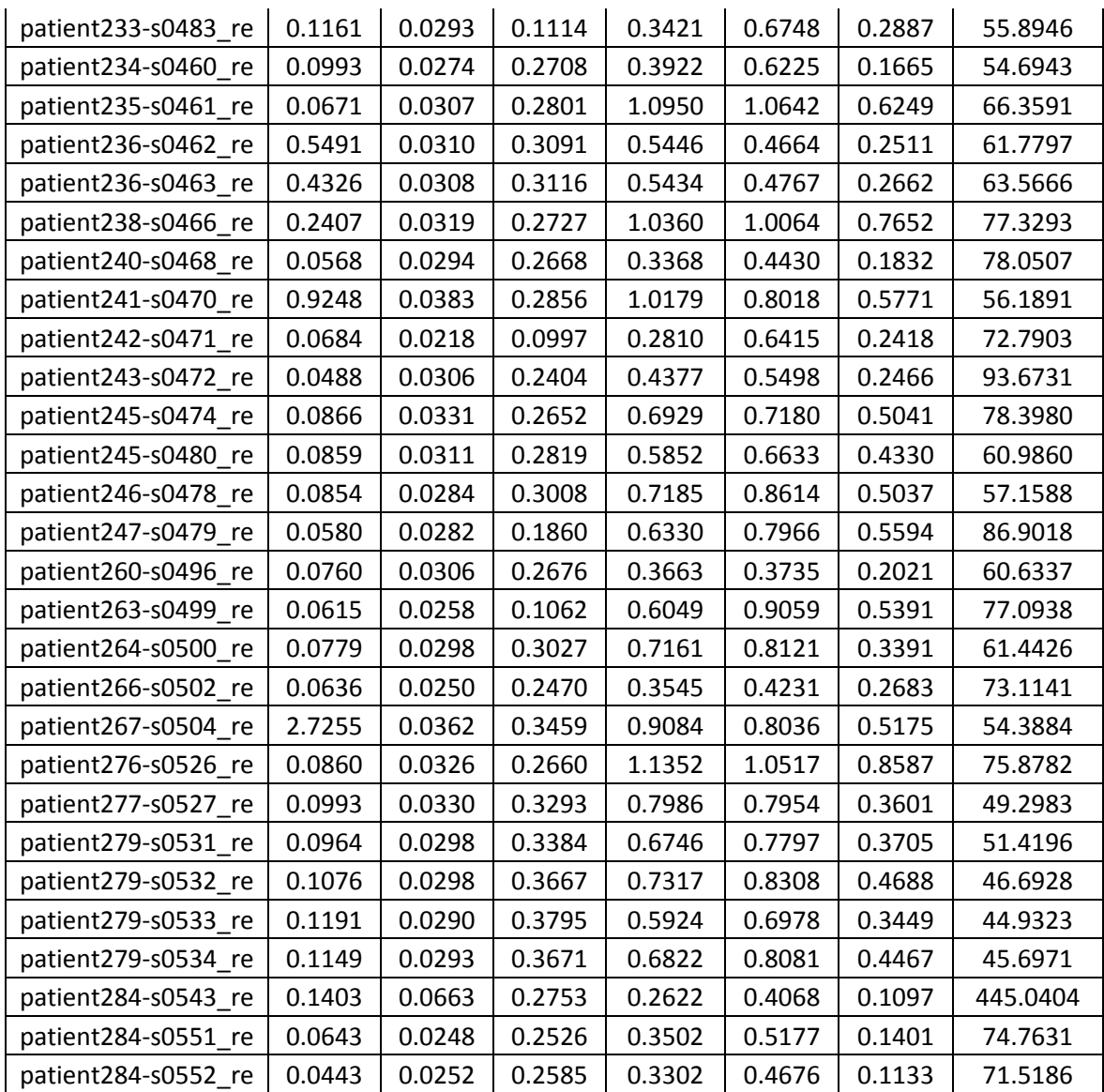

Con la información obtenida, se realizaron los cálculos estadísticos que dieron como resultado:

*Tabla 9 D*atos obtenidos de pruebas a señales con Infarto de Miocardio

| <b>Señales</b> | Condición              | <b>Condición Positiva</b> | <b>Condición Negativa</b> |  |  |
|----------------|------------------------|---------------------------|---------------------------|--|--|
|                | <b>ECG Normal</b>      | $TP = 50$                 | $FN = 4$                  |  |  |
|                | <b>ECG con Infarto</b> | $FP = 20$                 | $TN = 217$                |  |  |

A partir de estos datos se pudo calcular:

*Tabla 10* Resultados estadísticos señales con Infarto de Miocardio.

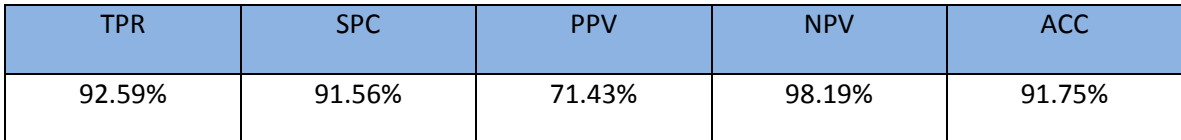

De los datos estadísticos presentados en la Tabla 10 tenemos que:

El algoritmo clasifica correctamente el 92.59% de las señales normales, identificándolas como normales, y clasifica erróneamente el 7.41% de las señales normales identificándolas como señales con infarto.

El algoritmo clasifica correctamente como señales con infarto el 91.56% de las señales realmente con infarto, de las que se probo, a su vez clasificando erróneamente como señales normales el 8.44%.

Se obtiene que el algoritmo tiene un porcentaje de precisión del 91.75% en cuanto a la clasificación de señales normales y señales con infarto de miocardio.

# **6.3 Resultados Del Desempeño De La Aplicación Para Android**

La evaluación del desempeño de la aplicación se lleva a cabo poniendo a prueba tanto la interfaz gráfica como las funcionalidades de gestión del modulo bluetooth del dispositivo móvil en el que ésta se ejecuto.

### *6.3.1 Resultados Obtenidos De Las Pruebas De Desempeño De La Interfaz Gráfica*

Las principales pruebas que se realizaron sobre la interfaz gráfica se llevaron a cabo generando con el simulador una señal de calibración con las siguientes características: señal cuadrada, periodo constante de 400ms y una amplitud constante de 51 (que es el valor digital equivalente a 1V en la entrada del conversor, que a su vez equivale a 1mV en la superficie de la piel del paciente).

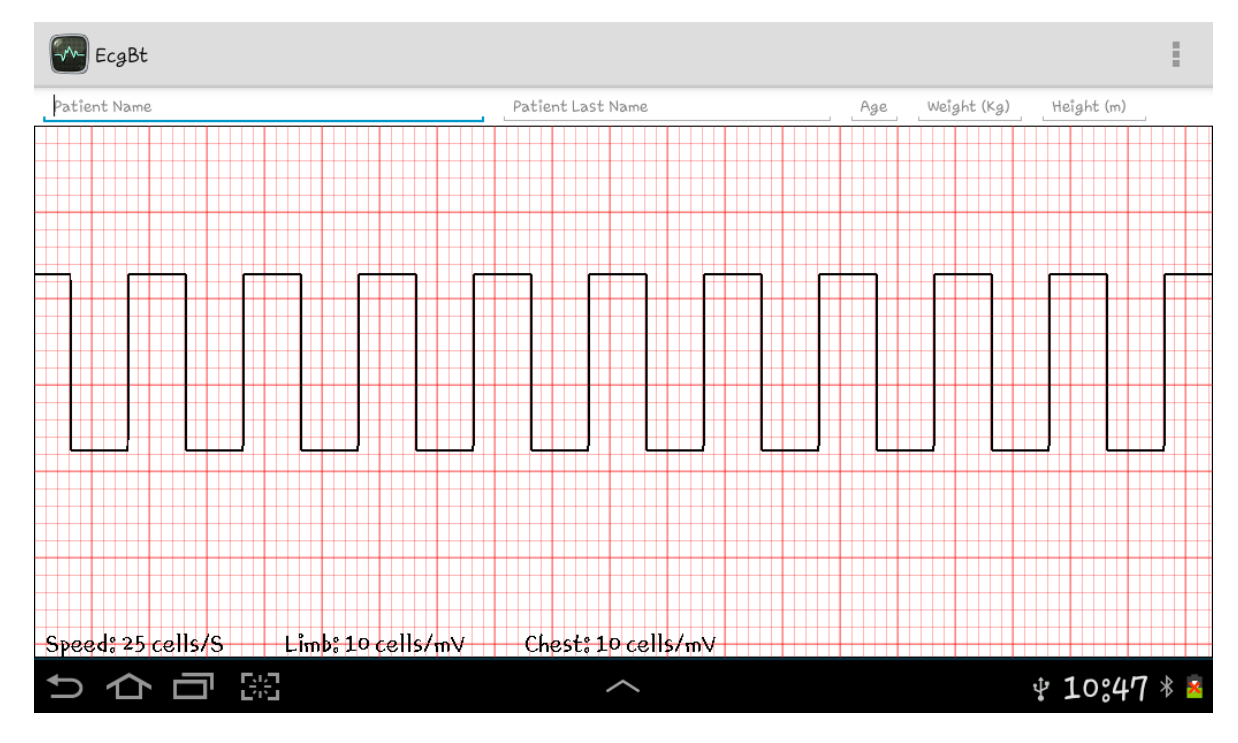

*Figura 62 Pantalla principal de la a*plicación recibiendo la señal de calibración desde el simulador.

<span id="page-96-0"></span>En la Figura 62 se observa que el tiempo de un hemiciclo de la señal (200ms = 0.2s) coincide exactamente con 5 cuadros pequeños igual a un cuadro grande; lo que significa que 5 cuadros grandes representaran 1s, que es la relación deseada entre cuadros y segundos (entonces 25 cuadros pequeños equivalen a 1s).

También se puede observar de la [Figura 62,](#page-96-0) que la amplitud (altura) de la señal coincide exactamente con 10 cuadros pequeños, lo que significa que esos 10 cuadros pequeños representan el valor digital 51, que equivale en última instancia a un milivoltio adquirido por el prototipo de electrocardiógrafo.

Otra prueba que se realizo, consistió en enviar con el simulador, una señal de la base de datos de physionet, a la aplicación en el dispositivo Android y compararla con la misma señal desplegada en el pc.

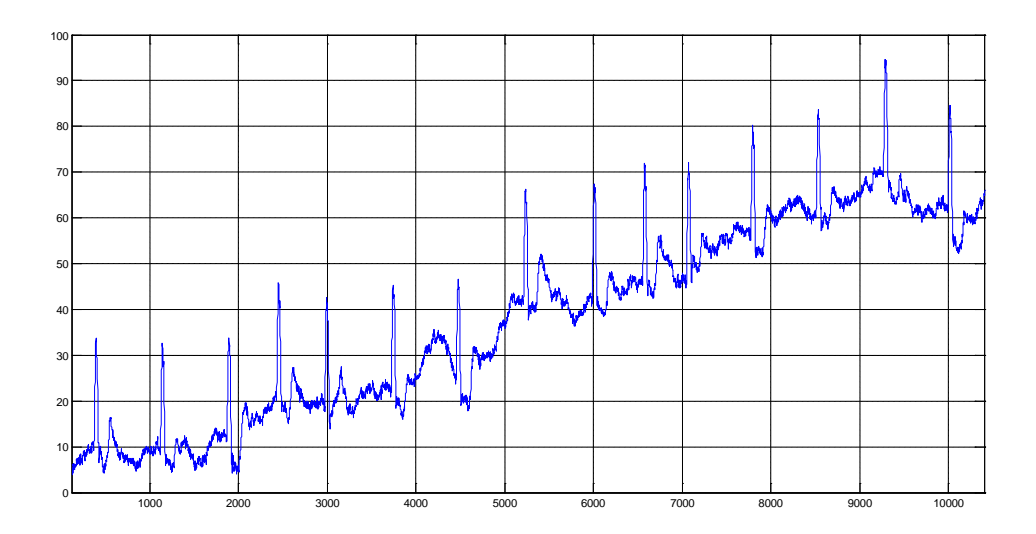

*Figura 63* Gráfica de la señal de la base de datos de physionet (patient001-s0014lre), desplegada en la pantalla de un pc.

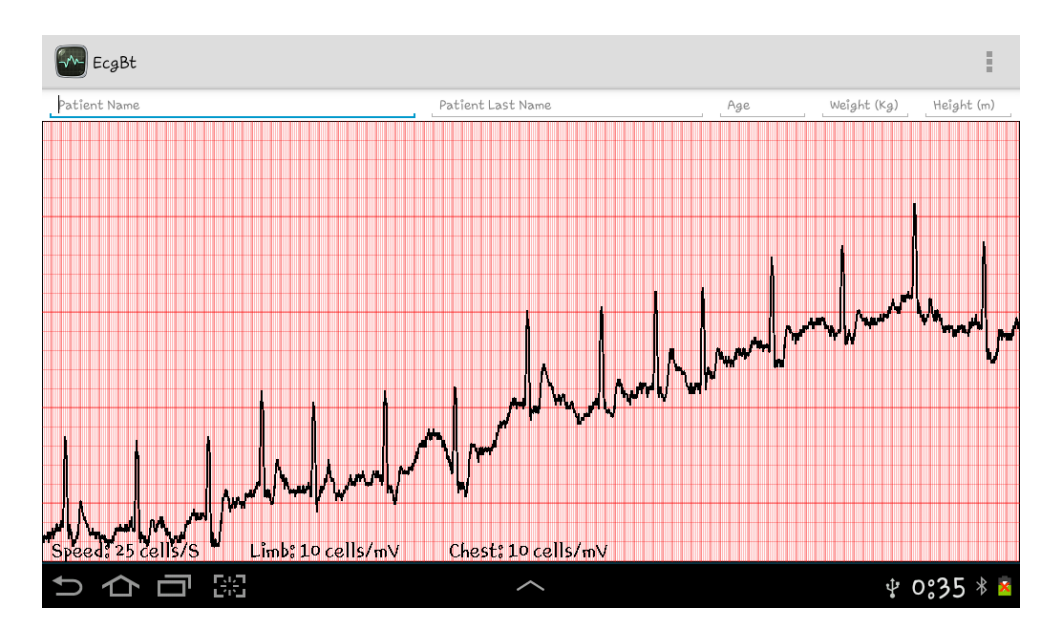

*Figura 64* Gráfica de la señal de la base de datos de physionet (patient001-s0014lre), desplegada por la aplicación Android (en una tablet Samsung Galaxy Tab 7.0 plus)

De la Figura 63 y la Figura 64, se puede concluir que la aplicación despliega la información que recibe del simulador (de igual manera que lo hace al recibir información desde el prototipo) de una manera confiable y siempre manteniendo constantes las relaciones cuadros/voltio y cuadros/segundo, por lo que no importa la escala a la que se muestre la gráfica, siempre se podrá realizar mediciones sobre ella, basándose en los cuadros de la cuadricula de fondo.

## *6.3.2 Resultados Obtenidos De Las Pruebas De Desempeño De Las Funcionalidades Bluetooth*

Para evaluar el comportamiento de las funcionalidades bluetooth de la aplicación se hizo uso nuevamente del simulador y de algunos celulares que disponían de bluetooth.

La primera prueba consistió en intentar encender y apagar el bluetooth desde la aplicación, y desde las opciones en la barra de navegación; lográndose en todas las ocasiones el objetivo.

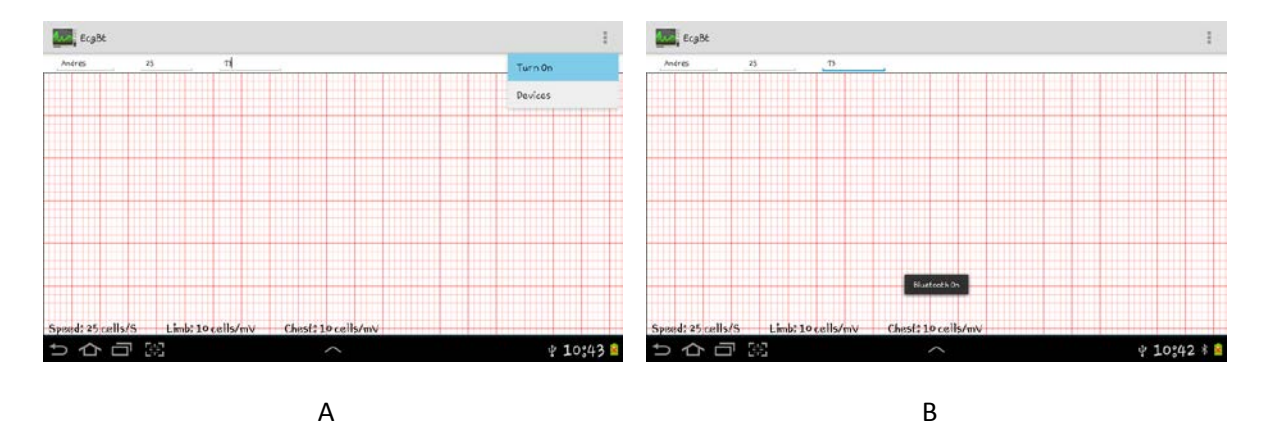

*Figura 65 R*esultado de una prueba de encendido del bluetooth del móvil.

La segunda prueba que se realizo consistió en que con el bluetooth del móvil, del simulador (ya sincronizado con el móvil), y del celular (aun no sincronizado con el móvil) encendidos, realizar el despliegue de la lista de dispositivos sincronizados y realizar una búsqueda para encontrar y desplegar en la lista de dispositivos disponibles el que aun no estaba sincronizado (el celular), lográndose este objetivo la totalidad de las veces que se intento.

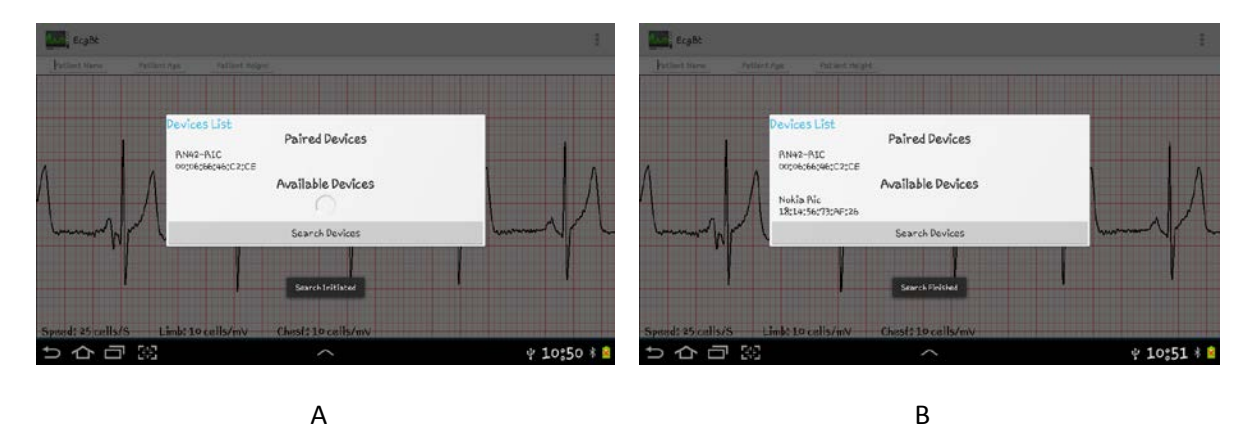

*Figura 66 R*esultado de la segunda prueba, enlistado de dispositivos sincronizados y búsqueda y despliegue de dispositivos disponibles.

La tercera prueba consistió en intentar conectar el dispositivo con uno que estuviera en la lista de apareados, cumpliendo esta prueba con las expectativas.

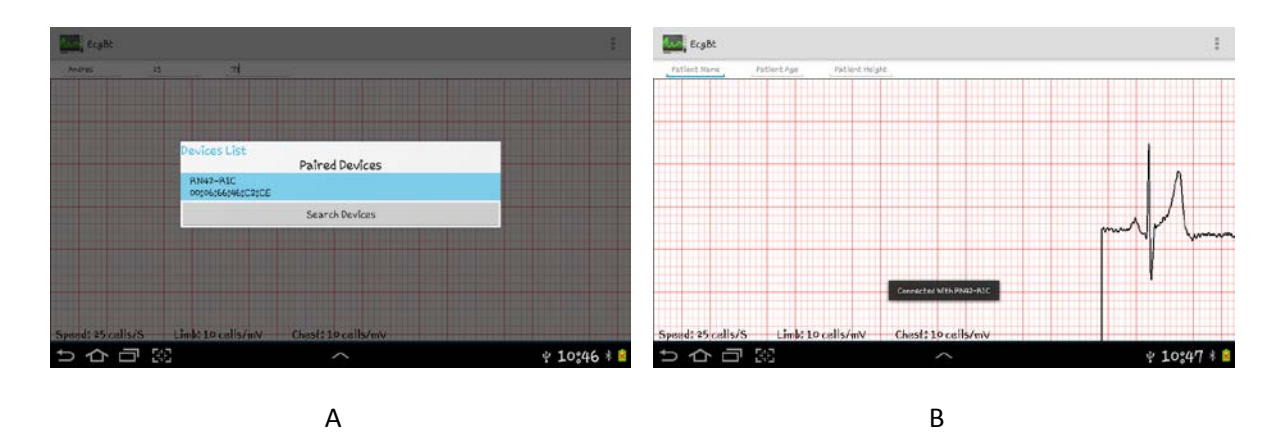

*Figura 67 I*ntento exitoso de conectarse con un dispositivo ya sincronizado

En la cuarta prueba se intento conectar el dispositivo con uno que aun no estuviera en la lista de apareados y que después de realizar una búsqueda hubiera sido descubierto y desplegado en la lista de dispositivos disponibles; el resultado de esta prueba fue exitoso ya que lo que realizo la aplicación fue solicitar al usuario que sincronizara los dispositivos para poder continuar con el establecimiento de la conexión, y posteriormente conectarse.

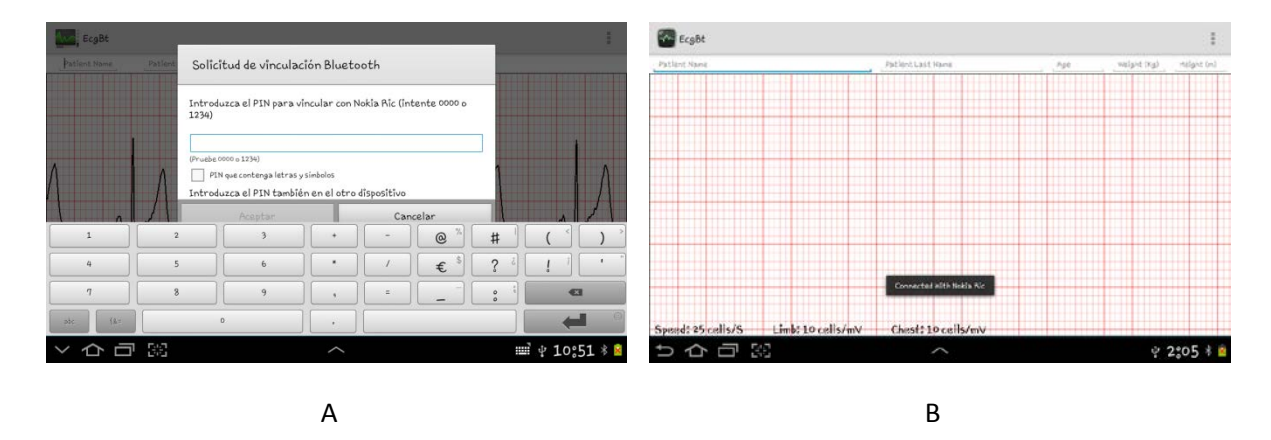

*Figura 68 S*olicitud de Android para sincronizar el nuevo dispositivo encontrado y la posterior conexión con este.

En la quinta prueba se intento desconectar el móvil del dispositivo bluetooth remoto con que estuviera conectado; la aplicación realizo la tarea exitosamente cada vez que se intento.

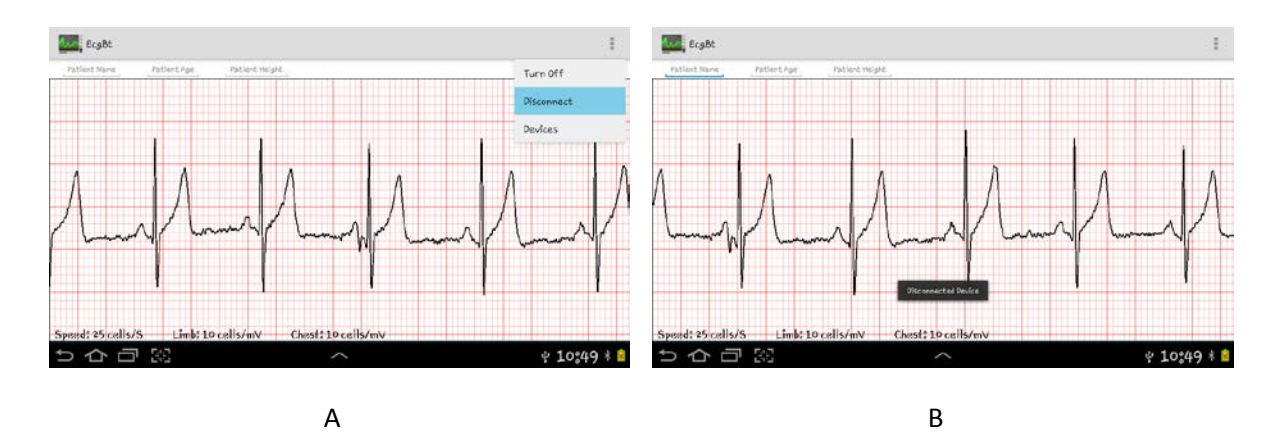

*Figura 69 R*esultado de la prueba para finalizar una conexión bluetooth existente

La sexta y última prueba de desempeño de la gestión del modulo bluetooth, se realizo estableciendo la conexión bluetooth con el simulador y verificando que se recibiera la información; esto se corroboro al visualizar en pantalla la gráfica del electrocardiograma almacenado en la memoria flash del simulador.

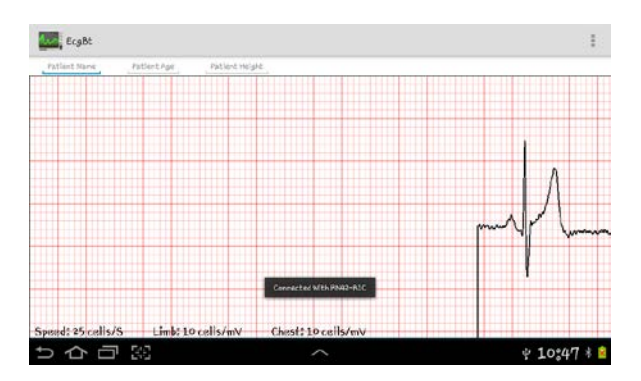

*Figura 70 R*ecepción y despliegue de datos provenientes del simulador

# Capitulo 7. Conclusiones y Trabajos Futuros

# **7.1 Conclusiones**

Se diseñó y construyó un sistema capaz de obtener potenciales de acción cardiacos, analizarlos y desplegar la señal en un Smartphone con sistema operativo Android 4.0 (Ice Cream Sandwich) en adelante. El sistema fue diseñado de manera modular y se puede describir en tres grandes módulos: Un primer módulo de adquisición de las señales encargado de captar los potenciales de acción, digitalizarlos y enviarlos a un computador de escritorio y un Smartphone; un segundo módulo que toma las señales digitalizadas y, sobre ellas, aplica técnicas de procesamiento digital de señales de manera tal que se puedan diferenciar potenciales normales de potenciales anómalos, entre los potenciales anómalos se cuentan arritmias e infartos de miocardio; y un tercer módulo encargado de recibir y desplegar en un Smartphone los potenciales de acción, en un formato similar al utilizado en un ambiente clínico.

Para la construcción del prototipo de electrocardiógrafo se siguió un diseño bottom-up, el cual comienza con las especificaciones del sensor, el acondicionamiento de la señal, su digitalización y posterior transmisión. En la etapa de acondicionamiento se llevó a cabo un pre-filtrado, dos etapas de amplificación y un filtrado posterior. En la etapa de digitalización se respetó el teorema del muestreo. Finalmente, la transmisión se realizó utilizando dos canales, uno serial que comunica el electrocardiógrafo con un computador y otro bluetooth que envía la señal al Smartphone.

El análisis de la señal comenzó por identificar las ondas P, Q, R, S y T utilizando la transformada Wavelet. Luego se aplicaron métodos estadísticos para discriminar las posibles arritmias (taquicardia, bradicardia y ritmo irregular). Finalmente, se utilizó un discriminante lineal para diferenciar electrocardiogramas normales de electrocardiogramas con infarto de miocardio. Examinando La transformada Wavelet y las familias de Wavelets comúnmente utilizadas para el tratamiento de señales; se encontró de manera experimental, que la CWT determina una buena aproximación al patrón de onda que exhibe la señal electrocardiográfica, aportando con ello una manera eficiente para la detección de las ondas componentes de la señal ECG. Aun así, la calidad del resultado estará determinada por el tipo de wavelet madre que sea empleada. Es de anotar que la transformada Wavelet no permite realizarse punto a punto, por ello no es posible implementar un análisis estrictamente en tiempo real con esta herramienta matemática, ya que necesita almacenar una cantidad determinada de datos para realizar el proceso de cálculo.

Al finalizar con alto grado de acierto las pruebas realizadas al desempeño general de la aplicación para dispositivos móviles con sistema operativo Android, se concluyó que a pesar de las limitaciones de recursos hardware de dichos dispositivos (como el reducido tamaño de sus pantallas), se logró desarrollar una herramienta de visualización y medición de señales que cumple con las principales necesidades cuando se requiere leer e interpretar un electrocardiograma.

En base a los resultados estadísticos de precisión de los algoritmos desarrollados para clasificar las señales electrocardiográficas, como: señales normales (TPR= 87.50% entre señales con arritmias y TPR = 92.59% entre señales con infarto), señales con arritmias (SPC = 76.92%) y señales con infarto (SPC = 91.56% ), haciendo uso de herramientas de programación de alto nivel como Matlab y Labview , se concluye que es posible obtener desde un entorno académico, soluciones con gran utilidad e impacto en ambientes no académicos, como en este caso uno médico.

# **7.2 Recomendaciones Y Trabajos Futuros**

Se plantea como trabajo a futuro realizar modificaciones al diseño del prototipo, para que tenga la capacidad de adquirir las doce derivaciones presentes en los electrocardiogramas utilizados en el ambiente clínico.

También queda abierta la posibilidad de rediseñar el prototipo de electrocardiógrafo para evitar hacer uso de la tarjeta de desarrollo arduino para que su tamaño final sea mucho más reducido que el actual, para poder ser usado de manera más cómoda y de forma permanente.

También queda abierta la posibilidad de modificar los algoritmos de detección de arritmias e infartos, para que puedan realizar su función en tiempo real y mejorar los índices de desempeño.

Se sugiere de manera enfática, desarrollar los algoritmos necesarios en la aplicación para Android, que detecten de los gestos pinch-open y pinch-close, para poder realizar de forma dinámica, zoom-in y zoom-out, sobre la gráfica.

# Bibliografía

- 1. *OMS | Enfermedades no transmisibles*. [cited 2012 Noviembre 2012]; Available from: [http://www.who.int/mediacentre/factsheets/fs355/es/index.html.](http://www.who.int/mediacentre/factsheets/fs355/es/index.html)
- 2. *DANE – Departamento Administrativo Nacional De Estadísticas*. [cited 2012 November]; Available from: [www.dane.gov.co.](http://www.dane.gov.co/)
- 3. *Anatomía del corazón y del aparato cardiovascular - Instituto del Corazón de Texas (Texas Heart Institute)*. [cited 2013 may]; Available from: [http://www.texasheartinstitute.org/HIC/Anatomy\\_Esp/anat1\\_sp.cfm.](http://www.texasheartinstitute.org/HIC/Anatomy_Esp/anat1_sp.cfm)
- 4. *SISTEMA CARDIOVASCULAR - C.E.I.P. VALDEOLEA*. [cited 2013 May]; Available from: [http://centros3.pntic.mec.es/cp.valdeolea/activid/ef/3SCard1.htm.](http://centros3.pntic.mec.es/cp.valdeolea/activid/ef/3SCard1.htm)
- 5. *Anatomía del corazón - Instituto del Corazón de Texas (Texas Heart Institute)*. [cited 2013 November 2013]; Available from: [http://www.texasheartinstitute.org/HIC/anatomy\\_Esp/anato\\_sp.cfm.](http://www.texasheartinstitute.org/HIC/anatomy_Esp/anato_sp.cfm)
- 6. *El sistema de conducción - Instituto del Corazón de Texas (Texas Heart Institute)*. [cited 2013 May]; Charles Mayles Mayles Maynes Available from: [http://www.texasheartinstitute.org/HIC/Anatomy\\_Esp/cond\\_sp.cfm.](http://www.texasheartinstitute.org/HIC/Anatomy_Esp/cond_sp.cfm)
- 7. *Potencial de acción cardíaco - Wikipedia, la enciclopedia libre*. [cited 2013 May]; Available from: [http://es.wikipedia.org/wiki/Potencial\\_de\\_acci%C3%B3n\\_card%C3%ADaco.](http://es.wikipedia.org/wiki/Potencial_de_acci%C3%B3n_card%C3%ADaco)
- 8. Valle, W.C.D., *Lectura, Comprensión e Interpretación del Electrocardiograma*, E. College, Editor 2011.
- 9. *Electrocardiograma - Wikipedia, la enciclopedia libre*. [cited 2013 May]; Available from: [http://es.wikipedia.org/wiki/Electrocardiograma.](http://es.wikipedia.org/wiki/Electrocardiograma)
- 10. *Infarto agudo de miocardio - Wikipedia, la enciclopedia libre*. 2014 [cited 2014 March]; Available from: [http://es.wikipedia.org/wiki/Infarto\\_agudo\\_de\\_miocardio.](http://es.wikipedia.org/wiki/Infarto_agudo_de_miocardio)
- 11. *Procesamiento de señales - Wikipedia, la enciclopedia libre*. [cited 2013 June]; Available from: [http://es.wikipedia.org/wiki/Procesamiento\\_de\\_se%C3%B1ales.](http://es.wikipedia.org/wiki/Procesamiento_de_se%C3%B1ales)
- 12. *Universidade de Santiago de Compostela - Inicio - USC*. [cited 2013 June]; Available from: [http://www.usc.es/~catelmed/2005/materialAsignatura/AdquisicionSenalesBiologicas.](http://www.usc.es/~catelmed/2005/materialAsignatura/AdquisicionSenalesBiologicas)
- 13. *Teorema de muestreo de Nyquist-Shannon - Wikipedia, la enciclopedia libre*. [cited 2013 June]; Available from: [http://es.wikipedia.org/wiki/Teorema\\_de\\_muestreo\\_de\\_Nyquist-](http://es.wikipedia.org/wiki/Teorema_de_muestreo_de_Nyquist-Shannon)[Shannon.](http://es.wikipedia.org/wiki/Teorema_de_muestreo_de_Nyquist-Shannon)
- 14. Mallat, S., *A Wavelet Tour Of Signal Processing*.
- 15. J, M., *Análisis de la teoría de ondículas orientadas a las aplicaciones en ingeniería eléctrica: fundamentos*, 2005, Universidad Politécnica de Madrid, ETSI industriales, departamento de ingeniería eléctrica.
- 16. *[www.ni.com/labview/esa/](http://www.ni.com/labview/esa/)*. [cited 2013 June]; Available from: [http://www.ni.com/labview/esa/.](http://www.ni.com/labview/esa/)
- 17. *LabVIEW - Wikipedia, la enciclopedia libre*. [cited 2013 June]; Available from: [http://es.wikipedia.org/wiki/LabVIEW.](http://es.wikipedia.org/wiki/LabVIEW)
- 18.

*[www.inele.ufro.cl/apuntes/LabView/Sesiones\\_Oficial\\_pdf/Guia\\_de\\_Iniciacion\\_en\\_](http://www.inele.ufro.cl/apuntes/LabView/Sesiones_Oficial_pdf/Guia_de_Iniciacion_en_LabVIEW.pdf)* [LabVIEW.pdf](http://www.inele.ufro.cl/apuntes/LabView/Sesiones_Oficial_pdf/Guia_de_Iniciacion_en_LabVIEW.pdf). **Fig. 1** [cited 2013 June]; Available from: [http://www.inele.ufro.cl/apuntes/LabView/Sesiones\\_Oficial\\_pdf/Guia\\_de\\_Iniciacion\\_en\\_L](http://www.inele.ufro.cl/apuntes/LabView/Sesiones_Oficial_pdf/Guia_de_Iniciacion_en_LabVIEW.pdf) [abVIEW.pdf.](http://www.inele.ufro.cl/apuntes/LabView/Sesiones_Oficial_pdf/Guia_de_Iniciacion_en_LabVIEW.pdf)

- 19. Instruments, N. *Panel frontal LabVIEW*. Available from: [ftp://ftp.ehu.es/cidira/dptos/depjt/Instrumentacion/BK-ANGEL/10\\_LabVIEW/Panel.PDF.](ftp://ftp.ehu.es/cidira/dptos/depjt/Instrumentacion/BK-ANGEL/10_LabVIEW/Panel.PDF)
- 20. *Fundamentos del Entorno de NI LabVIEW -National Instruments*. [cited 2013 June]; Available from: [http://www.ni.com/gettingstarted/labviewbasics/esa/environment.htm.](http://www.ni.com/gettingstarted/labviewbasics/esa/environment.htm)
- 21. Oliver, S.G., *Curso programacion Android*, 2011.
- 22. *Activity | Android Developers*. [cited 2013 December]; Available from: [http://developer.android.com/reference/android/app/Activity.html.](http://developer.android.com/reference/android/app/Activity.html)
- 23. *android.view | Android Developers*. [cited 2013 December]; Available from: [http://developer.android.com/reference/android/view/package-summary.html.](http://developer.android.com/reference/android/view/package-summary.html)
- 24. *Canvas | Android Developers*. [cited 2013 December]; Available from: [http://developer.android.com/reference/android/graphics/Canvas.html.](http://developer.android.com/reference/android/graphics/Canvas.html)
- 25. *Canvas and Drawables | Android Developers*. [cited 2013 December]; Available from: [http://developer.android.com/guide/topics/graphics/2d-graphics.html.](http://developer.android.com/guide/topics/graphics/2d-graphics.html)
- 26. *Paint | Android Developers*. [cited 2013 December]; Available from: [http://developer.android.com/reference/android/graphics/Paint.html.](http://developer.android.com/reference/android/graphics/Paint.html)
- 27. *ContentProvider | Android Developers*. [cited 2013 December]; Available from: [http://developer.android.com/reference/android/content/ContentProvider.html.](http://developer.android.com/reference/android/content/ContentProvider.html)
- 28. *BroadcastReceiver | Android Developers*. [cited 2013 December]; Available from: [http://developer.android.com/reference/android/content/BroadcastReceiver.html.](http://developer.android.com/reference/android/content/BroadcastReceiver.html)
- 29. *Intent | Android Developers*. [cited 2013 December]; Available from: [http://developer.android.com/reference/android/content/Intent.html.](http://developer.android.com/reference/android/content/Intent.html)
- 30. Enrique Company-Bosch, E.H. *ECG Front-End Design is Simplified with MicroConverter*. [cited 2013 November]; Available from: [http://www.analog.com/library/analogDialogue/archives/37-11/ecg.html.](http://www.analog.com/library/analogDialogue/archives/37-11/ecg.html)
- 31. *Amanecer Cada Día: ELECTROCARDIOGRAMA*. [cited 2013 December]; Available from: [http://enf09savilalop.blogspot.com/2013/01/electrocardiograma.html.](http://enf09savilalop.blogspot.com/2013/01/electrocardiograma.html)
- 32. Devices, A., *Low Cost, Low Power Instrumentation Amplifier AD 620*, 2011.
- 33. Brown, B., *High-Speed, Single-Supply, Rail-to-Rail OPERATIONAL AMPLIFIERS MicroAmplifier Series OPA350*, 2005.
- 34. Integrated, M., *8th-Order, Lowpass, Butterworth, Switched-Capacitor Filter Max7480*, 1999.
- 35. *Bluetooth - Wikipedia, la enciclopedia libre*. [cited 2014 January]; Available from: [http://es.wikipedia.org/wiki/Bluetooth.](http://es.wikipedia.org/wiki/Bluetooth)
- 36. Lindblom, J. *BlueSmirf-ChipAnt*. 2013; Available from: [http://dlnmh9ip6v2uc.cloudfront.net/datasheets/Wireless/Bluetooth/BlueSMiRF-](http://dlnmh9ip6v2uc.cloudfront.net/datasheets/Wireless/Bluetooth/BlueSMiRF-ChipAnt-v16.pdf)[ChipAnt-v16.pdf.](http://dlnmh9ip6v2uc.cloudfront.net/datasheets/Wireless/Bluetooth/BlueSMiRF-ChipAnt-v16.pdf)
- 37. Networks, R., *Roving Networks Bluetooth™ Product User Manual*, August 27, 2009
- 38. *RN-42/RN-42-N Data Sheet*. 2010 [cited 2014 January]; Available from: https:/[/www.sparkfun.com/datasheets/Wireless/Bluetooth/rn-42-ds.pdf.](http://www.sparkfun.com/datasheets/Wireless/Bluetooth/rn-42-ds.pdf)
- 39. *Bluetooth Modem - BlueSMiRF Silver , from Sparkfun for €27.54*. [cited 2014 January]; Available from[: http://www.robot-italy.com/en/bluetooth-modem-bluesmirf-silver.html.](http://www.robot-italy.com/en/bluetooth-modem-bluesmirf-silver.html)
- 40. *Savitzky–Golay filter - Wikipedia, the free encyclopedia*. [cited 2013 June]; Available from: [http://en.wikipedia.org/wiki/Savitzky%E2%80%93Golay\\_filter.](http://en.wikipedia.org/wiki/Savitzky%E2%80%93Golay_filter)
- 41. Guest, P.G., *Numerical Methods of Curve Fitting. Cambridge University Press*, 1961.
- 42. Frank Ayres, J., *TEORIA Y PROBLEMAS DE CALCULO DIFERENCIAL E INTEGRAL*. SERIE SCHAUM.
- 43. *Pulso : MedlinePlus enciclopedia médica*. [cited 2013 July]; Available from: [http://www.nlm.nih.gov/medlineplus/spanish/ency/article/003399.htm.](http://www.nlm.nih.gov/medlineplus/spanish/ency/article/003399.htm)
- 44. *NUEVOS CRITERIOS DE DIAGNÓSTICO DE INFARTO DE MIOCARDIO*. [cited 2013 July]; Available from: [http://www.intermedicina.com/Avances/Clinica/ACL63.htm.](http://www.intermedicina.com/Avances/Clinica/ACL63.htm)
- <span id="page-105-1"></span>45. *Linear discriminant analysis - Wikipedia, the free encyclopedia*. [cited 2013 July]; Available from: [http://en.wikipedia.org/wiki/Linear\\_discriminant\\_analysis.](http://en.wikipedia.org/wiki/Linear_discriminant_analysis)
- 46. *XML - Wikipedia, the free encyclopedia*. [cited 2014 January]; Available from: [http://en.wikipedia.org/wiki/Xml.](http://en.wikipedia.org/wiki/Xml)
- <span id="page-105-0"></span>47. PhysioBank Archive Index. [cited 2013 May]; Available from: [http://www.physionet.org/physiobank/database/#ecg.](http://www.physionet.org/physiobank/database/#ecg)